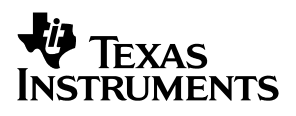

# **Interfacing the TLV1562 Parallel AD-Converter to the** TMS320C54x DSP

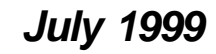

**July 1999 Advanced Analog Products Advanced Analog Products** 

Application

Report

#### **IMPORTANT NOTICE**

Texas Instruments and its subsidiaries (TI) reserve the right to make changes to their products or to discontinue any product or service without notice, and advise customers to obtain the latest version of relevant information to verify, before placing orders, that information being relied on is current and complete. All products are sold subject to the terms and conditions of sale supplied at the time of order acknowledgement, including those pertaining to warranty, patent infringement, and limitation of liability.

TI warrants performance of its semiconductor products to the specifications applicable at the time of sale in accordance with TI's standard warranty. Testing and other quality control techniques are utilized to the extent TI deems necessary to support this warranty. Specific testing of all parameters of each device is not necessarily performed, except those mandated by government requirements.

CERTAIN APPLICATIONS USING SEMICONDUCTOR PRODUCTS MAY INVOLVE POTENTIAL RISKS OF DEATH, PERSONAL INJURY, OR SEVERE PROPERTY OR ENVIRONMENTAL DAMAGE ("CRITICAL APPLICATIONS"). TI SEMICONDUCTOR PRODUCTS ARE NOT DESIGNED, AUTHORIZED, OR WARRANTED TO BE SUITABLE FOR USE IN LIFE-SUPPORT DEVICES OR SYSTEMS OR OTHER CRITICAL APPLICATIONS. INCLUSION OF TI PRODUCTS IN SUCH APPLICATIONS IS UNDERSTOOD TO BE FULLY AT THE CUSTOMER'S RISK.

In order to minimize risks associated with the customer's applications, adequate design and operating safeguards must be provided by the customer to minimize inherent or procedural hazards.

TI assumes no liability for applications assistance or customer product design. TI does not warrant or represent that any license, either express or implied, is granted under any patent right, copyright, mask work right, or other intellectual property right of TI covering or relating to any combination, machine, or process in which such semiconductor products or services might be or are used. Ti's publication of information regarding any third party's products or services does not constitute TI's approval, warranty or endorsement thereof.

Copyright 1999, Texas Instruments Incorporated

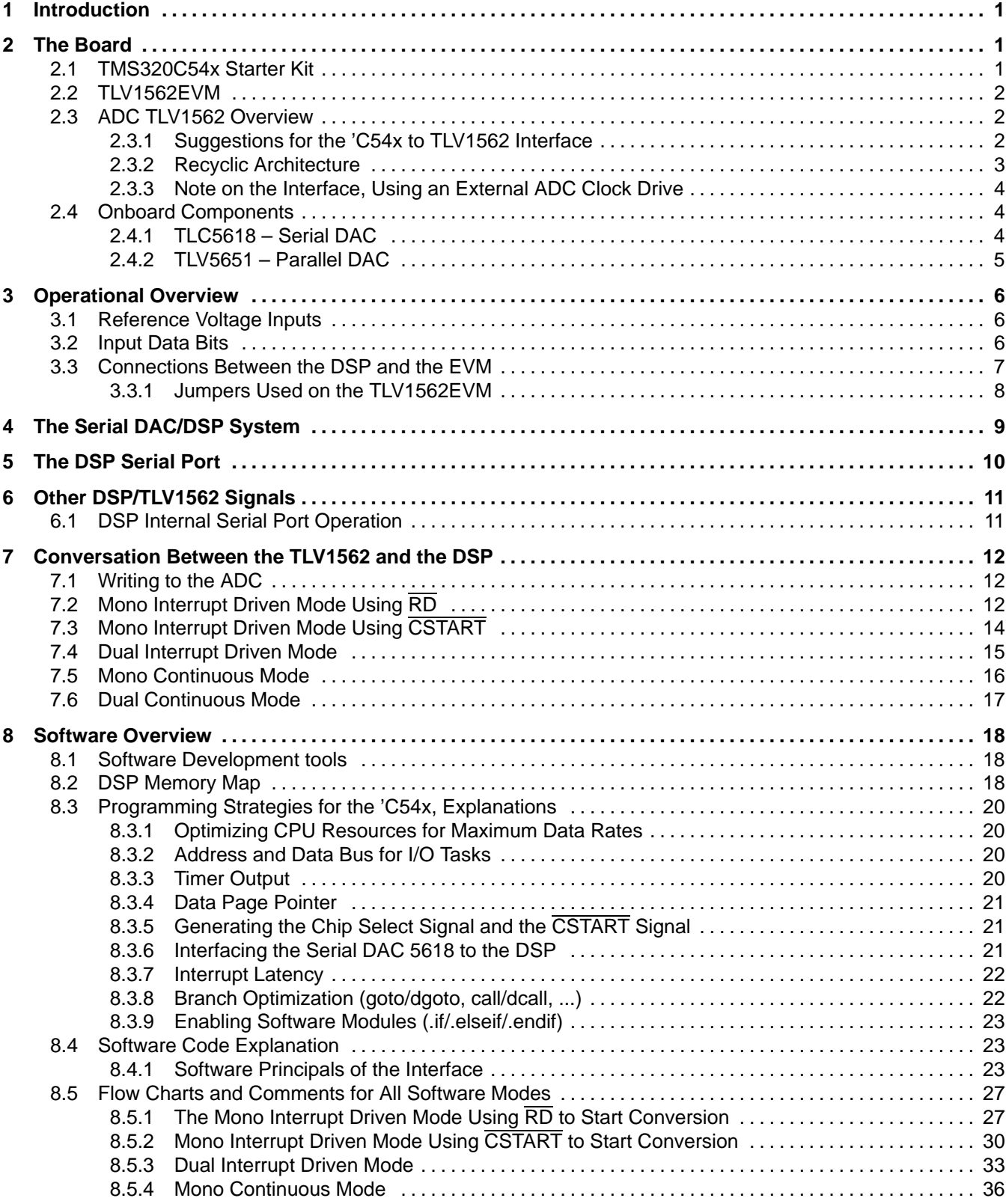

# **Contents**

Interfacing the TLV1562 Parallel AD-Converter to the TMS320C54x DSP iii

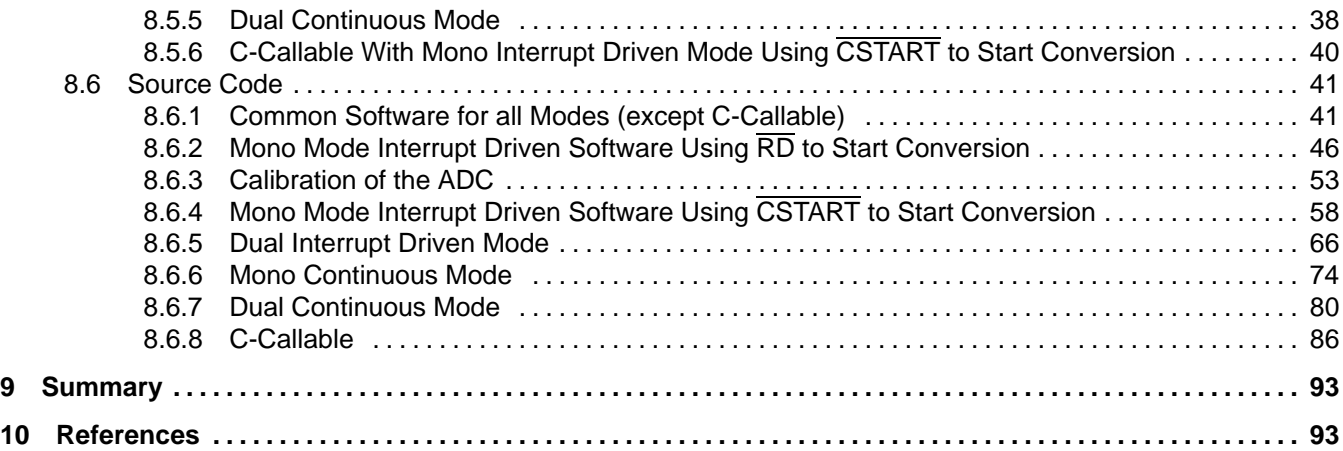

## **List of Figures**

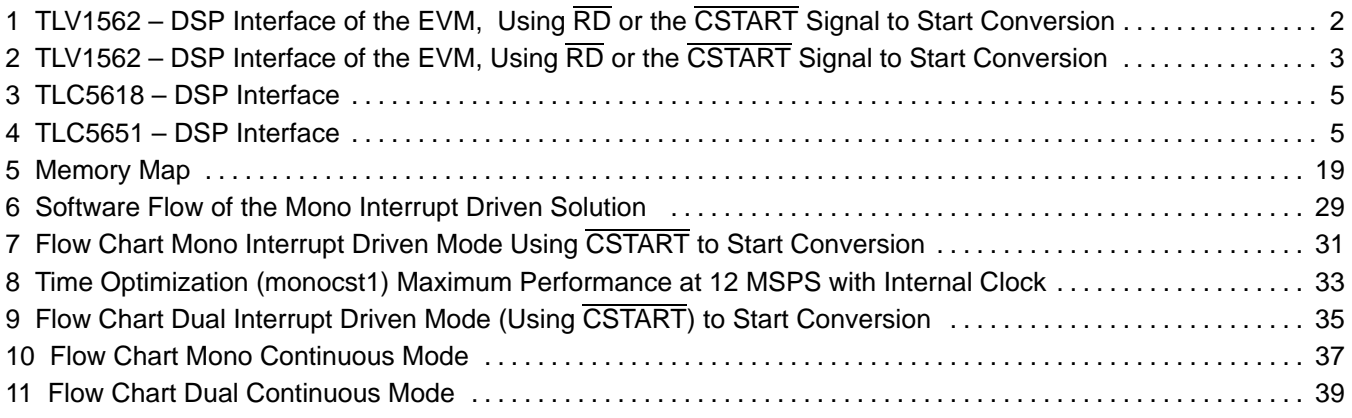

## **List of Tables**

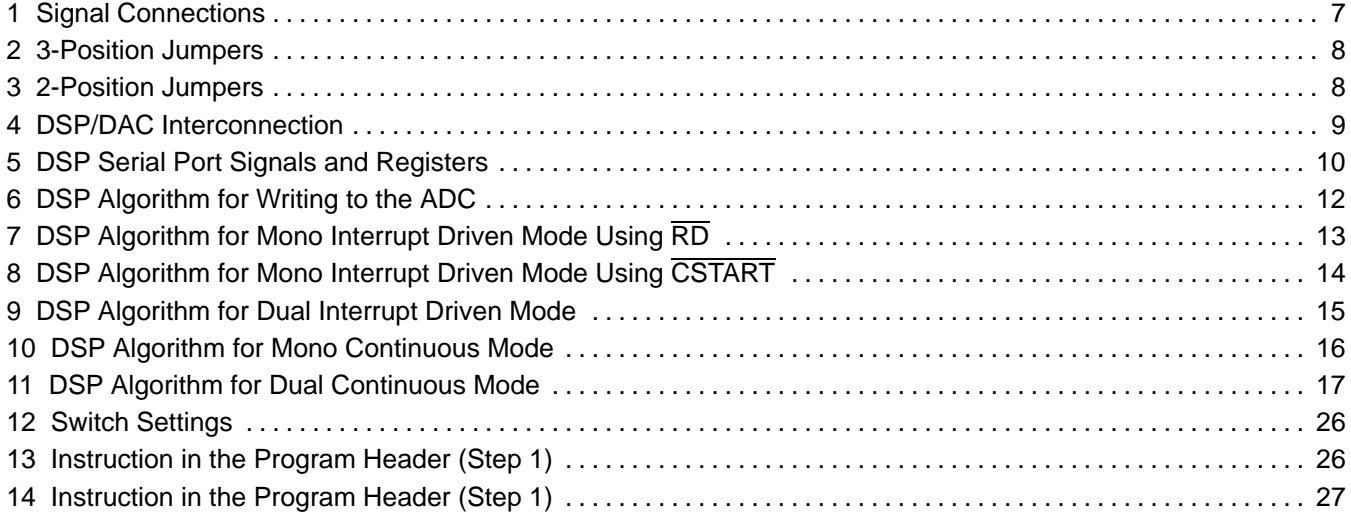

vi SLAA040

# **Interfacing the TLV1562 Parallel ADC to the TMS320C54x DSP**

*Falk Alicke and Perry Miller*

#### **ABSTRACT**

In this application report we discuss the hardware and software interface of the TLV1562, 10-bit parallel-output analog-to-digital converter (ADC) to the TMS320C54x digital signal processor (DSP). The hardware interface board, or evaluation module (EVM) consists of the TLV1562 10-bit ADC, a THS5651 10-bit parallel output communication digital-to-analog converter (CommsDAC™) and a TLC5618A serial-output digital-to-analog converter (DAC).

Following the discussion of the ADC we explain the need for both the THS5651 CommsDAC and the TLC5618A serial DAC.

The application report concludes with several software application examples and recommendations for simplifying the software through modifications of the DSP hardware interface circuit.

## **1 Introduction**

The analog-to-digital (A/D) interface can present a significant design problem because hardware and software must work together across the interface to produce a usable, complete design. This application report provides a design solution for the interface between the TLV1562 10-bit parallel-output analog-to-digital converter (ADC) and the TMS320C54x digital signal processor (DSP).

The report describes the hardware and software needed to interface the 'C54x DSP to the TLV1562 ADC, which is intended for applications, such as industrial control and signal intelligence in which large amounts of data must be processed quickly. The first sections describe the basic operation of the TLV1562. For additional information see the References section at the end of this report.

## **2 The Board**

The TLV1562 evaluation module (EVM) is a four-layer printed circuit board (PCB) constructed from FR4 material. The PCB dimensions are 180 mm  $\times$  112 mm  $\times$ 12 mm. Ribbon cables are used to interface the TLV1562EVM to the TMS320C54x DSK plus starter kit.

### **2.1 TMS320C54x Starter Kit**

The starter kit simplifies the task of interfacing to the 'C54x processor. It comes with an ADC for voice bandwidth, and GoDSP code explorer as the software tool. A 10-MHz oscillator provides the clock signal to allow 40-MHz internal DSP clock cycles generated by the internal DSP PLL. Therefore, the board provides 40 MIPS of processing power.

Ribbon cables are used to connect the DSP with the EVM. Detailed descriptions of all connections are given later in this report.

## **2.2 TLV1562EVM**

The TLV1562EVM gives customers an easy start with employing many of the features of this converter. A serial DAC (TLC5618A), a parallel DAC (THS5651), and the ADC (TLV1562) make this EVM flexible enough to test the features of the TLV1562. It also helps show how this ADC can be implemented.

## **2.3 ADC TLV1562 Overview**

The TLV1562 is a CMOS 10-bit high-speed programmable resolution analog-todigital converter, using a low-power recyclic architecture.

The converter provides two differential or four single-ended inputs to interface the analog input signals.

On the digital side, the device has a chip-select  $(\overline{CS})$ , input clock (CLKIN), sample/conversion start signal ( $\overline{CSTART}$ ), read signal input ( $\overline{RD}$ ), write signal input ( $\overline{WR}$ ), and 10 parallel data I/O lines (D9:0).

The converter integrates the CSTART signal to coordinate sampling and conversion timing without using the parallel bus. Since the TMS320C542 DSP has no second general-purpose output, this signal is generated with the signal (CSTART) from the address decoder.

## **2.3.1 Suggestions for the 'C54x to TLV1562 Interface**

The following paragraphs describe two suggested interfaces between the 'C54x and the TLV1562.

#### **2.3.1.1 The Universal Interface**

The schematic in Figure 1 shows the pin-to-pin connections between the TLV1562 and 'C54x, realized on the EVM. This routing can test the converter in each mode. One I/O-wait state is required for write operations to the ADC. The read sequence from the ADC does not require any wait states because the  $\overline{\text{RD}}$ signal is generated with XF.

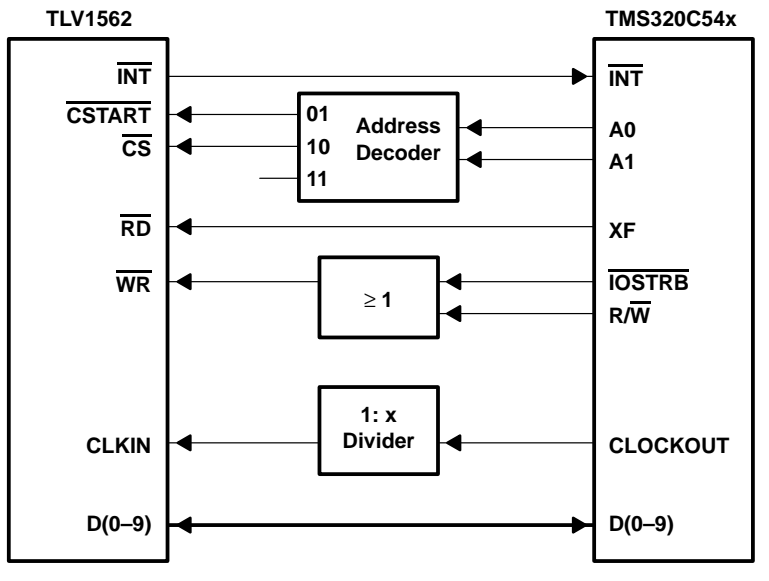

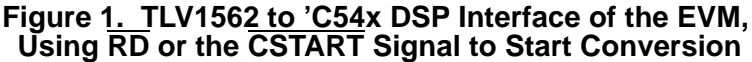

2 SLAA040

#### **2.3.1.2 Simplification of Software Requirements Through Modified Interface**

Of all the TLV1562 modes of operation, only the mono interrupt driven mode uses the  $\overline{\text{RD}}$  signal to start the conversion. This requires a very flexible handling of the read signal and therefore has to be performed by a general-purpose output signal. If the application excludes using the RD signal to start the conversion (using CSTART instead). The TLV1562 RD input signal can be generated with an OR gate, whose inputs are driven by  $\overline{OSTRB}$  and  $R/\overline{W}$  signals from the DSP (see Figure 2).

Using these connections saves the programming steps of setting/resetting  $\overline{RD}$ with the XF signal. Another advantage is having XF available to control the CSTART signal. This saves busy times on the address bus (in Figure 1, CSTART was generated through A0/A1.) and simplifies the software code.

#### **CAUTION:**

**The time tEN(DATAOUT) between the RD high-to-low transition (generated by the DSP) and the arrival of valid ADC output data on the data bus is related to the capacitive load of the bus. In most cases, the ADC come out of the 3-state mode and supplies the correct voltage levels onto the bus lines in less than 50 ns. Thus, the minimum number of I/O-wait states becomes two (for tEN(DATAOUT)** ≤**50 ns).**

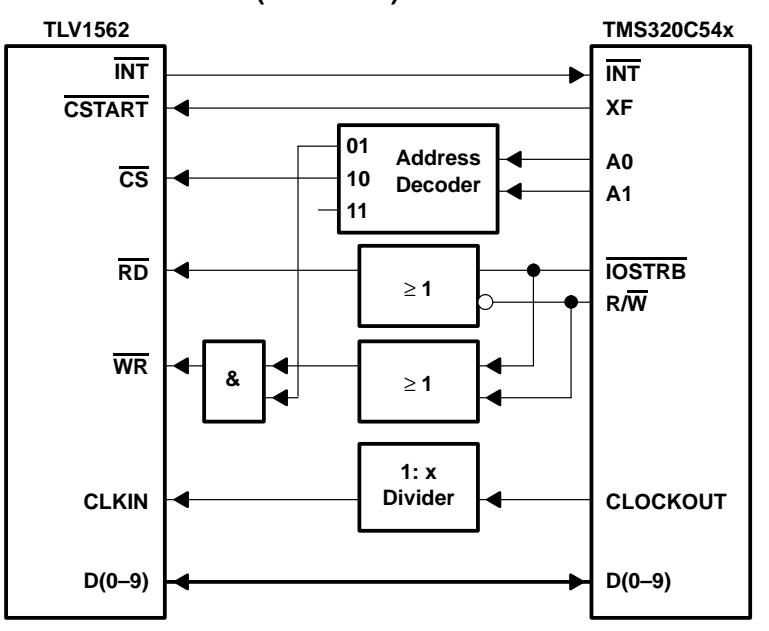

**Figure 2. TLV1562 to 'C54x DSP Interface of the EVM, Using RD or the CSTART Signal to Start Conversion**

### **2.3.2 Recyclic Architecture**

One specialty of this ADC is its recyclic architecture. Instead of limiting the device power by the highest possible resolution at the fastest speed, this converter is able to work at three maximum speeds for three resolutions. The highest resolution runs at 2MSPS maximum throughput rate; 8-bit resolution corresponds to 3MSPS, and 4-bit resolution to 7MSPS.

This feature fits well into monitoring application. For example, the ADC may have to trigger on one event out of some channels inside an extremely small time window and then sample the correct channel with a higher resolution, but lower throughput to analyze this process. This feature also fits well into home security applications or applications that must monitor several inputs simultaneously.

#### **2.3.3 Note on the Interface, Using an External ADC Clock Drive**

The TLV1562data sheet (Figure 9) shows that  $\overline{\text{RD}}$  has to fall as close as possible to the falling edge of the clock signal. The user must adhere to this timing, otherwise the conversion result may be wrong. The user may not recognize the erroneous result, since the ADC will signal that the conversion has finished during the logic low transition of the  $\overline{\text{INT}}$  signal. The following timing diagram shows the interface behavior of the ADC whether the timing is correct or not. The following figure shows what happens when the  $\overline{RD}$  falling edge is timed wrong. Although  $\overline{\text{RD}}$  falls nearly 1/2 of one cycle too late, the conversion result is valid on the 5<sup>th</sup> clock cycle.

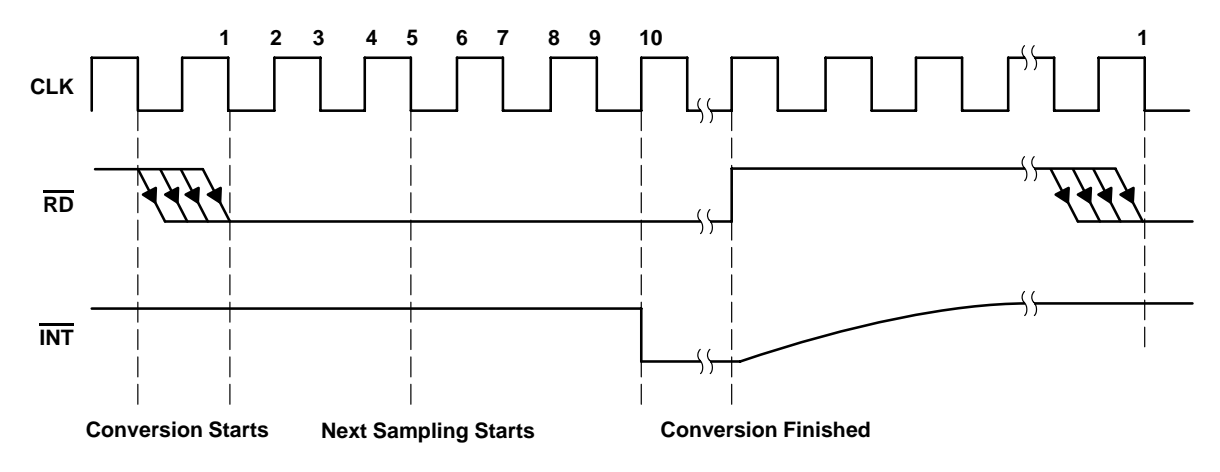

#### **2.4 Onboard Components**

These sections describe the EVM onboard components.

#### **2.4.1 TLC5618A – Serial DAC**

This 12-bit DAC has a serial interface that can run at 20-MHz clock; therefore, it can update the output at 1.21 MSPS. Two outputs are available on the 8-pin package. The buffered SPI of the DSP provides the DSP interface. Using the auto-buffer mode, updating the data on the DAC requires only four CPU instructions/samples.

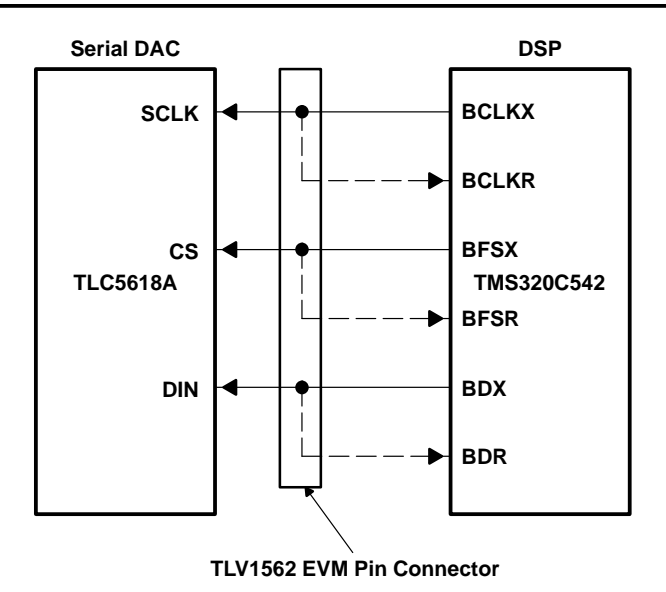

**Figure 3. TLC5618A to 'C542 DSP Interface**

## **2.4.2 THS5651 – Parallel Output CommsDAC**

This 10-bit data converter has a parallel interface and is able to update its output with 100 MSPS. The two outputs on the 28-pin package can each drive a current between 2 mA and 20 mA with an output resistance >100 kΩ (ideal current source: output impedance  $\rightarrow \infty$ ). The data bus and the address decoder provide the interface to the DSP.

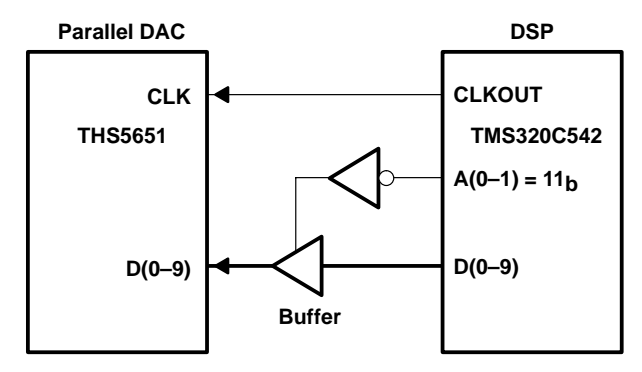

**Figure 4. THS5651 to C542 DSP Interface**

## **3 Operational Overview**

This chapter discusses the software and hardware interface for the TLV1562. Plus the overall operational sequence of the A/D interface is described.

#### **3.1 Reference Voltage Inputs**

The voltage difference between the VREFP and VREFM terminals determines the analog input range, i.e., the upper and lower limits of the analog inputs that produce the full-scale (output data all 1s) and zero-scale (output data all 0s) readings, respectively.

For design reasons, this high-speed sampling ADC does not have a groundreferenced input voltage range. Hence, level shifting is required unless the application allows the signal to be ac coupled. Level shifting could be done with single-supply op amps.

The absolute voltage values applied to VREFP, VREFM, and the analog input should not be greater than the  $AV<sub>DD</sub>$  supply minus 1 V, or lower than 0.8 V. Other input restrictions apply so consult the TLV1562 data sheet for further information. The digital output is full scale when the analog input is equal to or greater than the voltage on VREFP, and is zero scale when the input signal is equal to or lower than VREFM.

#### **3.2 Input Data Bits**

The ADC contains the two user-accessible registers, CR0 and CR1. All user defined features such as conversion mode, data output format or sample size are programmed in CR0 and CR1. The data acquisition process must be started by writing to these two registers. After this initialization, the converter processes data in the same configuration until these registers are overwritten.

## **3.3 Connections Between the DSP and the EVM**

The following connections provide the interface between the DSP and the EVM:

#### **Table 1. Signal Connections**

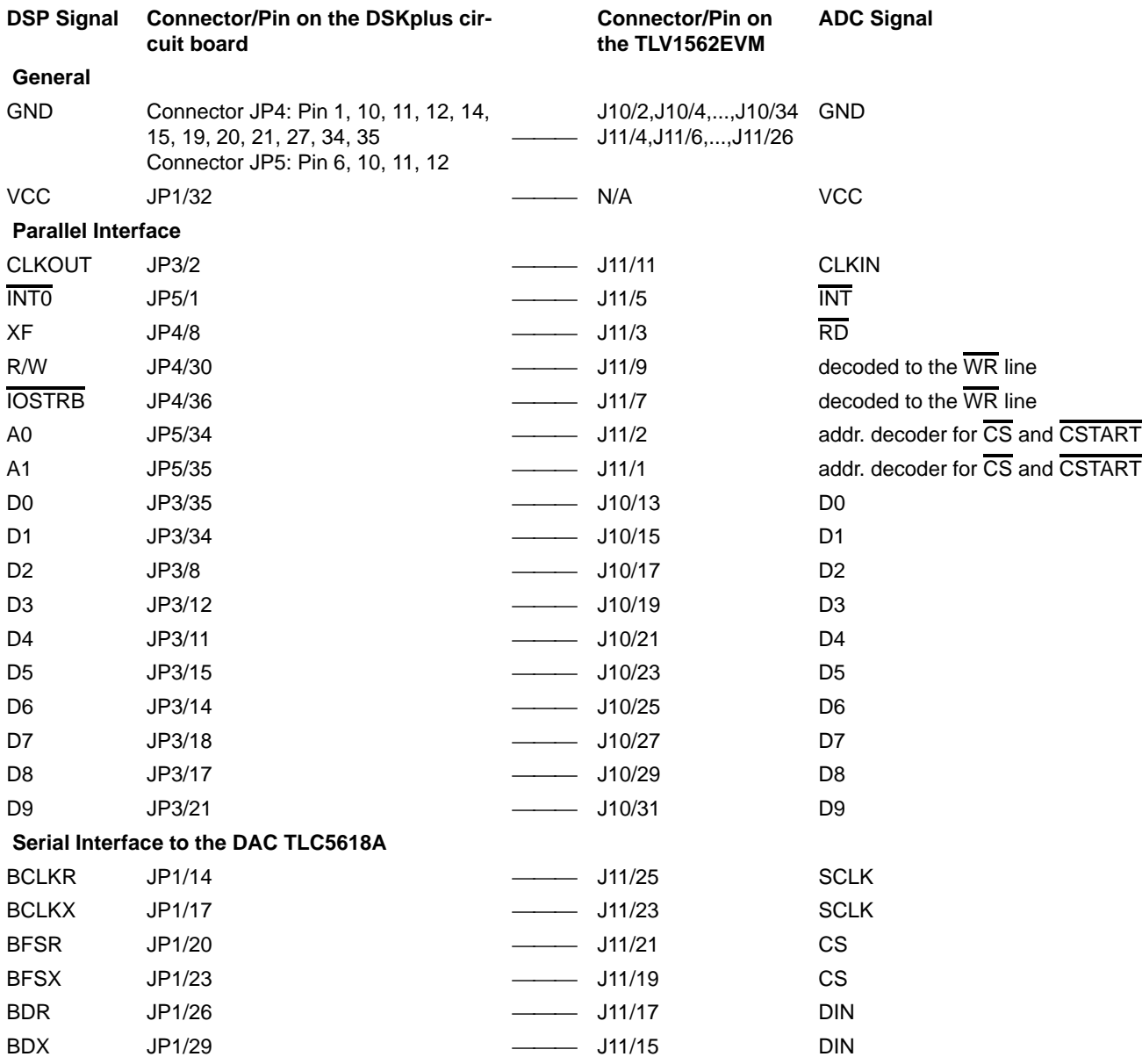

Signals D[9–0] of the TLV1562 and D[9–0] of the DSP are tied together in this application to simplify hardware debugging during the development phase. However, if the 2s complement feature of the DAC is to be used, it is easier to connect D[15-6] of the DSP with D[9–0] of the ADC. A simple right shift of the result then evaluates the result when sign extension mode (SXM) is enabled.

## **3.3.1 Jumpers Used on the TLV1562EVM**

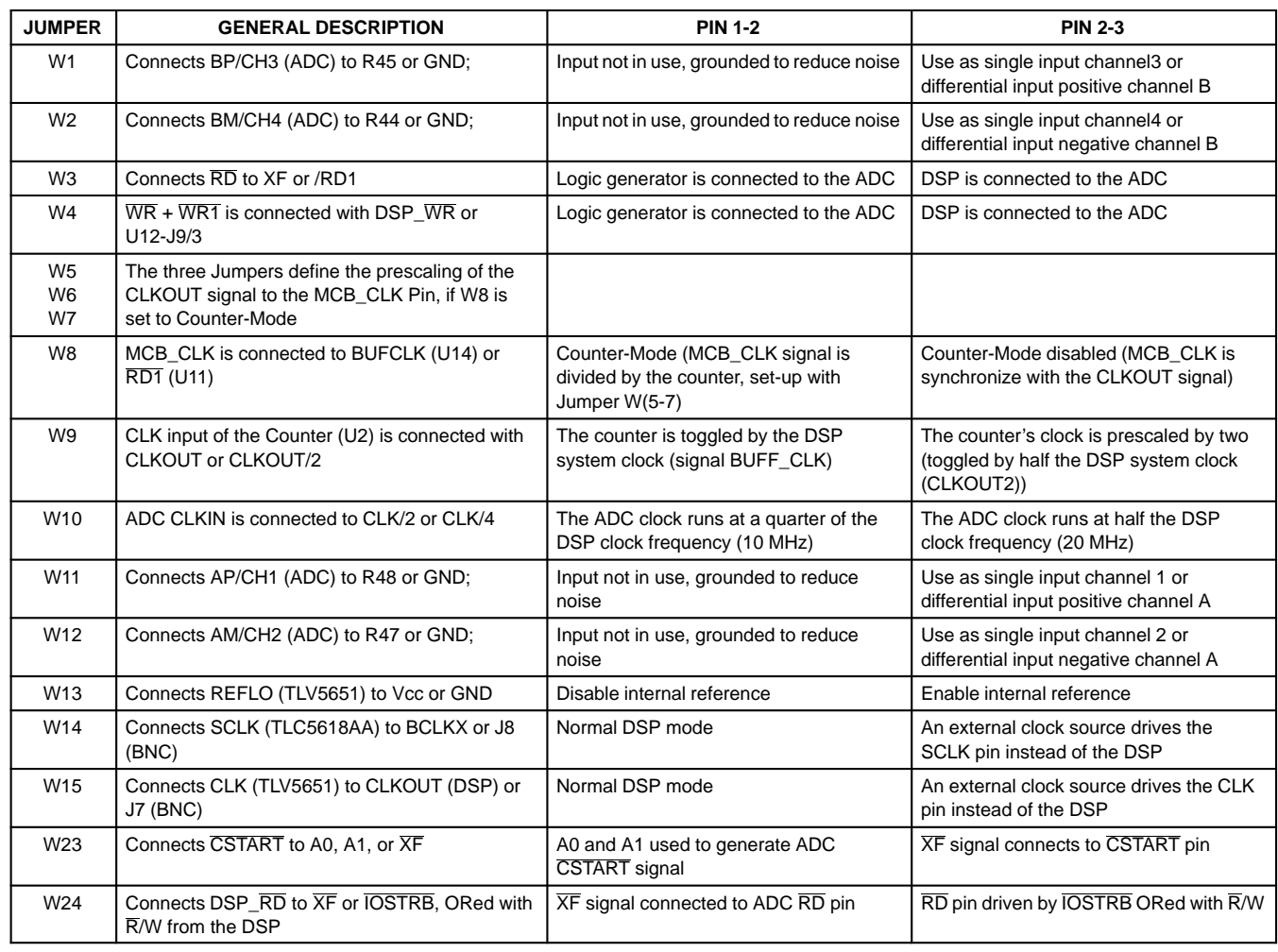

## **Table 2. 3-Position Jumpers**

## **Table 3. 2-Position Jumpers**

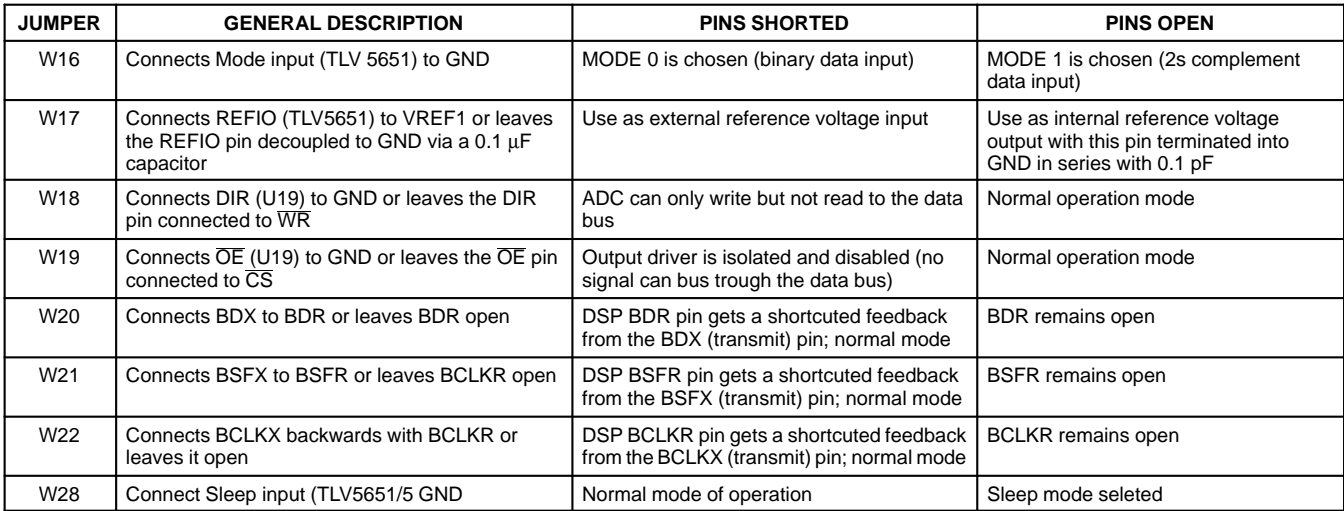

8 SLAA040

## **4 The Serial DAC/DSP System**

The software configures the buffered DSP serial port to the 16-bit master mode so that the DSP generates the frame sync signal at BFSX and the data clock at BCLKX serial port terminals. Table 4 shows the connections between the DSP and the DAC TLC5618A.

| <b>FROM DSP</b> | <b>TO DSP</b> | <b>TO DAC</b> |
|-----------------|---------------|---------------|
| <b>BFSX</b>     | <b>BFSR</b>   | СS            |
| BCI KX          | CI KR         | I/O CLK       |
| RDX             | <b>BDR</b>    | DATA IN       |

**Table 4. DSP/DAC Interconnection**

The following statements describe the generation and application of the configuration and control signals.

- The DSP BCLKX output provides a 20-MHz data clock, which is a divide-by-2 of the DSP master clock.
- The DSP BDX output supplies the 16-bit control and data move to the TLC5618A at DATA IN.
- The DSP BFSX frame synchronization signal, connected to  $\overline{CS}$ , triggers the start of a new frame of data.

After the falling edge of FSX, the next 16 data clocks transfer data into the DSP DR terminal and out of the DX terminal. Since this DSP/DAC interface is synchronous, the FSX signal is sent to the FSR terminal, and the CLKX is sent to the CLKR terminal.

## **5 The DSP Serial Port**

The buffered serial port provides direct communication with serial I/O devices and consists of six basic signals and five registers. The DSP internal serial port operation section discusses the registers.

The six signals are:

- BCLKX The serial transmit clock. This signal clocks the transmitted data from the BDX terminal to the DIN terminal of the TLC5618A.
- BCLKR The serial receive clock. This signal clocks data into the DSP BDR terminal. Since the DAC does not send any information back to the DSP, this signal is not important.
- BDX Data transmit. From this terminal the DSP transmits 16-bit data to the DIN terminal of the TLC5618A.
- BDR Data receive not in use
- BFSX Frame sync transmit. This signal frames the transmit data. The DSP begins to transmit data from BDX on the falling edge of BFSX and continues to transmit data for the next 16 clock cycles from the BCLKX terminal. The BFSX signal is applied to the TLC5618A CS terminal.
- BFSR Frame sync receive. This signal frames the receive data. The DSP begins to receive data on the falling edge of BFSR and continues to recognize valid data for the following 16 clocks from BCLKR. This signal is not important for this application.

Table 5 lists the serial port pins and registers.

| <b>PINS</b>                                         | <b>DESCRIPTION</b>                            | <b>REGISTERS</b>              | <b>DESCRIPTION</b>           |
|-----------------------------------------------------|-----------------------------------------------|-------------------------------|------------------------------|
| <b>BCLKX</b>                                        | Transmit clock signal                         | <b>BSPC</b>                   | Serial port control register |
| <b>BCLKR</b>                                        | Receive clock signal                          | extended BSPC<br><b>BSPCE</b> |                              |
| <b>BDX</b>                                          | Transmitted serial data signal<br><b>BDXR</b> |                               | Data transmit register       |
| <b>BDR</b>                                          | Received serial data signal                   | <b>BDRR</b>                   | Data receive register        |
| <b>BFSX</b>                                         | Transmit frame synchronization signal         | <b>BXSR</b>                   | Transmit shift register      |
| Receive frame synchronization signal<br><b>BFSR</b> |                                               | <b>BRSR</b>                   | Receive shift register       |
|                                                     |                                               | <b>AXR</b>                    | Buffer start location        |
|                                                     |                                               | <b>BKX</b>                    | <b>Buffer size</b>           |

**Table 5. DSP Serial Port Signals and Registers**

For this application the DSP buffered serial port is programmed as the master, so the BCLKX output is fed to the BCLKR terminal and the BFSX output is fed to the BFSR terminal.

## **6 Other DSP/TLV1562 Signals**

These paragraphs describe other DSP and TLV1562 signals.

## **6.1 DSP Internal Serial Port Operation**

Three signals are necessary to connect the transmit pins of the transmitting device with the receive pins of the receiving device for data transmission. The transmitted serial data signal (BDX) sends the actual data. BFSX initiates the transfer (at the beginning of the packet), and BCLKX clocks the bit transfer. The corresponding pins on the receive device are BDR, BFSR and BCLKR, respectively.

The transmit is executed by the autobuffer mode. This means there is no need to write to the serial port output buffer. Instead, the DSP continuously sends the data, located in the memory beginning on AXR. When all data are sent (defined by the buffer length in BXR), the first word (pointed to by AXR) is sent again. Therefore, the program has only to store the samples into this memory location. The rest of the task is handled in the background, using no CPU power.

## **7 Conversation Between the TLV1562 and the DSP**

The complexity of the TLV1562 ADC may be confusing because of the number of possible modes to drive the protocol between DSP and ADC. The following paragraphs explain more about the data sheet descriptions for interfacing the 'C54x to the ADC.

## **7.1 Writing to the ADC**

Registers CR0 and CR1 must be set to choose any of the modes the TLV1562 offers. Therefore, a write sequence must be performed from the DSP to the ADC.

After selecting the ADC ( $\overline{CS}$  low), a high-low transition of the  $\overline{WR}$  line tells the converter that something is to be written to the data port.

| <b>STEPS</b> |                             | <b>TIMING, NOTES</b>                                            |  |  |
|--------------|-----------------------------|-----------------------------------------------------------------|--|--|
| $\mathbf{1}$ | Set one DSP I/O waitstate   | Make timing between 40 MHz C54x CPU compatible with the TLV1562 |  |  |
|              | Clear CS                    | Select ADC                                                      |  |  |
|              | 3. Send out data on the bus | The signal WR is automatically handled by the DSP               |  |  |
|              | Set CS                      | Deselect ADC                                                    |  |  |

**Table 6. DSP Algorithm for Writing to the ADC**

## **7.2 Mono Interrupt Driven Mode Using RD**

This mode is used when the application needs to sample one channel at a time and performs the sampling, conversion, and serial transmission steps only once. Although this mode produces continuous sampling data, the use of other modes is recommended. One reason is the  $\overline{CS}$  signal has to stay low during the whole sampling/conversion time. An interesting advantage of this mode is its ability to control the start-sample time.

The RD signal controls the sampling and converting. Every falling edge of RD stops the sampling process (disconnects the capacitor from the input signal) and starts the signal conversion. After two ADCSYSSCLKs, the sampling capacitor gets connected back to the input signal to do the next sampling. The conversion time needs five ADCSYSCLKs to finish the conversion before it gets written to the data port.

During configuration, the rising edge of  $\overline{WR}$  starts the sampling.

Also, when conversion is finished, the ADC clears the INT signal purposes. Next the ADC writes the conversion result to the data port. The rising edge of RD resets this status; in other words, the  $\overline{\text{INT}}$  signal goes back to logic high and the conversion result on the data port becomes invalid (the ADC data port gets 3-stated).

The configuration data needs to be written only once to the ADC. After this, toggling the RD signal runs the ADC in a sampling/conversion/sending mode and the RD signal releases every new cycle.

|                |                                                           |                                                                                                    | Wait cycles for the DSP internally (40 MHz DSPCLK): |                                          |                                          |                                          |
|----------------|-----------------------------------------------------------|----------------------------------------------------------------------------------------------------|-----------------------------------------------------|------------------------------------------|------------------------------------------|------------------------------------------|
|                | <b>STEPS</b>                                              | <b>TIMING, NOTES</b>                                                                                                    | $APD=0$<br><b>ADCSYCLK</b><br>$= 7.5$ MHz           | $APD=0$<br><b>ADCSYCLK</b><br>$= 10$ MHz | $APD=1$<br><b>ADCSYCLK</b><br>$= 10$ MHz | $APD=1$<br><b>ADCSYCLK</b><br>$= 10$ MHz |
| $\mathbf{0}$ . | Initialization                                            |                                                                                                    |                                                     |                                          |                                          |                                          |
|                | Write all configuration data to the<br><b>ADC</b>         | activate the mono interrupt-driven mode<br>in $CRO(2;3)$                                                                      |                                                     |                                          |                                          |                                          |
|                | 1. set $\overline{\text{CS}}$                             | deselect ADC (optional with APD=0)                                                                                            |                                                     |                                          |                                          |                                          |
| 2.             | clear CS                                                  | Select ADC<br>(Note: if Hardware Auto power down is<br>enabled, Chip select has to be used,<br>otherwise CS can be left high) |                                                     |                                          |                                          |                                          |
| 3.             | <b>Wait for</b><br>t <sub>D(CSL-sample)</sub> +1ADCSYSCLK | $t_{D(CSL\text{-sample})} = 5$ ns (APD=0)<br>$t_{D(CSL-sample)} = 500$ ns (APD=1)                                             | >6                                                  | >5                                       | >26                                      | >25                                      |
| 4.             | Clear RD                                                  | ADC goes over from sampling into<br>conversion                                                                                |                                                     |                                          |                                          |                                          |
| 5.             | Wait until INT goes low                                   | alternative: ignore the INT signal, wait 49<br>ns+5(6) ADCSYSCLK and goto step<br>number 7                                    | >34                                                 | $>22$                                    | >34                                      | $>22$                                    |
| 6.             | Wait the time t <sub>EN(DATAOUT)</sub>                    | $t_{EN(DATAOUT)} = 41$ ns                                                                                                    | $\geq$ 2                                            | $\geq$ 2                                 | >2                                       | $\geq$ 2                                 |
| 7.             | Read sample out from the data port;<br>Reset RD signal    |                                                                                                    |                                                     |                                          |                                          |                                          |
| 8.             | Goto step 1 or step 3 (if APD=0) for<br>more samples      |                                                                                                    |                                                     |                                          |                                          |                                          |

Table 7. **DSP Algorithm for Mono Interrupt Driven Mode Using RD** 

## **7.3 Mono Interrupt Driven Mode Using CSTART**

Use the CSTART signal when two or more ADCs must sample/convert signals at the same time. Instead of the  $\overline{\text{RD}}$  signal, the timing for sampling and converting is started with the edges of the  $\overline{\text{CSTART}}$  signal. The  $\overline{\text{RD}}$  signal is still required to get the data out of the ADC and onto the bus.

|     |                                                        | <b>TIMING, NOTES</b>                                                                   | Wait cycles for the DSP internally (40MHz DSPCLK): |                                          |                                          |                                          |
|-----|--------------------------------------------------------|----------------------------------------------------------------------------------------|----------------------------------------------------|------------------------------------------|------------------------------------------|------------------------------------------|
|     | <b>STEPS</b>                                           |                                                                                        | $APD=0$<br><b>ADCSYCLK</b><br>$= 7.5$ MHz          | $APD=0$<br><b>ADCSYCLK</b><br>$= 10$ MHz | $APD=1$<br><b>ADCSYCLK</b><br>$= 10$ MHz | $APD=1$<br><b>ADCSYCLK</b><br>$= 10$ MHz |
| 1.  | Set CS                                                 | Deselect ADC                                                                           |                                                    |                                          |                                          |                                          |
| 2.  | <b>Clear CSTART</b>                                    | tTis starts sampling                                                                   |                                                    |                                          |                                          |                                          |
| 3.  | Wait for t <sub>W(CSTARTL)</sub>                       | $t_{W(CSTARTL)} = 100$ ns (APD=0)<br>$t_{W(CSTATL)} = 600$ ns (APD=1)                  | >4                                                 | >4                                       | >24                                      | >24                                      |
| 4.  | <b>Set CSTART</b>                                      | This starts the conversion                                                             |                                                    |                                          |                                          |                                          |
| 5.  | Wait until INT goes low                                | Alternative: ignore the INT signal,<br>wait 14ns+5 ADCSYSCLK and goto<br>step number 7 | $\geq$ 33                                          | $>21$                                    | >33                                      | $\geq$ 21                                |
| 6.  | Wait the time t <sub>D(INTL-CSI)</sub>                 | $t_{D(INTL-CSI)} = 10$ ns                                                              | >1                                                 | $\geq$ 1                                 | >1                                       | $\geq$ 1                                 |
| 7.  | Clear CS                                               | Select the ADC                                                                         |                                                    |                                          |                                          |                                          |
| 8.  | Clear RD                                               | Start communication                                                                    |                                                    |                                          |                                          |                                          |
| 9.  | Wait the time t <sub>EN(DATAOUT)</sub>                 | $t_{EN(DATAOUT)} = 41$ ns                                                              | $\geq$ 2                                           | $\geq$ 2                                 | $\geq$ 2                                 | $\geq$ 2                                 |
| 10. | Read sample out from the data port;<br>Reset RD signal |                                                                                        |                                                    |                                          |                                          |                                          |
| 11. | Set CS                                                 | Deselect ADC                                                                           |                                                    |                                          |                                          |                                          |
| 12. | Go to step 2 for the next samples                      |                                                                                        |                                                    |                                          |                                          |                                          |

**Table 8. DSP Algorithm for Mono Interrupt Driven Mode Using CSTART**

## **7.4 Dual Interrupt Driven Mode**

Using techniques similar to those described in the first two modes for sampling/converting/sending tasks, the dual mode samples two channels at the same time and sends out the results in series to the data port. The CSTART pin is used to start sampling and converting.

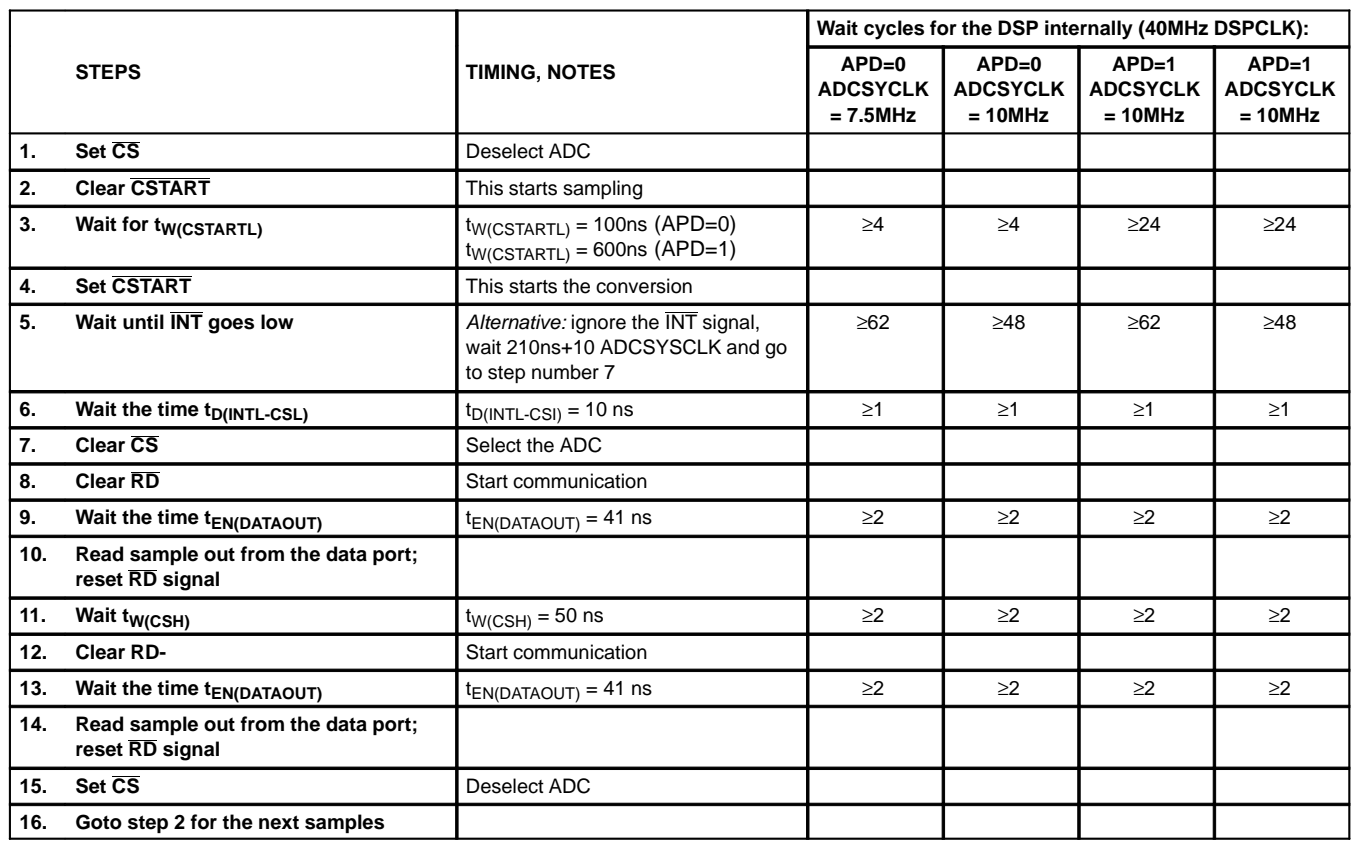

#### **Table 9. DSP Algorithm for Dual Interrupt Driven Mode**

#### **7.5 Mono Continuous Mode**

This mode simplifies data acquisition, since there is no need to generate a signal to sample or convert data. Instead, initializing this mode once, the ADC sends out the data continuously and will be read by the DSP with the  $\overline{\text{RD}}$  signal.

#### **CAUTION:**

**In this mode, the sampling result sent out by the ADC is the value of the sample from the last cycle. Therefore, the first sample after initialization is trash.**

|    |                                                                                                   | <b>TIMING, NOTES</b>                                                                                                    | Wait cycles for the DSP internally (40MHz DSPCLK): |                                          |                                          |                                          |
|----|---------------------------------------------------------------------------------------------------|----------------------------------------------------------------------------------------------------|----------------------------------------------------|------------------------------------------|------------------------------------------|------------------------------------------|
|    | <b>STEPS</b>                                                                                      |                                                                                                    | $APD=0$<br><b>ADCSYCLK</b><br>$= 7.5$ MHz          | $APD=0$<br><b>ADCSYCLK</b><br>$= 10$ MHz | $APD=1$<br><b>ADCSYCLK</b><br>$= 10$ MHz | $APD=1$<br><b>ADCSYCLK</b><br>$= 10$ MHz |
| 0. | Initialization                                                                                    |                                                                                                    |                                                    |                                          | N/A                                      | N/A                                      |
|    | Write all configuration data to the<br><b>ADC</b>                                                 | Activate the mono continuous mode in<br>CRO(2;3)                                                                                         |                                                    |                                          | N/A                                      | N/A                                      |
| 1. | Set CS                                                                                            | Deselect ADC                                                                                                    |                                                    |                                          | N/A                                      | N/A                                      |
| 2. | wait for t <sub>(SAMPLE1)</sub>                                                                   | $t_{(SAMPLE1)} = 100$ ns                                                                                                    | >4                                                 | >4                                       | N/A                                      | N/A                                      |
| 3. | Clear CS                                                                                          | Select ADC                                                                                                    |                                                    |                                          | N/A                                      | N/A                                      |
| 4. | Clear RD                                                                                          | Start conversion                                                                                                    |                                                    |                                          | N/A                                      | N/A                                      |
| 5. | Wait the time t <sub>EN(DATAOUT)</sub>                                                            | $t_{EN(DATAOUT)} = 41$ ns                                                                                                    | $\geq$ 2                                           | $\geq$ 2                                 | N/A                                      | N/A                                      |
| 6. | Read sample out from the data port;<br>reset RD signal                                            | (Caution: the first result after initialization<br>is trash)                                                                             |                                                    |                                          | N/A                                      | N/A                                      |
| 7. | Wait for the time t <sub>(CONV1)</sub> minus<br>step 7 and 8 to ensure 5(6) ADC-<br><b>SYSCLK</b> | $t_{(CONV1)} = 5(6)$ ADCSYSCLK; since step<br>7 and 8 take at least 4 DSPSYSCLK, the<br>calculation are 5(6) ADCSYSCLK minus<br>$100$ ns | $\geq$ 23                                          | $\geq 16$                                | N/A                                      | N/A                                      |
| 8. | Go to step 4 for more samples                                                                     |                                                                                                    |                                                    |                                          | N/A                                      | N/A                                      |

**Table 10. DSP Algorithm for Mono Continuous Mode**

#### **7.6 Dual Continuous Mode**

The dual continuous mode provides a data stream of two input signals. The characteristic of the data protocol is similar to the mono continuous mode but with the use of two  $\overline{\text{RD}}$  cycles for one sample/hold cycle.

#### **CAUTION:**

**In this mode, the sampling result sent out by the ADC is the value of the sample from the last cycle. Therefore, the first sample after initialization is trash.**

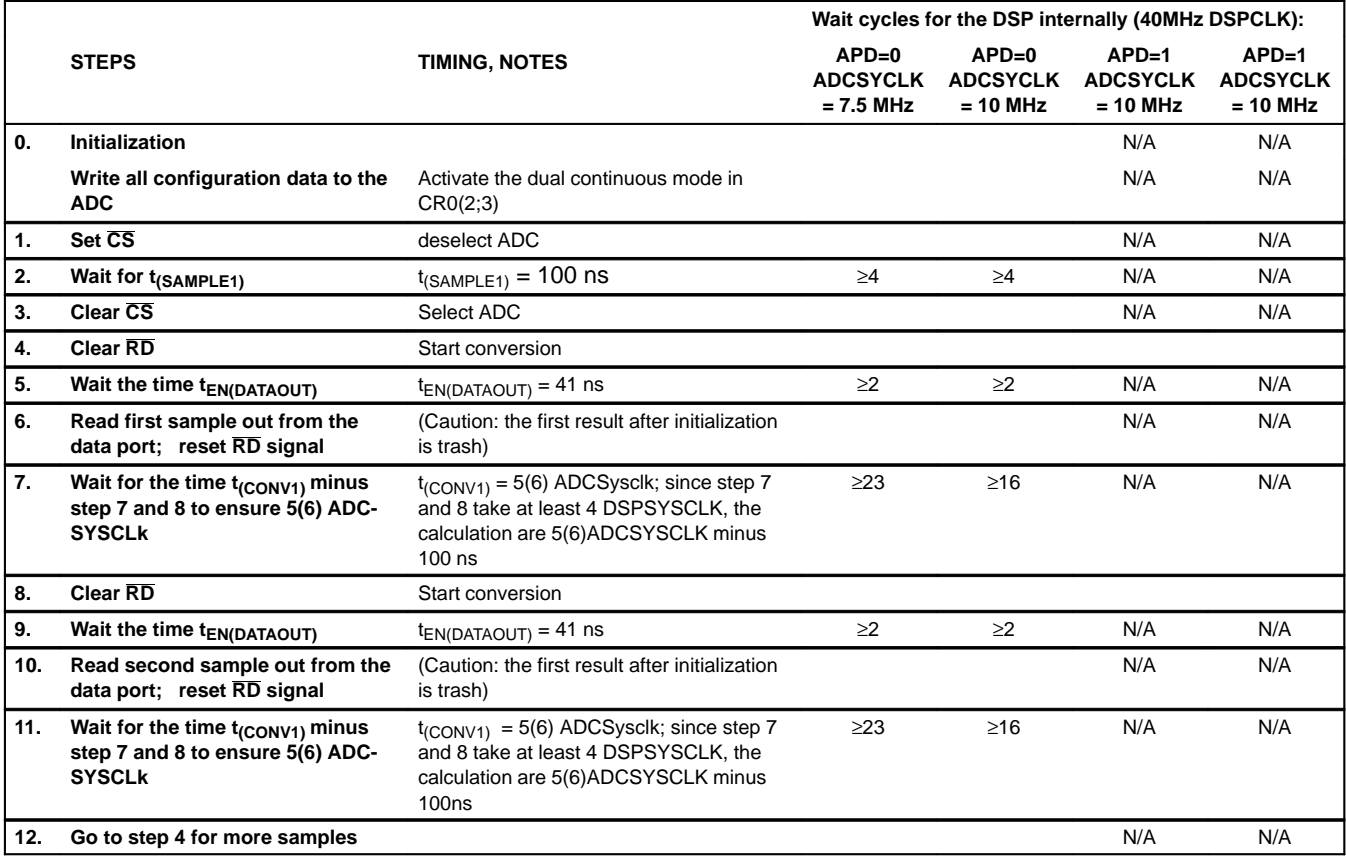

#### **Table 11. DSP Algorithm for Dual Continuous Mode**

## **8 Software Overview**

The software in this report shows how to use all modes of the TLV1562 and useful variations for each mode. It also includes a C program to start data acquisition from a C level. To limit the number of programs, the report supplies five files for running the ADC in five modes; a sixth program shows the C-callable function. Each program can enable different software blocks to give the user a large choice for generating the data acquisition. For more details, see paragraph 8.3.9.

Instead of using numbers for memory addresses or constants, very often symbols replace the numbers. For that, the symbol (name) is assigned with the real value (number) in the file header. The advantage of doing this is the higher flexibility. Instead of changing a variable memory location in every related instruction, the value for this location is changed only once in the program header. This prevents software bugs from appearing through a forgotten correction of a related instruction.

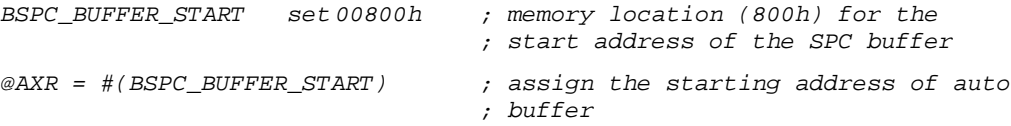

#### **8.1 Software Development tools**

The DSKplus Starter Kit of the TMS320C54x comes with a free compiler to generate an absolute object file from assembler code (DSKPLASM.EXE in the TMS320C54x DSKplus development tools). The object code is then loaded into the GoDSP software to run it on the kit.

An advanced version of this kit is the TMS320C54x Optimizing C Compiler/ Assembler/Linker (for example: TMDS324L855-02). These tools allow generation of object code from C and assembler files. Furthermore, they also link the code to an executable COFF file. The software in this report was created with these tools.

For more information visit TI's Internet page at: http://www.ti.com/sc/docs/dsps/tools/c5000/c54x/index.htm.

### **8.2 DSP Memory Map**

Figure 6 shows the memory map assigned to the application.

PROGRAM MEMORY (on-chip DARAM 10k words (OVLY=1) from 0080h to 27FFh):

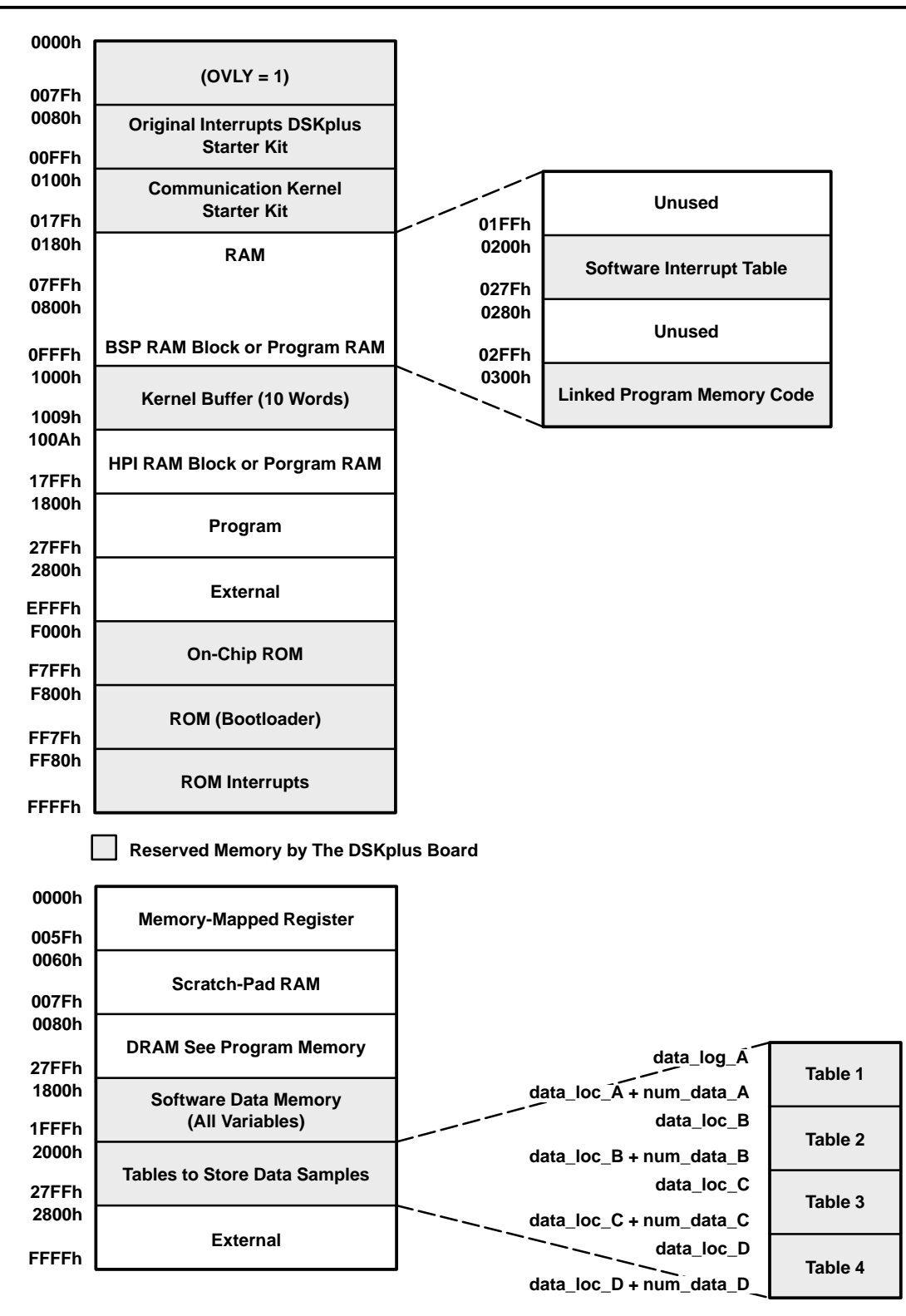

**Figure 5. Memory Map**

### **8.3 Programming Strategies for the 'C54x, Explanations**

Before listing the program code, this chapter introduces some basic instructions (strategies) to provide the 'C54x user with some ideas for dealing with the DSP architecture.

#### **8.3.1 Optimizing CPU Resources for Maximum Data Rates**

The 'C54x processor on the DSKplus starter kit runs at an internal clock frequency of 40 MHz. Since the pipeline architecture allows most instructions to be executed in one cycle, the DSP provides up to 40 MIPS. However, some instructions, especially branch instructions, are not single cycle instructions; therefore, they lower the available CPU power. Because of the high transfer rate of the TLV1562 ADC, the software code must be optimized to test the full ADC performance. Since correct signal timing between DSP and ADC requires some instructions per sample, the CPU power required between two samples is very small.

The optimum case is to read a new sample, store it into memory, execute a customized task as it could be data filtering (FFT, FIR, IIR), and send a digital result to one of the DACs. Unfortunately, this task is impossible at the ADC's maximum throughput of 40 MIPS. Therefore, this software only stores the samples and optionally moves them out to the DACs. Enabling all options at the same time prevents the application from running at maximum throughput.

The following switches enable/disable these actions:

SAVE INTO MEMORY .set 00001h; set 1 to store the samples into memory SEND\_OUT\_SERIAL .set 00001h; set 1 to send last sample to the serial DAC SEND\_OUT\_PARALLEL .set 00001h; set 1 to send last sample out to the parallel DAC

### **8.3.2 Address and Data Bus for I/O Tasks**

#### **8.3.2.1 Writing**

 $PORT(PA) = Smem$ 

Writing something to the I/O bus uses the *port* instruction. PA sets the ADDRESS bus permanently to that value. Smem is a value from memory, transferred for one clock cycle to the DATA bus.

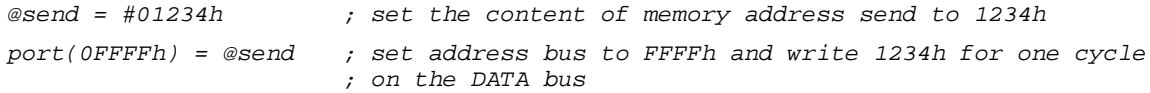

#### **8.3.2.2 Reading**

 $Smem = PORT(PA)$ 

Reading from the I/O bus. PA sets the ADDRESS bus. Smem is a memory cell, PA the address on the bus.

#### **8.3.3 Timer Output**

```
\mathcal{Q}TCR = #00010h ; deactivate timer
@PRD = #00000h@TCR = #00C01h ; set timer output toggling frequency to \frac{1}{2} CLKOUT
                    ; frequency ; and start toggling
```

```
20 SLAA040
```
The timer output pin TOUT can be used to generate an output function with a prescale from half the CLK frequency down to 1FFFF. The problem: the high-time is always one clock cycle and only the low time of the TOUT signal changes with the timer.

#### **8.3.4 Data Page Pointer**

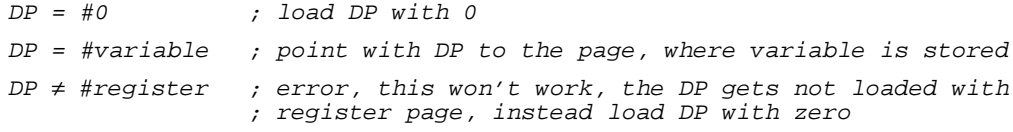

If a register has to be written (example: IFR), the DP has to be loaded with zero since DP=#register will not work.

#### **8.3.5 Generating the Chip Select Signal and the CSTART Signal**

```
port(CSTART) = @ZERO ; clear CSTART- (CSTARTlow)
port(ADC) = @CR0_SEND ; clear CS- (CSlow)
port(DEACTIVE) = @ZERO ; set CS or CSTART back (CS high or CSTARThigh)
```
The chip select signal and the CSTART signal can be accessed using the address bus (decoder on A0/A1). The basic idea of having CSTART was to allow ADC triggering for sampling/conversion purposes without having to use  $\overline{\text{CS}}$  (which always blocks the address bus). Since the 'C542 DSP does not have enough general purpose outputs, this application still uses the address bus to activate CSTART.

#### **8.3.6 Interfacing the Serial DAC 5618A to the DSP**

A buffered serial port on the 'C542 board interfaces the TLC5618A DAC. The advantage of using a buffered serial port compared to the standard port is the auto buffer mode. This allows the programmer to save CPU power. A background process takes the data from a defined memory location (table) and moves it out to the serial port. (An interrupt can be generated after sending out half or the full table content. However, disabling this interrupt and writing the new ADC samples into the same memory location where the SPI takes the send value from, allows continuous transmission of the data stream to the DAC. When debugging the EVM it is preferable to compare the analog output signal of the DAC with the analog input signal applied to the ADC.

The TLC5618A is very easy to use. The sample size is limited to 10 bits and the first six MSBs are set so that the converter outputs the value on the right pin in the right mode.

The next lines of code show the initialization. The only requirement is to initialize the buffered serial port, since the DAC does not need an initialization procedure.

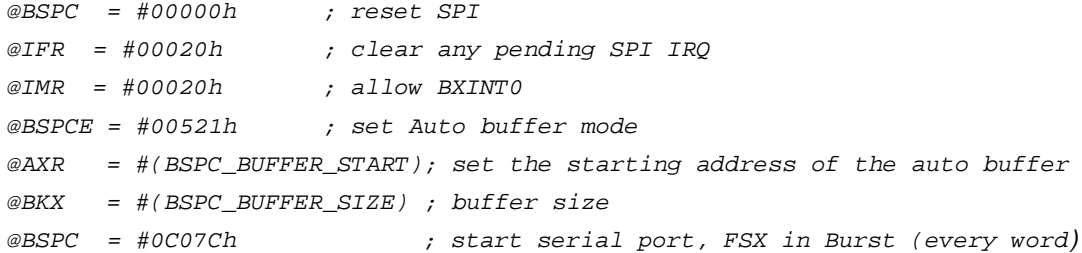

#### **8.3.7 Interrupt Latency**

The time required to execute an interrupt depends on the handling of the IRQ at the four-word vector address or jumping further with a GOTO instruction. Using the fast return from IRQ instruction, and branching from the IRQ vector to a separate routine memory location, produces an IRQ overhead of:

3 sysclk (goto IRQ vector) + 4sysclk (goto/dgoto) + 1 sysclk (fast return) = 8 instruction cycles

The time between when the IRQ occurs and the routine executes its first instruction depends on the instruction in the CPU pipeline when the interrupt occurs. Running a repeat command delays the IRQ until the full number of repetitions is finished.

**NOTE:** Using a delayed branch instruction (dgoto) and putting two useful words of instruction behind this instruction saves the CPU calculation power.(See the explanations about delayed branches Section 8.3.8).

#### **8.3.8 Branch Optimization (goto/dgoto, call/dcall, ...)**

The easiest solution for a branch is to use the goto instruction. Since the 'C54x has a pipeline to allow execution of one instruction in one clock cycle, a simple branch instruction will take four cycles for execution. Example:

```
GOTO MARK
         ...
MARK: DP = #1;ARP = #5; ...
```
The program counter (PC) points after the last instruction (ARP=#5) past 6 sysclk cycles. However, this can be optimized, using a delayed branch.

```
DGOTO MARK
   DP = #1;ARP = #5; ...
MARK: ...
```
The time to execute the same number of instructions is now only four CPU clock cycles. (After four instructions, the PC points to the address MARK. The reason for this is the processor's pipeline finishes the instructions after *dgoto* and does not just trash the already-processed fetch when the branch is in the pipeline's decoding state.

**Conclusion:** The goto and dgoto instructions both execute the branch in less than four SYSCLCKs, but the dgoto instruction can execute the next two instructions following dgoto in the same amount of time.

#### **CAUTION:**

**Use the delayed branches carefully, since it looks confusing when an instruction has been executed after a call instruction. A solution is to first use the normal branches when writing the code, and when all tasks have been finished, optimize the code with the delayed algorithms.**

22 SLAA040

## **8.3.9 Enabling Software Modules (.if/.elseif/.endif)**

To test different software solutions while keeping the number of files small requires integrating all the modules in the same file. Furthermore, a switch is needed to enable any of the software modules. Setting the constant SWITCH in the program header to either one or zero enables/disables the instructions inside an .IF-.ENDIF loop. Example:

```
SWITCH1 .set 00001h
SWITCH2 .set 00000h
         .if SWITCH1
   instruction X ; the instructions on this line will be assembled
         .elseif SWITCH2
   instruction Y ; the instructions on this line will be ignored
         .endif
```
In this example, *instruction\_X* is executed (linked into object code) while instruction\_Y is ignored. Setting SWITCH2 instead of SWITCH1 to 1 enables instruction Y and makes the compiler link it to object code. If both switches are one, only *instruction X* is compiled.

### **8.4 Software Code Explanation**

The next capture describes the software solution to interface the TLV1562 and the two DACs on the EVM board. Although the code looks very large and complicated at first, it is a simple solution with only a little knowledge of the code required to verify/customize the settings. The TLV1562 (ADC) offers a wide choice of settings. First, choose the conversation mode. This application report provides one file for each mode. Many settings (2s complement, channels, etc.) must be selected. This software allows a variation of those parameters in the program header. A simple switch enables or disables each component. After recompiling the code with a special setting of all switches, the code becomes much smaller and easier to understand. The .if/.elsif/.endif instruction allows the program to use or ignore blocks of instruction between the statements.

If, for example, one does not want to use the serial DAC and disables the switch SEND\_OUT\_SERIAL, all the source code for the serial conversation between DSP and DAC is ignored. The compiler will not implement any code related to the serial DAC.

### **8.4.1 Software Principals of the Interface**

Controlling the status of signals can be done in different ways. One of the challenges in this interface is controlling signal status when the ADC conversion is finished and the digital result is ready to be transferred from the ADC to DSP. A high/low transition on the INT line of the TLV1562 informs the DSP that the ADC has completed the conversion. Optionally, the DSP can ignore the INT signal, initialize the conversion instead, wait for a defined time, and directly read the result out of the ADC. This solution requires knowing the precise time for conversion/data ready on the bus for each converter/mode.

Three options are given for each mode to match different custom needs; they are listed in the next three sections.

#### **8.4.1.1 Software Polling**

The status of the input pin is tested in a loop until the valid transition occurs. After this transition, the program branches to the next instruction (reads data sample).

#### **Advantage:**

- Relatively fast program response after high-to-low transition of INT
- The software compensates for variations of timing given in data sheets for conversion and the real time until the flag goes high.
- Not critical for any software changes (e.g. adding new features)
- Even when the program reaches the polling loop later than the transition occurred, it steps ahead properly.

#### **Disadvantage:**

- Time inside the polling loop is not usable for other software features (wasted CPU power)
- A hang up (ADC does not respond) will not be recognized without a watchdog algorithm
- The polling algorithm requires five instruction cycles. Depending on when the conversion finishes during these five instructions (when the INT signal goes low), the time response after the falling edge can vary up to the five instruction cycles. As experiments confirmed, this can result in a variation in the length of the sampling window. So, a filter algorithm (eg. FFT) on the samples might result in slightly different results for a steady (stable) input function, related to the sampling time variations. The only way to prevent this is to control the conversion with the on-chip timer of the DSP. Unfortunately, the maximum throughput falls off with increased requirements for CPU power.

#### **8.4.1.2 Timed Solution**

How long the ADC requires for conversion must be factored into the software flow. In other words, the DSP has to wait a certain time between initializing the conversion and reading the conversion result on the data bus from the ADC. This timing is critical to the sampling device. If the conversion time of a data converter changes (data sheet), the timing must be verified again.

#### **Advantage:**

- Fastest solution (with a fine tune, the maximum performance can be extracted from the converter)
- Saves CPU power of the DSP (no time wasted for polling)
- Program can not hang up in an endless loop
- $\bullet$  Less hardware required (input pin on the DSP and  $\overline{\text{INT}}$  connection are left out)

#### **Disadvantage:**

- Every software variation changes timing and therefore, requires fine tuning again. This can be avoided by using the DSP timer module, but since the TLV1562 is an extremely fast device (2 MSPS at 10 bit), a timer module solution becomes too slow.
- If the conversion time of the ADC varies for some reasons, this algorithm is not able to respond; instead, the maximum conversion time is used.

#### **8.4.1.3 Interrupt Driven Solution**

Usually, the most elegant solution is to use an interrupt procedure to control external signals. The problem for this application is the high speed. First, if more than a few words of code have to be executed between two samples, the software has to ensure that the first interrupts will be completed before the second interrupt is enabled. This can be done by globally disabling IRQs while executing one IRQ. The second problem is the interrupt latency. According to the pipeline architecture of the 'C54x, an interrupt routine is started at the earliest after three clock cycles (the last instruction in the pipeline will be executed before branching to the IRQ vector). Another processing overhead is the branch instruction from the original IRQ vector to the IRQ handler memory location.

In summary, the large number of instructions used to organize the interrupt and to branch from the actual code execution into the interrupt service routine will significantly use up resources.

#### **Advantages:**

- Data acquisition runs fully automated in the background; the main program (filtering, other controlling, etc.) does not need to control any data acquisition software flow.
- Easy software debugging and implementing of new features (not critical for any software changes)
- The software compensates for variations in timing given in data sheets for conversion and the real time until the flag goes high.

#### **Disadvantages:**

- Program overhead uses a lot of resources, which is critical for maximum throughput performance
- Watchdog algorithms needed to avoid a hang up of the ADC

#### **8.4.1.4 Enabling One Software Mode**

Every main file (given later in this document), offers the following three switches in the program header:

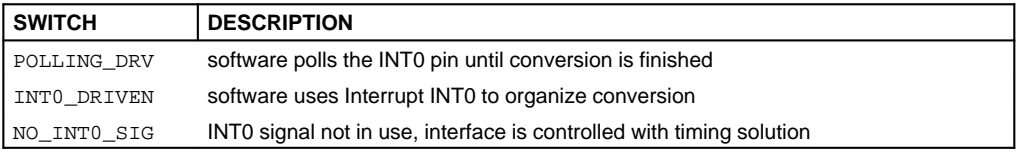

**NOTE:** Only one of the three switches is to be enabled. Example: Run in interrupt driven mode:

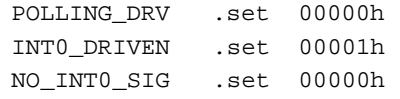

#### **8.4.1.5 Setting the Right Switches**

As the software offers the choice of three conversion-end recognition strategies, it allows selection of other ADC-related features, such as the clock source, power save mode, or the resolution. Depending on the custom requirements of data throughput, the program header also defines whether the samples will be stored into memory, sent serially out to the TLC5618A DAC, or sent in parallel to the TLV5651 CommsDAC.

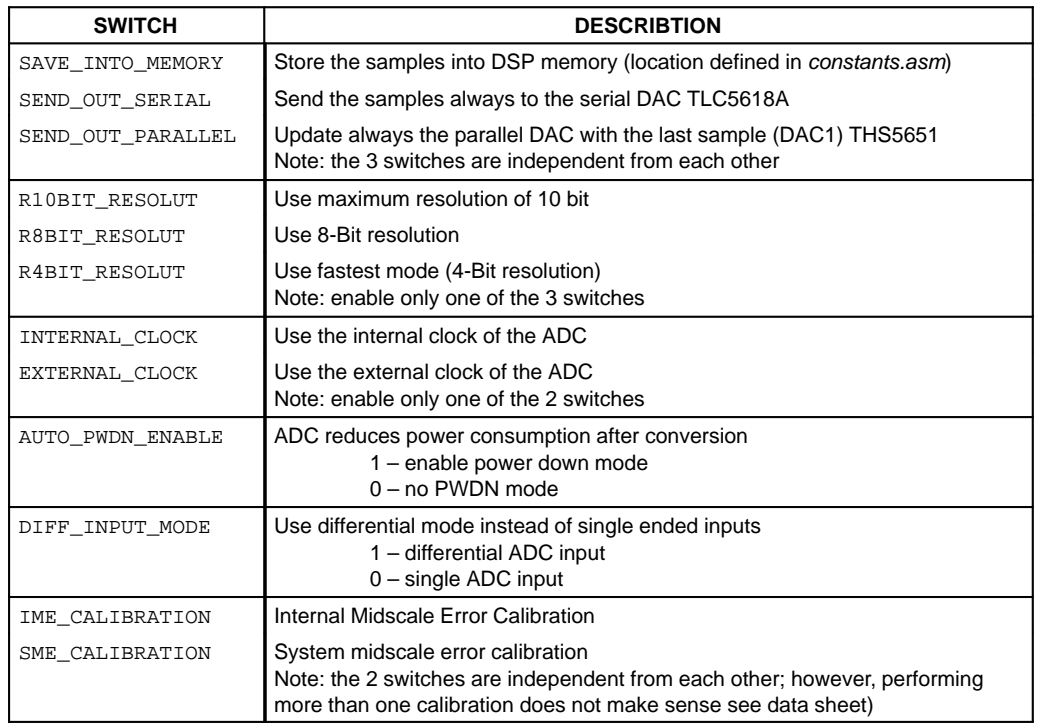

#### **Table 12. Switch Settings**

Features not listed in Table 12 must be changed directly in the two data words, CR0/1, that are sent to the ADC. In general, correct bit setting is described in the data sheet. However, the file CONSTANT.ASM includes a look-up table to simplify the task of setting the right bits in CR0 and CR1. Thus, all it requires is to place the synonym for each feature into the correct bracket as shown in the next example:

#### EXAMPLE

#### **Task 1.1:**

Sample channel 1 in mono interrupt driven mode with single ended inputs. Use the internal 8-MHz clock of the ADC and do not run in any power save mode. The result should have a binary format with 10-bit resolution. The conversion start is controlled by the RD signal.

### **Table 13. Instruction in the Program Header (Step 1)**

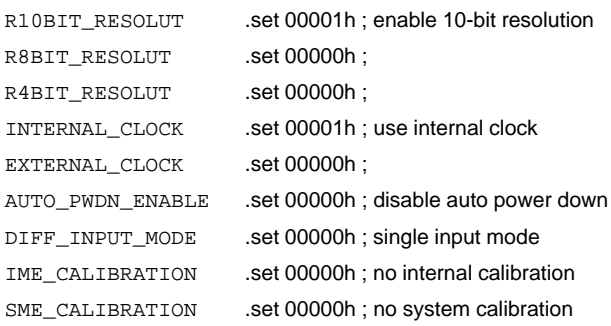

26 SLAA040

#### **Task 1.2:**

Use channel B in differential input mode and an external clock source. Following changes have to be done with the set-up of Task 1.1:

#### **Table 14. Instruction in the Program Header (Step 1)**

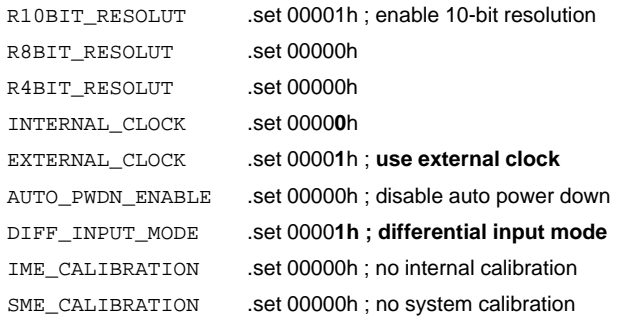

Additional correction in the middle of the main program files (step 2):

@CR0\_SEND = #(**PAIR\_B**|MONO\_INT|SINGLE\_END|CLK\_INTERNAL|NO\_CALIB\_OP);

@CR1\_SEND = #(NO\_SW\_PWDN|NO\_AUTO\_PWDN|NO\_2COMPLEMENT|NO\_DEBUG|RES\_10\_BIT|RD\_CONV\_START);

#### **CAUTION:**

Changing statements in step 2 is not required, if they are already defined in the header. For example, the statement CLK INTERNAL does not change to CLK EXTERNAL in step 2 because the clock source is defined in the program header and therefore will be justified behind the step 2 instructions later in the program. That is why in step 2 only the CH1-value is replaced with PAIR\_B, but nothing else has been specified.

#### **8.4.1.6 Common Software for all Modes**

The files CONSTANT.ASM and VECTORS.ASM include constant definitions and the interrupt vector table. Those parameters are identical for all ADC modes. Therefore, the two files will be used for each mode and are described next:

- CONSTANT.ASM Definition of constant values as it is the bit code for different ADC modes (CR0/1), the serial DAC send words and the DSP memory saving locations
- VECTORS.ASM Interrupt vector table of the TMS320C542
- CALIBRAT.ASM ADC calibration procedure (except for mono interrupt driven mode using  $\overline{RD}$ , this mode has not implemented any calibration so far)

## **8.5 Flow Charts and Comments for All Software Modes**

The following paragraphs show the flow charts and include comments for all software modes.

## **8.5.1 The Mono Interrupt Driven Mode Using RD to Start Conversion**

The following descriptions explain the software for the data acquisition in monomode. The required interface connections are shown in Figure 1.

#### **Program Files:**

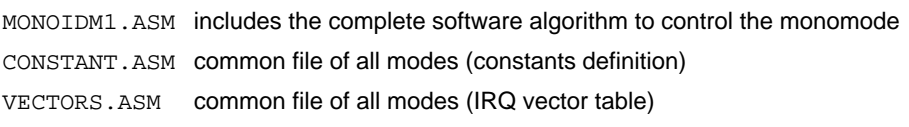

#### **Other Files:**

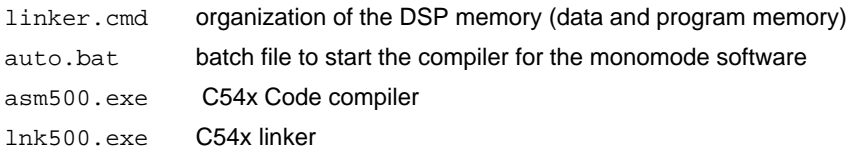

The timing requirements to interface the 'C54x to the ADC are provided in Tables 6 and 7. The STEP numbers given there can be found again as Marker in the code. This helps to debug and verify the code.

#### **Code verification:**

To verify the software, the user must change the code in the MONIDM1.ASM file and save those changes. The next step is to recompile the three .ASM files by executing the AUTO.BAT batch file. If compiler and linker finish without error messages, the new output file is ready to load in the DSP program memory (e.g. with the GoDSP development tools) and to execute.

The flow chart in Figure 7 gives a general overview of the software structure (MONOIDM1.ASM).

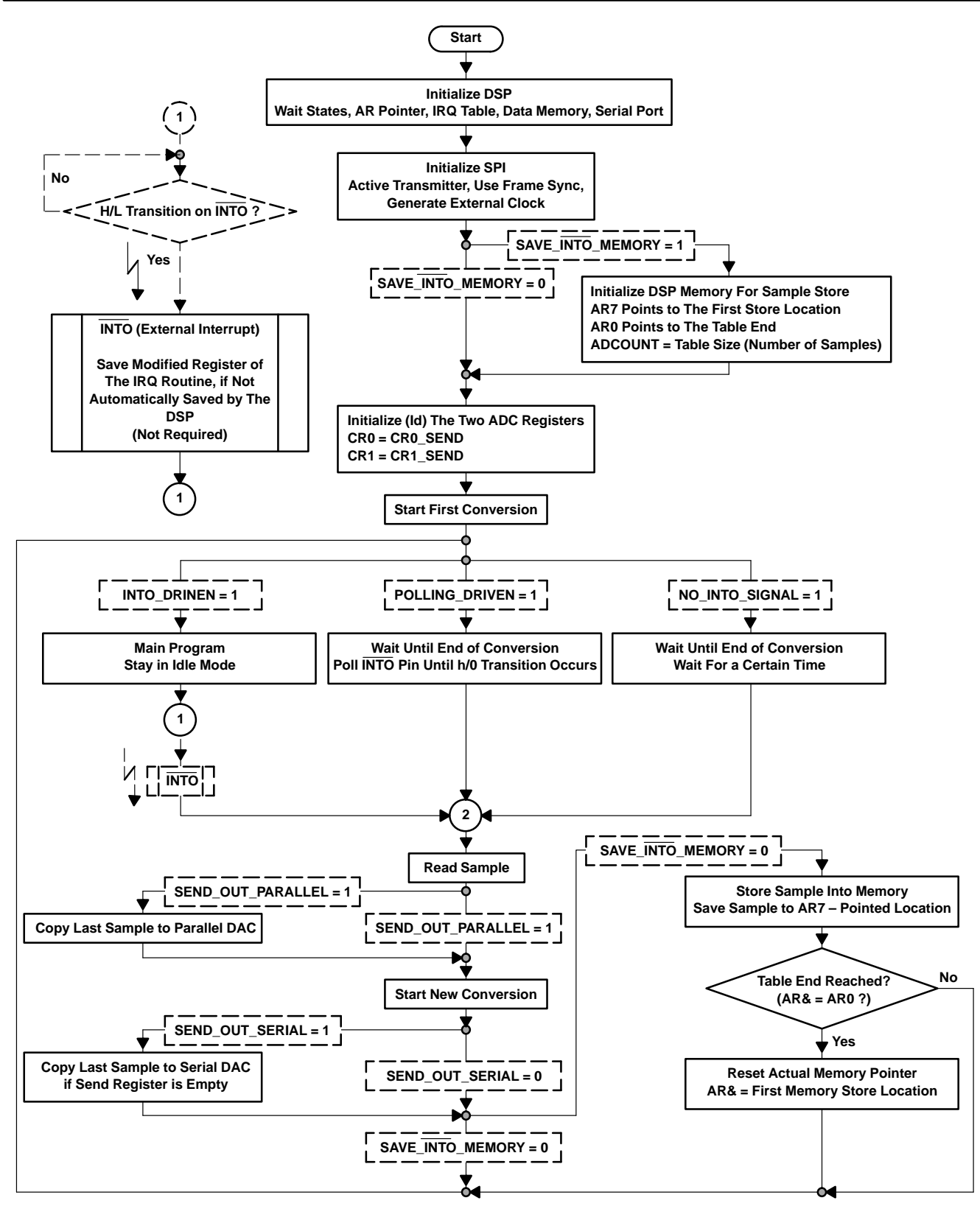

**Figure 6. Software Flow of the Mono Interrupt Driven Solution**

## **8.5.2 Mono Interrupt Driven Mode Using CSTART to Start Conversion**

The following descriptions explain the software for the data acquisition in monomode using the CSTART signal. The required interface connections are shown in Figure 1.

#### **Program Files:**

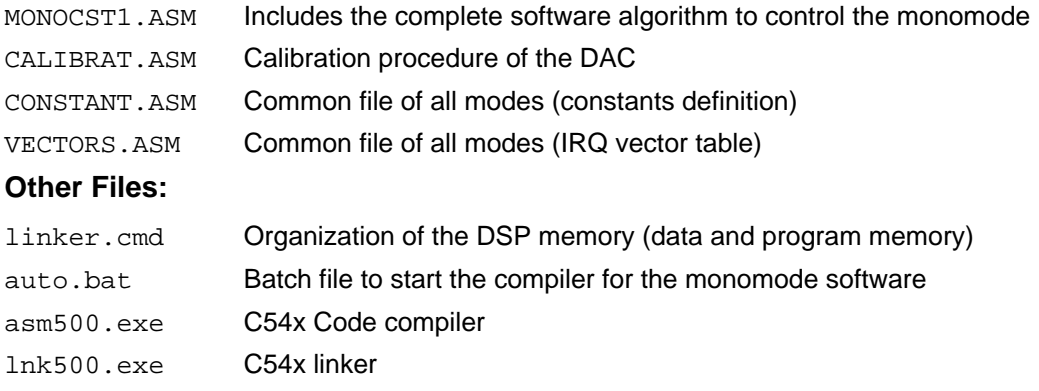

The timing requirements to interface the 'C54x to the ADC are provided in Table 8. The STEP numbers, given there, can be found again as Marker in the code. This helps to debug and verify the code.

**IMPORTANT NOTE:** The code has been optimized during the software development to maximize the data throughput. It was found that CSTART can be pulled down earlier than the data read instruction is performed by the DSP. The advantage is to save the 100-ns wait time in STEP 6 because the data read requires at least 100 ns. Therefore, CSTART gets pulled back high directly after data read and the interface becomes faster and gains throughput. This variation will be found in the code; the data acquisition software contains a small number of steps, and everything is explained in the code.

#### **Code verification:**

To verify the software, the user must change the code in the MONCST1.ASM file and save those changes. The next step is to recompile the four .ASM files by executing the AUTO.BAT batch file. If compiler and linker finish without error messages, the new output file is ready to load in the DSP program memory (e.g. with the GoDSP development tools) and to execute.

The flowchart in Figure 8 gives a general overview of the software structure (MONOCST1.ASM).
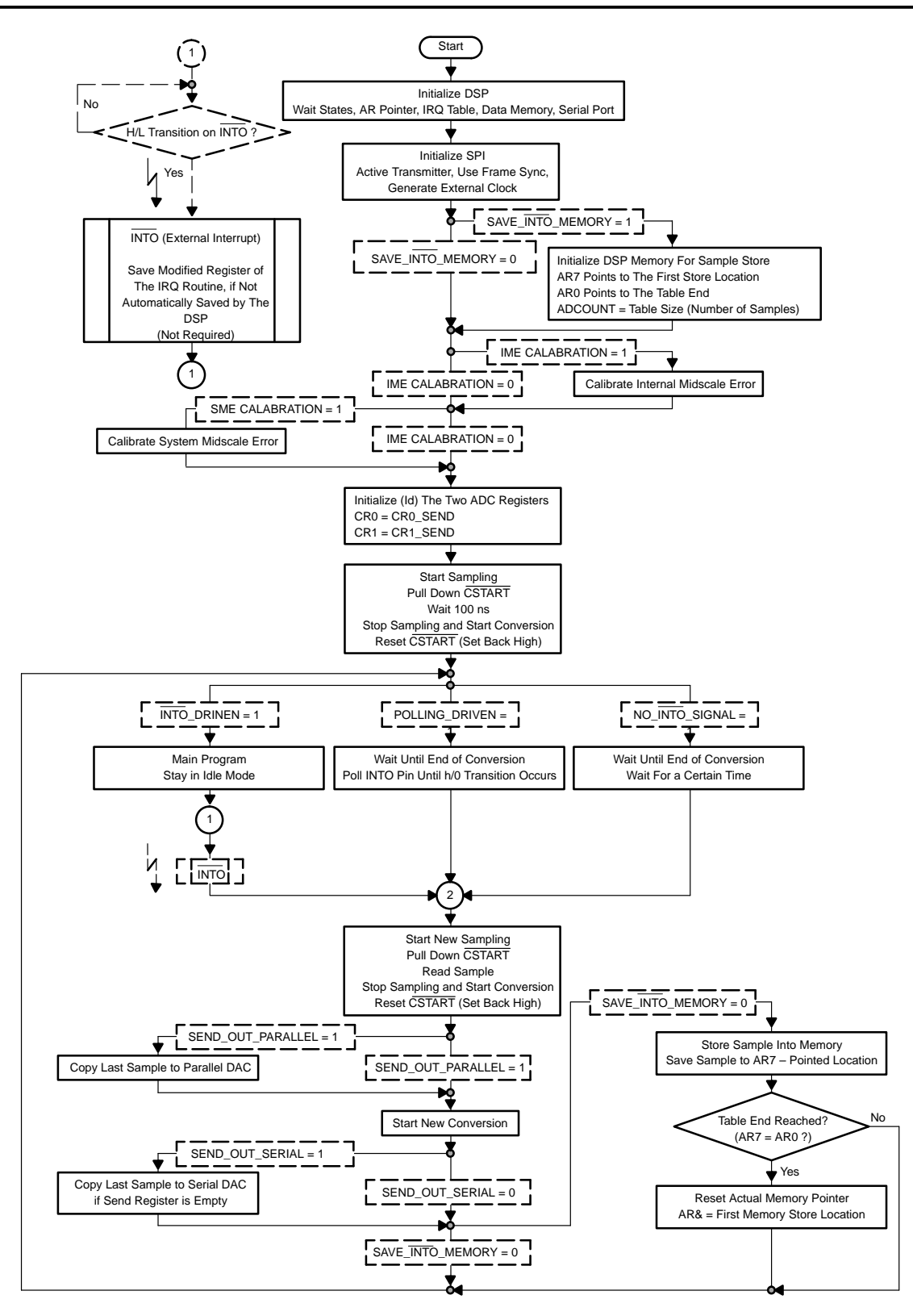

**Figure 7. Flow Chart Mono Interrupt Driven Mode Using CSTART to Start Conversion**

# **8.5.2.1 Throughput Optimization†**

According to the data sheet, the mono interrupt driven mode with CSTART starting the conversion can be described as follows: After the conversion is done (INT set low), the DSP

- selects the converter,
- brings down the  $\overline{\text{RD}}$  signal,
- waits until the data are valid,
- reads the data from the ADC and
- resets  $\overline{\text{RD}}$  to a high signal level.
- Now, CSTART can be pulled low, for at least 100 ns, and set high to start a new conversion.

As tests showed, it does not matter at what time the CSTART signal gets pulled low to start the sampling.

Changing the signal flow slightly by pulling CSTART low, before the ADC output data are read on the data bus, will save at least of 100 ns of CSTART low time after read instruction (additional advantage: the longer the analog input is sampled, the more precisely the sampling capacitor will be charged assuming that the noise located by  $\overline{\text{RD}}$  is negligible). In this algorithm,  $\overline{\text{CSTART}}$  can be taken high right after the data has been read by the DSP without any wait instruction. Therefore, the maximum throughput is gained because the 100-ns sampling time is saved. Test results showed a maximum throughput of more than 1.2 MSPS (approximately 20% of gain in throughput), with the internal ADC clock, when using this strategy (see Figure 8).

A concern is that possible small spikes during conversion at the same time as the data gets read onto the data bus might worsen the analog input signal accuracy. Some measurements could help here to verify the applicability of the throughput optimization.

A concern is that during conversion if any small spikes occurs on the CSTART signal while the ADC data is being read out onto the data bus, then the accuracy of the ADC quantized output data could be affected.

# **This only works for one TLV1562 (not multiple) because CS is not used.**

32 SLAA040

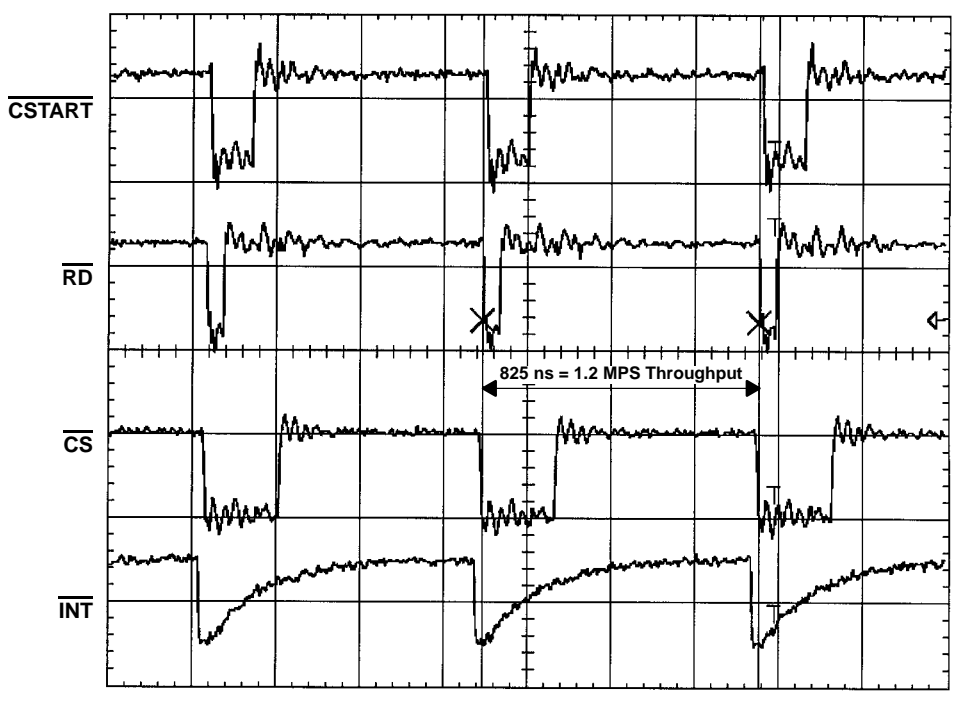

**Figure 8. Time Optimization (monocst1) Maximum Performance at 1.2 MSPS with Internal Clock**

# **8.5.3 Dual Interrupt Driven Mode**

The following descriptions explain the software for the data acquisition in Dual Interrupt Driven Mode (using the CSTART signal). The required interface connections are shown in Figure 2.

### **Program Files:**

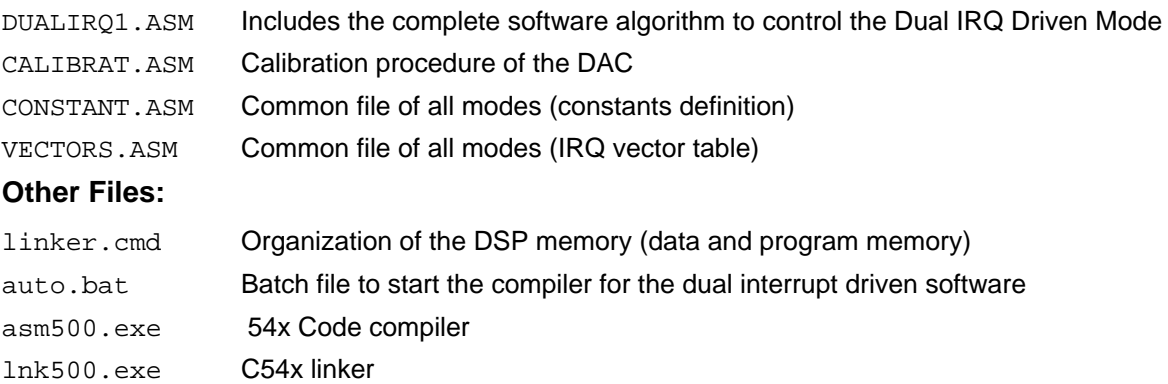

The timing requirements to interface the 'C54x to the ADC are provided in Table 9. The STEP numbers given there can be found again as Marker in the code. This helps to debug and verify the code.

**IMPORTANT NOTE:** The code has been optimized to maximize the data throughput. It was found that CSTART can be pulled low earlier than the data read instruction is performed by the DSP. This saves the 100-ns wait time in STEP 3 because the data read requires at least 100 ns. Therefore, CSTART gets pulled high directly after data read, and the interface becomes faster and gains throughput. This variation will be found in the code. The data acquisition is done in a small number of steps that explains everything inside the code.

### **Code verification:**

To verify the software, the user must change the code in the DUALIRQ1.ASM file and save those changes. The next step is to recompile the four .ASM files by executing the AUTO.BAT batch file. If compiler and linker finish without error messages, the new output file is ready to load into the DSP program memory (e.g. with the GoDSP development tools) and to execute.

The flow chart in Figure 10 gives a general overview of the software structure (DUALIRQ1.ASM).

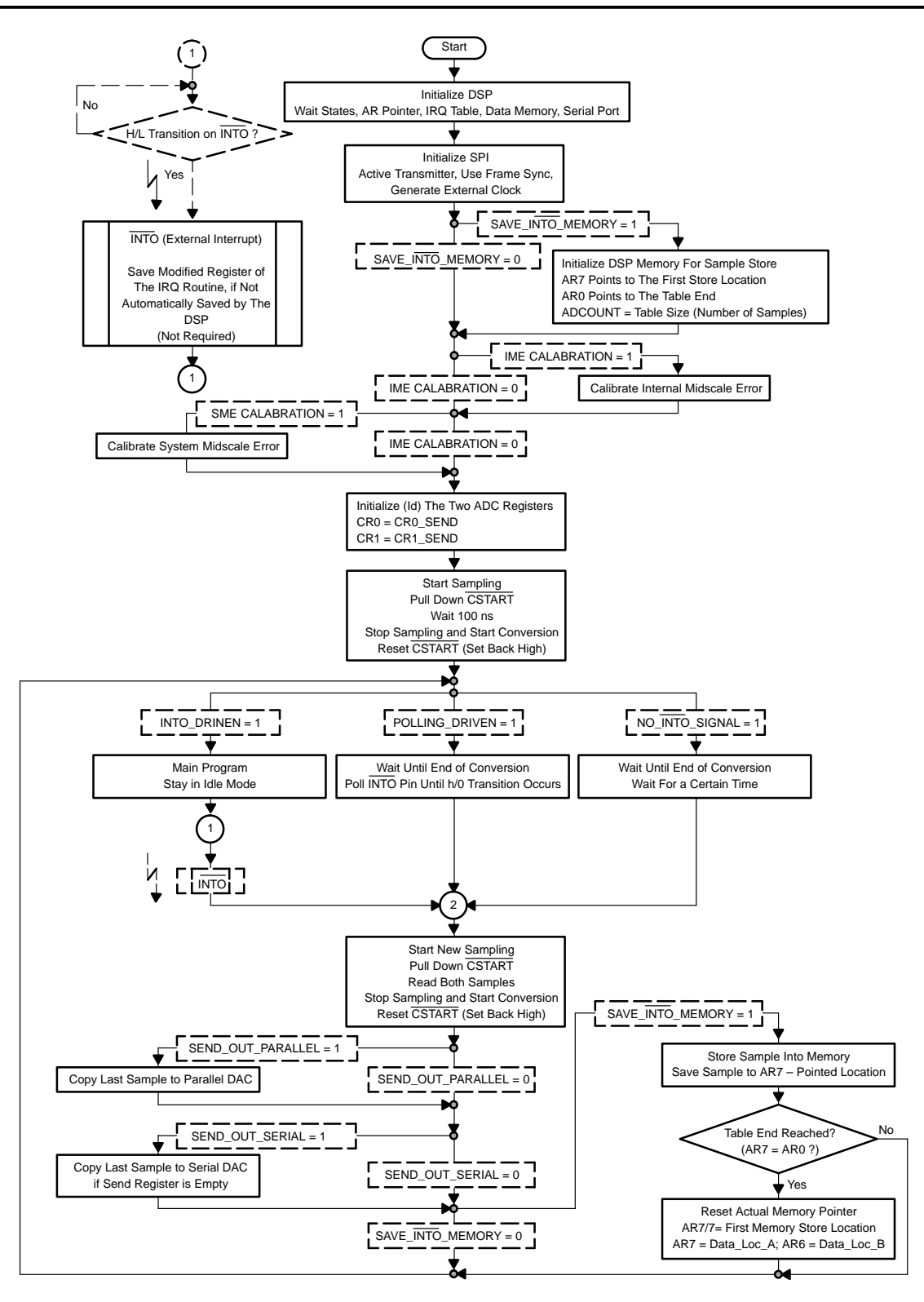

**Figure 9. Flow Chart Dual Interrupt Driven Mode (Using CSTART) to Start Conversion**

# **8.5.4 Mono Continuous Mode**

The following descriptions explain the software for the data acquisition in Mono Continuous Mode. The required interface connections are shown in Figure 2

### **Program Files:**

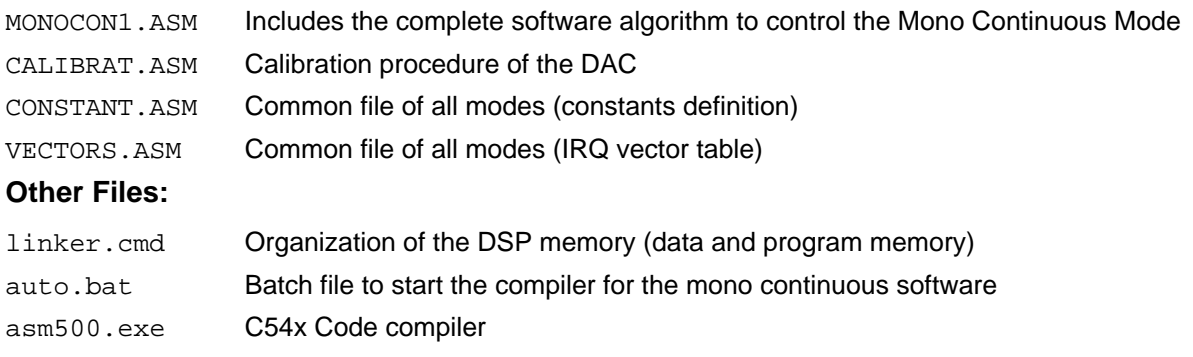

lnk500.exe C54x linker

The timing requirements to interface the 'C54x to the ADC are provided in Table 11. The STEP numbers given there can be found again as Marker in the code. This helps to debug and verify the code.

### **Code verification:**

To verify the software, the user must change the code in the MONOCON1.ASM file and save those changes. The next step is to recompile the four .ASM files by executing the AUTO.BAT batch file. If compiler and linker finish without error messages, the new output file is ready to load in the DSP program memory (e.g. with the GoDSP development tools) and to execute.

The flow chart in Figure 11 gives a general overview of the software structure (MONOCON1.ASM).

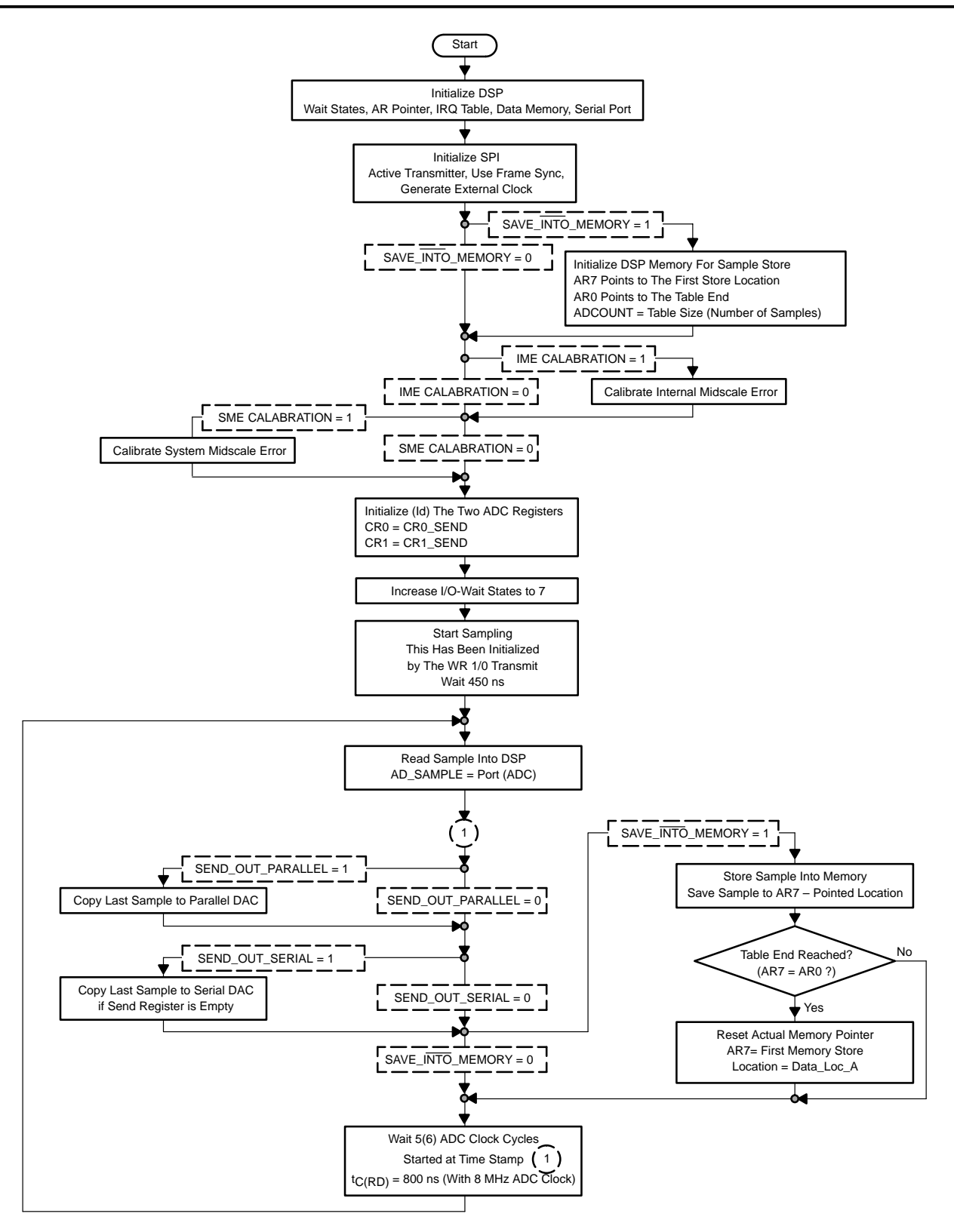

**Figure 10. Flow Chart Mono Continuous Mode**

# **8.5.5 Dual Continuous Mode**

The following descriptions explain the software for data acquisition in dual continuous mode. The required interface connections are shown in Figure 2.

### **Program Files:**

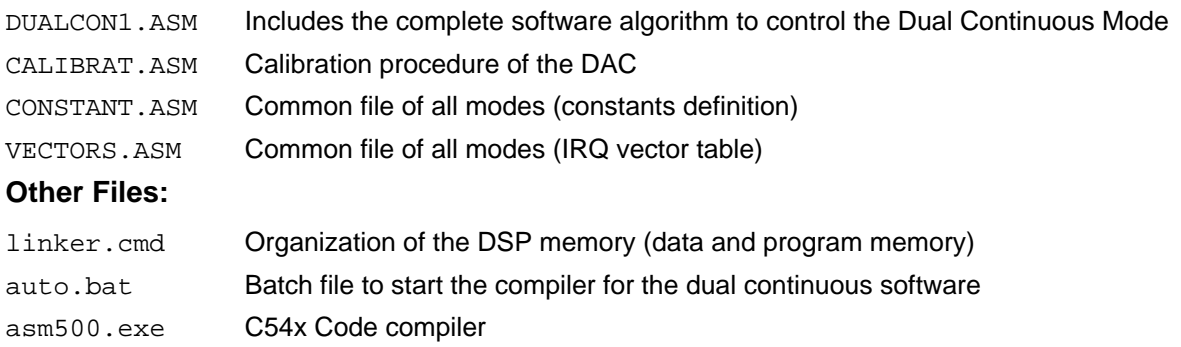

lnk500.exe C54x linker

The timing requirements to interface the 'C54x to the ADC are provided in Table 12. The STEP numbers given there can be found again as Marker in the code. This helps to debug and verify the code.

### **Code verification:**

To verify the software, the user must change the code in the DUALCON1.ASM file and save those changes. The next step is to recompile the four .ASM files by executing the AUTO.BAT batch file. If compiler and linker finish without error messages, the new output file is ready to load in the DSP program memory (e.g. with the GoDSP development tools) and to execute.

The flow chart in Figure 12 gives a general overview of the software structure (DUALCON1.ASM).

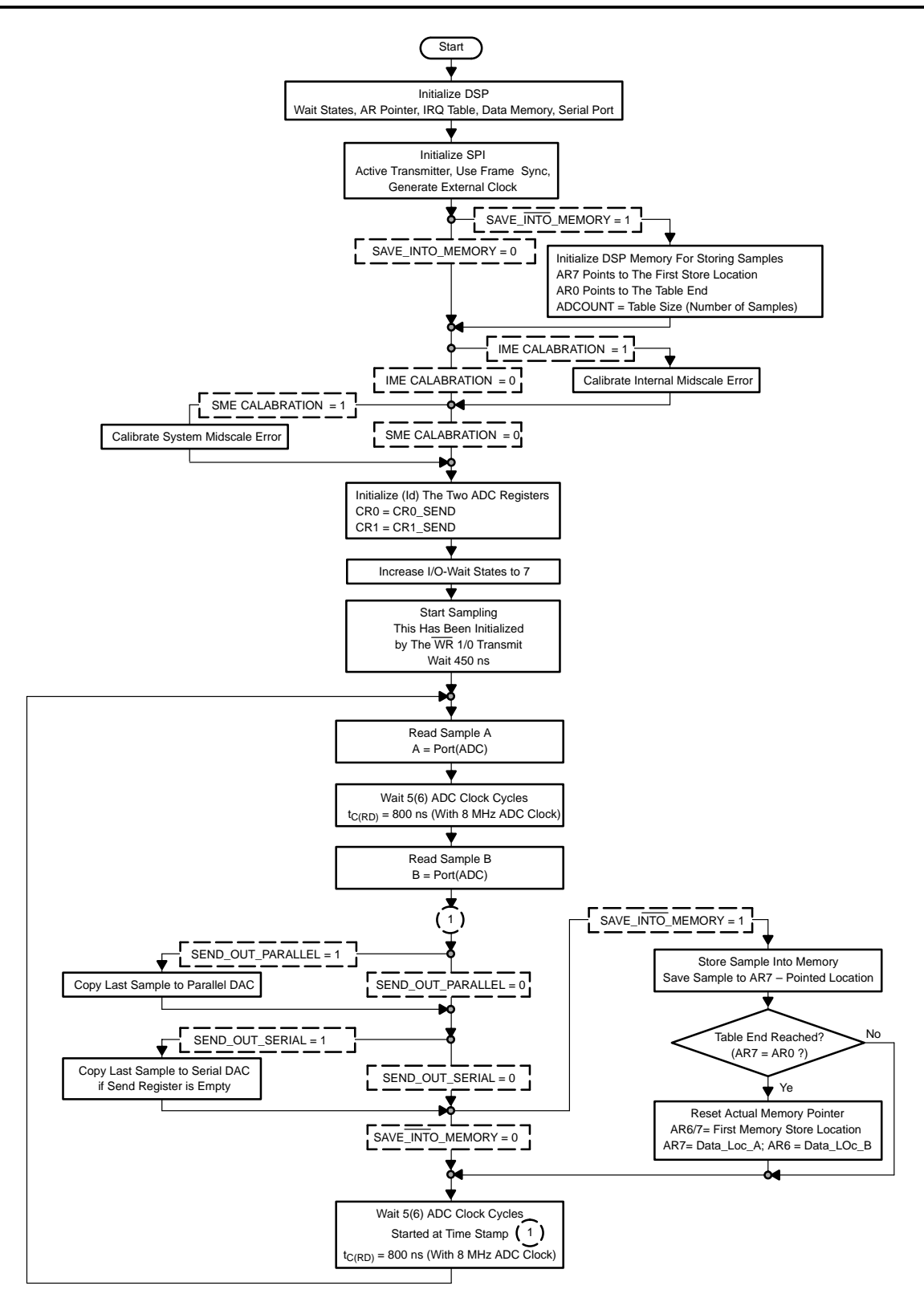

**Figure 11. Flow Chart Dual Continuous Mode**

# **8.5.6 C-Callable with Mono Interrupt Driven Mode Using CSTART to Start Conversion**

The following descriptions explain the software for the data acquisition with a user friendly C program interface in monomode using the CSTART signal. The required interface connections are shown in Figure 2.

### **Program Files:**

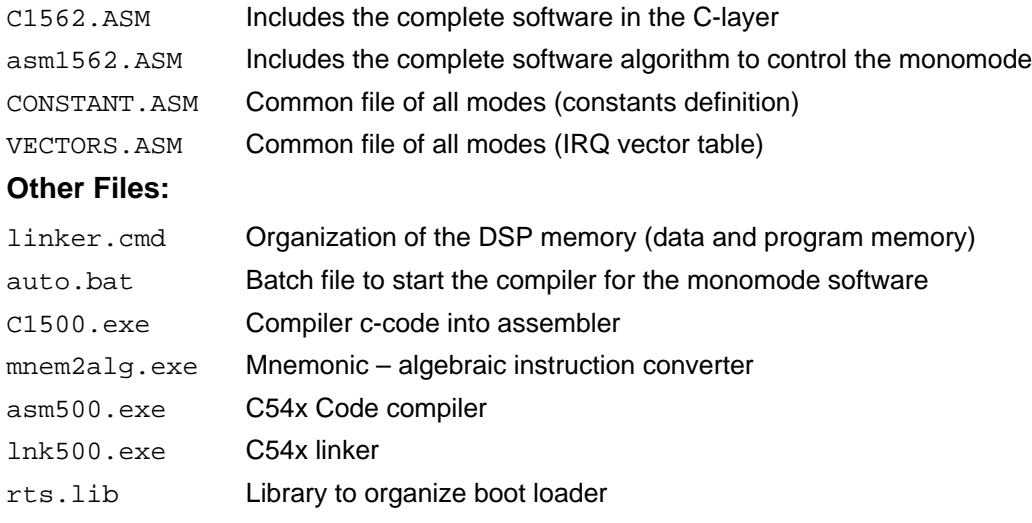

The timing requirements for interfacing the 'C54x to the ADC are provided in Table 13. The STEP numbers given there can be found again as Marker in the code. This helps to debug and verify the code.

#### **Code verification:**

The user only needs to edit the C1562.C – software file and to run the AUTO.BAT to adapt the acquisition. This software samples one of the four channels, with a specified number of samples, and stores each sample into a defined memory location.

To verify the software, the user must change the code in the C1562.ASM file and save those changes. The next step is to recompile the four .ASM files by executing the AUTO.BAT batch file. If compiler and linker finish without error messages, the new output file is ready to load in the DSP program memory (e.g. with the GoDSP development tools) and to execute.

# 8.6 Source Code

The following paragraphs contain the source code.

# 8.6.1 Common Software for all Modes (except C-Callable)

The files shown below contained the actual 'C54x program listings and program examples.

# 8.6.1.1 Constants.asm

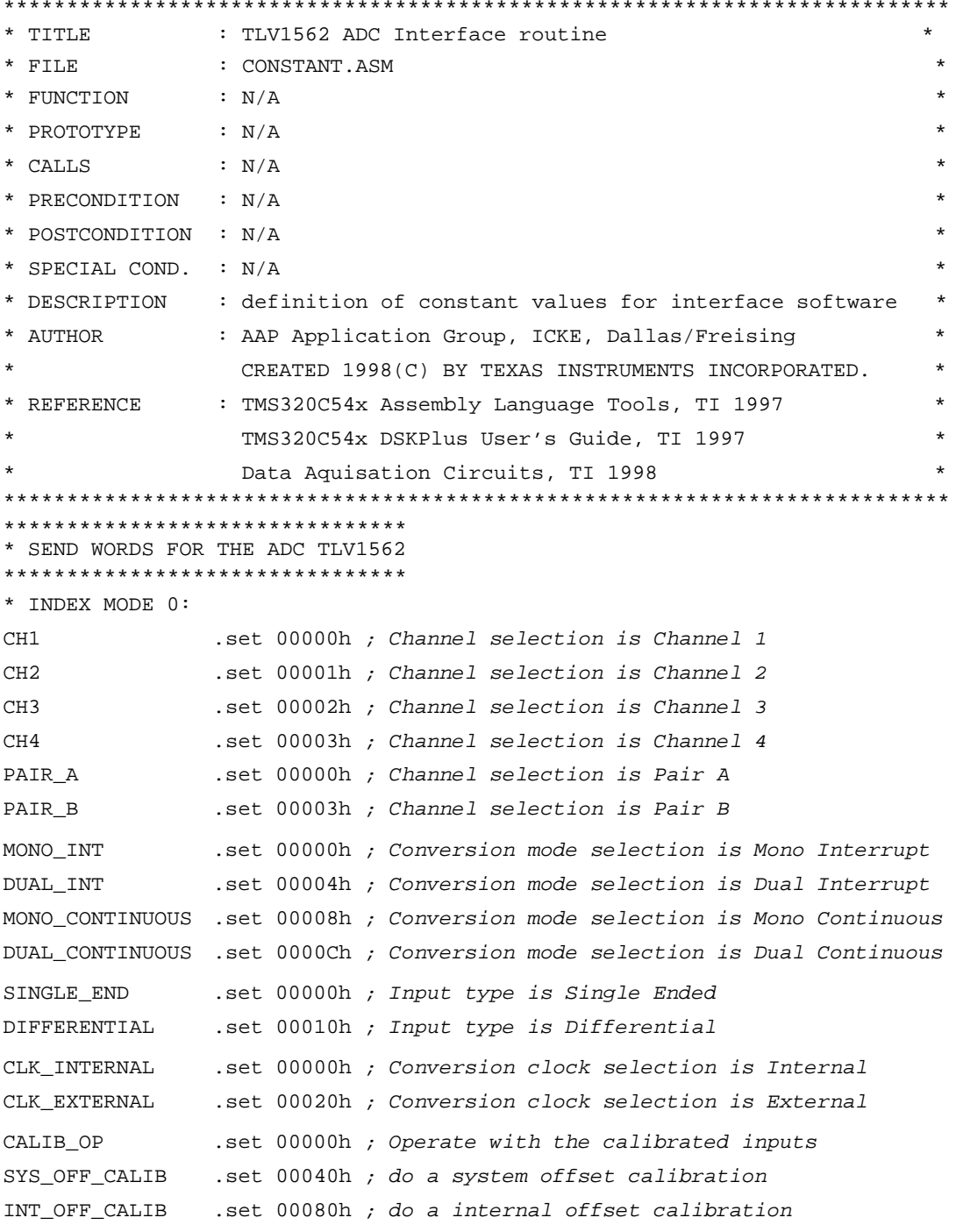

#### Software Overview

42 SLAA040

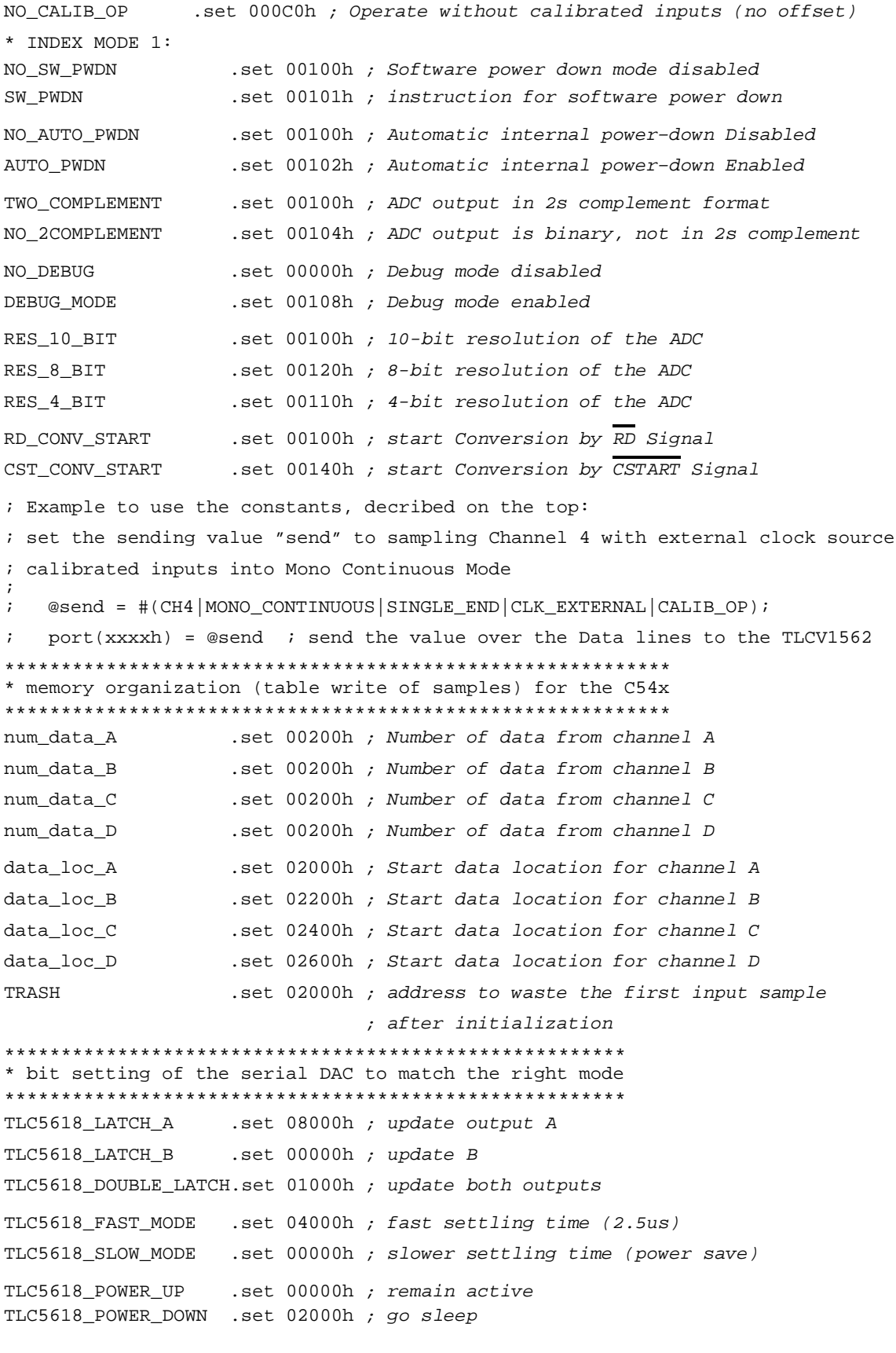

#### 8.6.1.2 Interrupt Vectors

: TLV1562 ADC Interface routine  $*$  TITLE  $\star$  $*$  FILE : VECTORS.ASM  $\star$ \* FUNCTION  $: N/A$ \* PROTOTYPE  $: N/A$ \* CALLS  $: N/A$ \* PRECONDITION : N/A \* POSTCONDITION : N/A \* SPECIAL COND. : N/A \* DESCRIPTION : definition of of all interrupt vectors Vector Table for the 'C54x DSKplus \* AUTHOR : AAP Application Group, ICKE, Dallas/Freising CREATED 1998(C) BY TEXAS INSTRUMENTS INCORPORATED.  $\ast$ \* REFERENCE : TMS320C54x DSKPlus User's Guide, TI 1997 .title "Vector Table" .mmregs .width 80 .length 55 goto \_MAIN reset ;00; RESET \* DO NOT MODIFY IF USING DEBUGGER \* nop nop nmi goto START ;04; non-maskable external interrupt nop nop trap2 nop nop space 52\*16. ;0C-3F: vectors for software interrupts 18-30 int0  $\mathcal{L}$ nop  $\ddot{i}$ nop  $\cdot$  $\ddot{\phantom{0}}$ nop goto IRQ\_INT0 ;40; external interrupt int0 nop nop int1 return\_enable ;44; external interrupt int1 nop nop nop return\_enable  $;48;$  external interrupt int2 int2

Software Overview

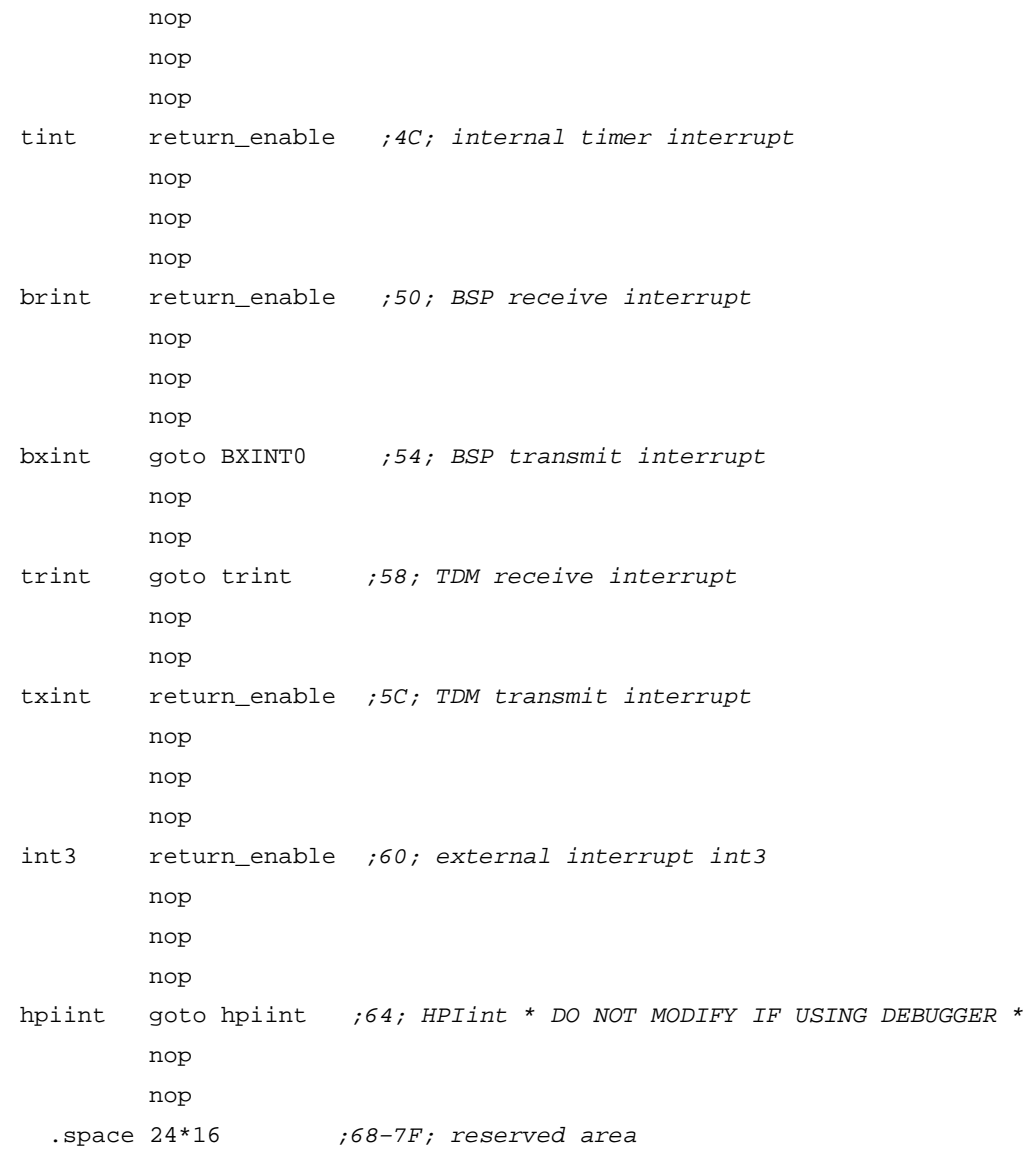

#### 8.6.1.3 linker, cmd

The linker file for each mode is specified with called file names, but in general looks like the following, made for the Mono Continuous Mode:

```
/* File: Linker. 1nk COMMAND FILE
                                                          \star /
      .title "COMMAND FILE FOR TLV1562.ASM"
/*
                                                          \star /
/*
                                                          \star/
/* This CMD file allocates the memory area for the TLV1562
                                                          \star/
/\ast\, interface Program
                                                          \star /
-stack 0x0080
-M monocon1.MAP
-0 monocon1.OUT
-e START
monocon1.obj
MEMORY
\left\{ \right.PAGE 0: VECT: origin = 0200h, length = 0080h
          PROG: origin = 0300h, length = 0400h
  PAGE 1: RAMB0: origin = 1800h, length = 1600h
\mathcal{E}SECTIONS
\{.text : \{\} > PROG PAGE = 0
  .vectors : \{\} > VECT PAGE = 0
  .data : {\} > RAMB0 PAGE = 1.variabl : \{\} > RAMBO PAGE = 1
\mathcal{E}
```
### 8.6.1.4 Auto.bat

The batch file to compile changes is specified for each mode, but in general looks like the following, made for the mono continuous mode:

```
del *.map
del *.obj
del *.out
del *.lst
asm500 monoconl.asm -1 -mg -q -s
pause
lnk500 linker.cmd
```
# 8.6.2 Mono Mode Interrupt Driven Software Using RD to Start Conversion

Mainprogram (Monomode.asm)

```
* TITLE
             : TLV1562 ADC Interface routine
* FILE
             : MONOIDM1.ASM
* FUNCTION
              : MAIN
* PROTOTYPE
             : void MAIN ()
* CALLS
              : SERIAL DAC_INI() initialzation of the BSPI/serial DAC *
* PRECONDITION : N/A
* POSTCONDITION : N/A
* SPECIAL COND. : ARO protected - in use for the data storage procedure
                                                                   \starAR5 protected - in use for polling IFR
               (only for software polling solution)
                AR7 protected - in use for the data storage procedure *
* DESCRIPTION : main routine to use the mono interrupt driven mode
* AUTHOR
             : AAP Application Group, ICKE, Dallas
                CREATED 1998(C) BY TEXAS INSTRUMENTS INCORPORATED.
             : TMS320C54x User's Guide, TI 1997
* REFERENCE
                TMS320C54x DSKPlus User's Guide, TI 1997
                Data Aquisation Circuits, TI 1998
.title "MONOIDM1"
    .mmregs
    .width 80
    .length 55
    version 542
* the next 4 lines (setsect) have to be enabled if the DSKplus code generator
* instead of the asm500.exe tools are in use
     .setsect ".vectors", 0x00180,0 ; sections of code
\cdot.setsect ".text", 0x00200,0 ; these assembler directives specify
\mathbf{r}.setsect ".data", 0x01800,1 ; the absolute addresses of different
\ddot{ }.setsect ".variabl", 0x01800,1 ; sections of code
\ddot{i}.sect ".vectors"
  .copy "vectors.asm"
  .sect ".data"
  .copy "constant.asm"
* ADC conversation
AD DP.usect ".variabl", 0 ; pointer address when using any of the following variables
ACT\_CHANNEL .usect ".variabl", 1 ; jump address to init. new channel
ADCOUNT
          .usect ".variabl", 1 ; counter for one channel
          .usect ".variabl", 1 ; points to act. memory save location
ADMEM
          SLAA040
46
```

```
CR0_SEND .usect ".variabl", 1 ; sent value to register CR0 of the ADC
CR1_SEND .usect ".variabl", 1 ; sent value to register CR1 of the ADC
ZERO .usect ".variabl", 1 ; the value zero to send a "Zero Dummy"
ADSAMPLE .usect ".variabl", 1 ; last read sample from the ADC
* TLC5618 conversation
SERIAL_SEND .usect ".variabl", 1 ; serial output send word
* other
TEMP .usect ".variabl", 1 ; temporary variable, can be changed anywhere during
                                     ; the program
* Address Decoder constants:
CSTART .set 00001h ; activate A1 when CSTART is choosen
ADC .set 00002h ; activate A2 when TLV1562 is choosen
DAC1 .set 00003h ; activate A3 when DAC1 is choosen
DEACTIV .set 00000h ; deactivate the address lines A0, A1 and A2
* set timing mode (use od IRQ, or timer)
POLLING_DRV .set 00001h ; software polls the INTO pin to wait, until conversion
is done
INTO_DRIVEN .set 00000h ; software uses Interrupt INTO to organize conversion
NO_INT0_SIG .set 00000h ; INT0 signal not in use, interface is controlled with
timing solution
SAVE_INTO_MEMORY .set 00001h ; store the samples into DSP memory, defined in
"constants.asm"
SEND_OUT_SERIAL .set 00000h ; send the samples always to the serial DAC
SEND_OUT_PARALLEL .set 00001h ; update always the parallel DAC with the last sample
                                  (DAC1)
R10BIT_RESOLUT .set 00001h ; use maximum resolution of 10-bit
R8BIT_RESOLUT .set 00000h ; use 8-bit resolution
R4BIT_RESOLUT .set 00000h ; use fastest mode (4-bit resolution)
INTERNAL_CLOCK .set 00001h ; use the internal clock of the ADC
EXTERNAL CLOCK .set 00000h ; use the external clock of the ADC
AUTO_PWDN_ENABLE .set 00000h ; ADC goes into power reduced state after conversion
DIFF_INPUT_MODE .set 00001h ; use differential mode instead of single ended inputs
    .sect ".text"
_MAIN:
START:
INITIALIZATION:
* disable IRQ, sign extension mode, ini Stack
         INTM = 1 ; disable IRQ
        SXM = 0 ; no sign extension mode
; SP = #0280h ; initialize Stack pointer
```

```
* initialize waitstates:
        DP = #00000h ; point to page zero
        @SWWSR = #01000h ; one I/O wait states
* copy interrupt routine, which are not critical for the EVM to the IRQ table location:
* this is required for the DSKplus kit but has to be changed on other platforms
        DP = #1 \qquad ; point to page 1 (IRQ vector table)
         AR7 = #00200h
         repeat(#3h)
        data(0084h) = \text{*} \text{AR} \text{7} + ; copy the NMI vector
         AR7 = #00240h
         repeat(#35)
        data(00C0h) = \text{*} \text{AP7+} ; copy INT0, INT1,...
* clear all memory locations of the sampling table (table, where the samples will be stored)
        DP = #AD DP ;
        @TEMP = #00000h ; repeat(#num_data_A–1)
        data(data\_loc_A) = @TEMP ; fill memory table 1
         repeat(#num_data_B–1)
        data(data\_loc_B) = @TEMP ; fill memory table 2
         repeat(#num_data_C–1)
        data(data\_loc_C) = @TEMP ; fill memory table 3
         repeat(#num_data_D–1)
        data(data\_loc_D) = @TEMP ; fill memory table 4
   .if SEND_OUT_SERIAL
******************************************************************************
* SERIAL_DAC_INI:
 initialize the serial interface to send out the samples for the serial DAC
* set up the serial interface for a DSP–DAC (5618A) conversation
* initialize the SPI interface and the DAC
  the serial interface will be updated with the last sample if the serial
* buffer is empty (after the last bit has been send)
******************************************************************************
SERIAL_DAC_INI:
BSPI_INI:
        DP = #0 @BSPC = #00038h ; reset SPI
         @BSPCE = #00101h ; set clock speed, no Autobuffer Mode
         @BSPC = #0C078h ; start serial port
   .endif
   .if (INT0_DRIVEN|POLLING_DRV)
```

```
48 SLAA040
```

```
* reset pending IRQs
       IFR = #1 ; reset any old interrupt on pin \overline{INTO} .endif
  .if INT0_DRIVEN
* enable Interrupt INT0
       \textcircled{a} IMR \vert = \text{#01} ; allow INTO
  .endif
* enable global interrupt (this is required even if no IRQ routine is used
* by this program because the GoDSP debugger needs to do its backgroud interrupts)
        INTM = 0 ; enable global IRQ
* initialize storage table for the ADC samples
       AR7 = #(data\_loc_A) ; point to first date location of the storage table
       AR0 = \#(num data A+data loc A ); AR0 points to table end
       DP = #AD\_DP;
        @ADCOUNT= #(num_data_A) ; initialize ADCOUNT with the number of
                                        required samples
  .if POLLING_DRV
        AR5 = #(IFR) ; AR5 points to the IFR register (only for
                                        polling mode)
  .endif
       DP = #AD\_DP@ZERO = #00000 ; set the dummy send value
* initialize the send values to set–up the two programmable register of the ADC
    @CR0_SEND = #(CH1|MONO_INT|SINGLE_END|CLK_INTERNAL|NO_CALIB_OP);
    @CR1_SEND = #(NO_SW_PWDN|NO_AUTO_PWDN|NO_2COMPLEMENT|NO_DEBUG|RES_10_BIT|RD_CONV_START);
* change some of the possible modes by variation of the bit setting in the file header
* this next steps can be erased, if the user is running in only one special configuration
  .if (R8BIT_RESOLUT)
   @CR1_SEND ^= #RES_10_BIT ; clear bit for 10-Bit Resolution
    @CR1_SEND |= #RES_8_BIT ; set 8–Bit conversion mode
  .elseif (R4BIT_RESOLUT)
    @CR1_SEND ^= #RES_10_BIT ; clear bit for 10–Bit Resolution
    @CR1_SEND |= #RES_4_BIT ; set 8–Bit conversion mode
   .endif
  .if (EXTERNAL_CLOCK)
    @CR0_SEND ^= #CLK_INTERNAL ; clear CLK_INTERNAL bit if one
    @CR0_SEND |= #CLK_EXTERNAL ; set CLK_EXTERNAL mode
  .endif
```

```
 .if (AUTO_PWDN_ENABLE)
    @CR1_SEND ^= #NO_AUTO_PWDN ; clear NO_AUTO_PWDN bit if one
    @CR1_SEND |= #AUTO_PWDN ; set AUTO_PWDN mode
   .endif
   .if (DIFF_INPUT_MODE)
    @CR0_SEND ^= #SINGLE_END ; clear single ended input bit if one
    @CR0_SEND |= #DIFFERENTIAL ; set differential input mode
   .endif
****************************
* ADC_INI:
* set ADC register CR0/CR1
****************************
ADC_INI:
* write CR1:
          port(ADC) = @CR1_SEND ; Address decoder sets CS low,
                                  ; WR low and send CR1 value to the ADC
          port(DEACTIVE) = @ZERO ; deselect ADC (CShigh)
   NOP ; wait for tW(CSH) = 50ns
* write CR0
          port(ADC) = @CR0_SEND ; send CR0 value to the ADC
          port(DEACTIVE) = @ZERO ; deselect ADC (CShigh)
         NOP ; wait for tW/CSH)=50ns
*******************************************
* ADC_mono_IRQ_Start:
* read samples and store them into memory
*******************************************
ADC_mono_IRQ_Start:
STEP2: @TEMP = port(ADC) \qquad ; select ADC (CS low) (change address bus signal)
STEP3: repeat(#4)
      NOP ; wait for tD(CSL-SAMPLE)+1SYSCLK=6
STEP4: NF = 0 ; clear RD
STEP5:
   .if POLLING_DRV
* wait until INT– goes low in polling the INT0 pin:
M1: TC = bit(*AR5,15–0) ; test, is the INT0 Bit in IFR=1?
     if (NTC) goto M1 \therefore wait until \overline{INT} signal goes high
      IFR = #1 ; reset any old interrupt on pin INT0
   .elseif INT0_DRIVEN
* user main program area (this could execute additional code)
* go into idle state until the INT0 wakes the processor up
USER_MAIN: IDLE(2) ; the user software could do something else here
    goto USER_MAIN \qquad\qquad\qquad\qquad\qquad\qquad\qquad\qquad\qquad\qquad\qquad
```

```
50 SLAA040
```

```
 .elseif NO_INT0_SIG
* instead of using the INT signal, the processor waits
* for 6ADCSYSCLK+49ns and reads then the sample
    repeat(#32)
   nop ; wait for 34 processor cycles
   .endif
* read sample
STEP7: @ADSAMPLE = port(ADC) ; read the new sample into the DSP
      XF = 1 ; set RD
  .if (SEND_OUT_PARALLEL)
* store sample into the parallel buffer location if choosen
      port(DAC1) = @ADSAMPLE ; update DAC output
      \texttt{QTEMP} = port(ADC) ; activate ADC CS again
   .endif
  .if (AUTO_PWDN)
* deselect/select the ADC with CS (requirment in Auto power down mode)
      @TEMP = port(DEACTIVE) ; deselect ADC
     \mathbb{Q} \text{TEMP} = port(ADC) ; activate ADC CS again
      repeat(#18)
     nop ; wait for 20 clock cycles [t(APDR)=500ns]
  .endif
     XF = 0 ; clear RD (step 4)
      call STORE ; handle storing of the samples into memory and serail DAC
  .if INT0_DRIVEN
     return ; return from routine back to IRQ_INT0
    .else
    goto STEP5 ; go back to receive next sample
   .endif
**********************************
* STORE:
* saving the samples into memory
**********************************
STORE:
  .if SAVE_INTO_MEMORY
* store new sample into DSP data memory
    *AR7+ = data(@ADSAMPLE) ; write last sample into memory table
   .endif
  .if SEND_OUT_SERIAL
```
\* store sample into the serial buffer location

Software Overview

```
DP = #00000h; point to page zero
   TC = \text{bitf}(\text{@SPC}, \text{#01000h}); test, is the XRDY Bit in SPC=1?
   if (TC) goto SEND_SERIAL_END ; don't send something until XDR is empty
; this has been included because the serial DAC TLC5618A is not able to understand
; endless data-streem (the CS should not become high before end of sending
; the 16th bit)
   DP = #AD\_DP; reset Data page pointer to variables
   A = @ADSAMPLE << 2; leftshift of the sample for a 12-bit format
   @ADSAMPLE = A
   @ADSAMPLE |= #(TLC5618_LATCH_A|TLC5618_FAST_MODE|TLC5618_POWER_UP) ; set the mode
                                                             of the DAC
       data(BDXR) = @ADSAMPLE ; send out the sample to the serial DAC
SEND_SERIAL_END:
 . end if.if SAVE_INTO_MEMORY
* test for table end, set pointer back if true
   TC = (AR0 == AR7); is ARO = AR7? (table end reached?)
   if (NTC) goto STORE END
                           \cdot.
* set pointer back to table start
   AR7
       = #(data_loc_A) ; point to first date location of the storage table
 . end ifSTORE END: RETURN
                           ; jump back into data aquisition routine
* IRQ_INTO:
* Interrupt routine of the external interrupt input pin INTO
IRQ_INTO:
  call STEP7
                          ; initialize the next conversion and store results
   return enable
                          ; return from IRQ (wake up from the IDLE mode)
* BXINTO:
* Interrupt routine of the serial transmit interrupt of the buffered SPI
BXINTO:
   return_enable
                          ; interrupt is not in use
 .sect ".text"
 .copy "TLC5618.asm"
 .end
```

```
8.6.3 Calibration of the ADC
         CALIBRATASM
: TLV1562 ADC Interface routine
* TITLE
                                                           \star* FILE
           : CALIBRAT.ASM
* FUNCTION
           : CALIBRAT INTERNAL MID SCALE
             CALIBRAT_SYSTEM_MID_SCALE
\star: N/A* CALLS
* PRECONDITION : N/A
* POSTCONDITION : N/A
* SPECIAL COND. : N/A
* DESCRIPTION : routine to perform a ADC calibration
          : AAP Application Group, ICKE, Dallas
* AUTHOR
             CREATED 1998(C) BY TEXAS INSTRUMENTS INCORPORATED.
* REFERENCE : TMS320C54x User's Guide, TI 1997
.title "CALIBRAT"
   .mmregs
   width 80
   .length 55
   .version 542
 .if (IME_CALIBRATION | SME_CALIBRATION)
 .sect ".data"
CR_CALIBRA .usect ".variabl", 1 ; temporary variable, can be changed anywhere during
                            the program
 .sect ".text"
 .if (IME_CALIBRATION)
* CALIBRAT INTERNAL MID SCALE
* performs an internal calibration of the ADC to offset for internal device errors
* basic idea: do a error calibration in mono interrupt driven mode using CSTART
* for conversion but use the channel & single/differential input information already
* set-up in the CRO_send register from
CALIBRAT_INTERNAL_MID_SCALE:
  DP
        = #AD_DP
                                ; initialize data pointer
* clear calibration related bits in CRO:
   @CRO_SEND &= #(NO_CALIB_OP^OFFFFh) ; clear bit for no calibration use
   @CRO_SEND &= #(CALIB_OP^OFFFFh)
                                ; clear bit for no calibration use
* initialize the send values to setup the two programmable registers of the ADC to calibrate
   data(CR_CALIBRA) = @CR0_SEND; load help register with CRO content
* use calibrated mode in the following for conversion
   @CRO_SEND |= #CALIB_OP
                               ; set calibration for further use
```

```
54 SLAA040
* clear mode related bits in CR0 and set MONO_INT:
    @CR0_SEND &= #(MONO_INT^0FFFFh) ; clear bit for no calibration use
    @CR0_SEND &= #(DUAL_INT^0FFFFh) ; clear bit for no calibration use
    @CR0_SEND &= #(MONO_CONTINUOUS^0FFFFh); clear bit for no calibration use
    @CR0_SEND &= #(DUAL_CONTINUOUS^0FFFFh); clear bit for no calibration use
    @CR0_SEND |= #MONO_INT ; set calibration for further use
* clear clock related bits in CR0 and set internal clock mode:
    @CR0_SEND &= #(CLK_INTERNAL^0FFFFh) ; clear bit for no calibration use
    @CR0_SEND &= #(CLK_EXTERNAL^0FFFFh) ; clear bit for no calibration use
    @CR0_SEND |= #CLK_INTERNAL ; set calibration for further use
* set mode for intermal offset calibration:
    @CR_CALIBRA |= #INT_OFF_CALIB ; set internal calibration mode
*******************************
* verify ADC register CR0/CR1
*******************************
* write CR1 (to reset old \overline{\text{CSTART}} mode initialization, because otherwise, the ADC never sets
* back its INT– pin to show a sample is available:
   @CR PROBLEM = #(SW_PWDN|NO_AUTO_PWDN|NO_2COMPLEMENT|NO_DEBUG|RES_10_BIT|RD_CONV_START);
   port(ADC) = @CR PROBLEM ; Address decoder sets \overline{CS} low,
                                   ; WR– low and send CR_PROBLEM value to the ADC
   NOP ; wait for tW(CSH) = 50ns
* write CR1
* initialize the send values to setup the two programmable registers of the ADC
    @CR_PROBLEM =
#(NO_SW_PWDN|NO_AUTO_PWDN|NO_2COMPLEMENT|NO_DEBUG|RES_10_BIT|CST_CONV_START);
    port(ADC) = @CR_PROBLEM ; send CR0 value to the ADC
   port(DEACTIVE) = @ZERO ; deselect ADC (CS high)
   NOP ; wait for tW(CSH) = 50ns
* write CR0
   port(ADC) = @CR_CALIBRA ; send CR0 value to the ADC
   port(DEACTIVE) = @ZERO ; deselect ADC (CS high)
   NOP ; wait for tW(CSH) = 50ns
********************************************
 do one sample to perform the calibration
********************************************
   XF = 0 ; clear CSTART
    repeat(#10)
   nop ; wait for some sampling time
    XF = 1 ; reset CSTART
    repeat(#34)
```
55

```
nop
                            ; wait for 34 cycles until conversion has been finished
    @TEMP = port(ADC); read the sample but don't care about the content
        = #1
                            ; reset any old interrupt on pin INTO
   IFR
*********************************
 set back ADC register CRO/CR1
*********************************
* write CR1 (to reset old CSTART mode initialization, because otherwise, the ADC never resets
* the INT pin to show a sample is available:
   @CR_PROBLEM = #(SW_PWDN|NO_AUTO_PWDN|NO_2COMPLEMENT|NO_DEBUG|RES_10_BIT|RD_CONV_START);
   port(ADC) = @CR_PROBLEM ; Address decoder sets CS low,
                            ; WR- low and send CR_PROBLEM value to the ADC
   NOP
                             ; wait for tW(CSH)=50ns
* write CR1:
   port(ADC) = @CRI SEND
                            ; Address decoder sets \overline{CS} low,
                            ; WR- low and send CR1 value to the ADC
                            ; deselect ADC (CS\ high)port(DEACTIVE) = @ZERONOP
                            ; wait for tW(CSH)=50ns
* write CRO
                            ; send CRO value to the ADC
   port(ADC) = @CRO\_SENDport(DEACTIVE) = @ZERO
                            ; deselect ADC (\overline{CS} high)
                            ; wait for tW(CSH)=50ns
   NOP
   return
                            ; return from call
  .endif
  .if (SME CALIBRATION)
* CALIBRAT_SYSTEM_MID_SCALE
* performs an internal calibration of the ADC to offset for the device midscale
* error and input offset
* basic idea: do a error calibration in mono interrupt driven mode using CSTART
* for conversion, but use the channel & single/differential input information already
* set-up in the CRO send register from
CALIBRAT_SYSTEM_MID_SCALE:
         = #AD_DP
   DP
                                       ; initialize data pointer
* clear calibration related bits in CRO:
   @CR0_SEND &= #(NO_CALIB_OP^0FFFFh)
                                      ; clear bit for no calibration use
   @CRO SEND &= #(CALIB OP^OFFFFh)
                                     ; clear bit for no calibration use
* initialize the send values to setup the two programmable registers of the ADC to calibrate
   data(CR_CALIBRA) = @CR0_SEND; load help register with CRO content
```

```
56 SLAA040
* use calibrated mode in the following for conversion
   @CR0 SEND |= #CALIB_OP ; set calibration for further use
* clear mode related bits in CR_CALIBRA and set MONO_INT:
   @CR_CALIBRA &= #(MONO_INT^OFFFFh) ; clear bit for no calibration use
   @CR_CALIBRA &= #(DUAL_INT^0FFFF) ; clear bit for no calibration use
    @CR_CALIBRA &= #(MONO_CONTINUOUS^0FFFFh); clear bit for no calibration use
    @CR_CALIBRA &= #(DUAL_CONTINUOUS^0FFFFh); clear bit for no calibration use
   @CR_CALIBRA |= #MONO_INT \qquad ; set calibration for further use
* clear clock related bits in CR_CALIBRA and set internal clock mode:
    @CR_CALIBRA &= #(CLK_INTERNAL^0FFFFh) ; clear bit for no calibration use
   @CR_CALIBRA &= #(CLK_EXTERNAL^{\circ}OFFFh) ; clear bit for no calibration use
    @CR_CALIBRA |= #CLK_INTERNAL ; set calibration for further use
* set mode for intermal offset calibration:
    @CR_CALIBRA |= #SYS_OFF_CALIB ; set internal calibration mode
*******************************
 verify ADC register CR0/CR1
*******************************
* write CR1 (to reset old CSTART mode initialization, because otherwise, the ADC never sets
* back its INT– pin to show a sample is available:
    @CR_PROBLEM = #(SW_PWDN|NO_AUTO_PWDN|NO_2COMPLEMENT|NO_DEBUG|RES_10_BIT|RD_CONV_START);
   port(ADC) = @CR_PROBLEM ; Address decoder sets CS low,
                                      ; WR low and send CR_PROBLEM value to the ADC
   NOP ; wait for tW(CSH) = 50ns
* write CR1
* initialize the send values to setup the two programmable registers of the ADC
   @CR PROBLEM =#(NO_SW_PWDN|NO_AUTO_PWDN|NO_2COMPLEMENT|NO_DEBUG|RES_10_BIT|CST_CONV_START);
    port(ADC) = @CR_PROBLEM ; send CR0 value to the ADC
   port(DEACTIVE) = @ZERO ; deselect ADC (CS high)
   NOP ; wait for tW(CSH) = 50ns
* write CR0
    port(ADC) = @CR_CALIBRA ; send CR0 value to the ADC
   port(DEACTIVE) = @ZERO ; deselect ADC (CS high)
   NOP ; wait for tW(CSH)=50ns
********************************************
* do one sample to perform the calibration
********************************************
   XF = 0 ; clear \overline{CSTART} repeat(#10)
```

```
nop ; wait for some sampling time
   XF = 1 ; reset \overline{CSTART} repeat(#34)
    nop ; wait for 34 cycles until conversion has been finished
   \texttt{QTEMP} = port(ADC) \qquad \qquad ; read the sample but don't care about the content
    IFR = #1 ; reset any old interrupt on pin INT0
*********************************
 set back ADC register CR0/CR1
*********************************
* write CR1 (to reset old CSTART mode initialization, because otherwise, the ADC never sets
* back its int– pin to show a sample is available:
    @CR_PROBLEM = #(SW_PWDN|NO_AUTO_PWDN|NO_2COMPLEMENT|NO_DEBUG|RES_10_BIT|RD_CONV_START);
   port(ADC) = @CR_PROBLEM; Address decoder sets \overline{CS} low,
                                ; WR low and send CR_PROBLEM value to the ADC
   NOP ; wait for tW(CSH) = 50nS* write CR1:
    port(ADC) = @CR1_SEND ; Address decoder sets CS low,
                               ; WR low and send CR1 value to the ADC
   port(DEACTIVE) = @ZERO ; deselect ADC (CS high)
   NOP ; wait for tW(CSH) = 50ns
* write CR0
    port(ADC) = @CR0_SEND ; send CR0 value to the ADC
   port(DEACTIVE) = @ZERO ; deselect ADC (CS high)
   NOP ; wait for tW(CSH) = 50ns
   return \qquad \qquad ; return from call
  .endif
  .endif
```
# 8.6.4 Mono Mode Interrupt Driven Software Using CSTART to Start Conversion

#### Mainprogram (Monomode.asm)

```
* TITLE
            : TLV1562 ADC Interface routine
* FILE
            : MONOCST1.ASM
* FUNCTION
            : MAIN
* PROTOTYPE
            : void MAIN ()
            : N/A* CALLS
* PRECONDITION : N/A
* POSTCONDITION : N/A
* SPECIAL COND. : ARO protected - in use for the data storage procedure
                AR5 protected - in use for polling IFR
                              (only for software polling solution)
               AR7 protected - in use for the data storage procedure
                                                                   \ast* DESCRIPTION : main routine to use the mono interrupt driven mode
                                                                   \starand the CSTART signal to CPU power for the conversion
                                                                   \startime
 AUTHOR
             : AAP Application Group, ICKE, Dallas
               CREATED 1998(C) BY TEXAS INSTRUMENTS INCORPORATED.
           : TMS320C54x User's Guide, TI 1997
 REFERENCE
              TMS320C54x DSKPlus User's Guide, TI 1997
\star\starData Aquisation Circuits, TI 1998
  .title "MONOCST1"
    .mmregs
    .width 80
    .length 55
    version 542
* the next 4 lines (setsect) have to be enabled if the DSKplus code generator
* instead of the asm500.exe tools are in use
\cdot.setsect ".vectors", 0x00180,0 ; sections of code
\ddot{i}.setsect ".text", 0x00200,0 ; these assembler directives specify
    .setsect ".data", 0x01800,1 ; the absolute addresses of different
\cdot.setsect ".variabl", 0x01800,1
                                 ; sections of code
\cdot.sect ".vectors"
 .copy "vectors.asm"
 .sect ".data"
   .copy "constant.asm"
* ADC conversation
            .usect ".variabl", 0 ; pointer address when using any of the
AD DP
                                  following variables
ACT_CHANNEL .usect ".variabl", 1 ; jump address to init. new channel
          SLAA040
58
```

```
ADCOUNT .usect ".variabl", 1 ; counter for one channel
ADMEM .usect ".variabl", 1 ; points to act. memory save location
CR0_SEND .usect ".variabl", 1 ; sent value to register CR0 of the ADC
CR1 SEND .usect ".variabl", 1 ; sent value to register CR1 of the ADC
CR_PROBLEM .usect ".variabl", 1 ; problem with initialization of this mode
                                 ; when repeated (reset)
ZERO .usect ".variabl", 1 ; the value zero to send a "Zero Dummy"
ADSAMPLE .usect ".variabl",1 ; last read sample from the ADC
* TLC5618 conversation
SERIAL_SEND .usect ".variabl", 1 ; serial output send word
* other
TEMP .usect ".variabl", 1 ; temporary variable, can be changed anywhere
                                 during the program
* Address Decoder constants:
RD_CALIBRATION .set 00001h ; activate A1 when RD_CALIBRATION is choosen
ADC .set 00002h ; activate A2 when TLV1562 is choosen
DAC1 .set 00003h ; activate A3 when DAC1 is choosen
DEACTIVE .set 00000h ; deactivate the address lines A0, A1 and A2
* set timing mode (use od IRQ, or timer)
POLLING_DRV .set 00001h ; software polls the INTO pin to wait, until
                                   conversion is done
INTO_DRIVEN .set 00000h ; software uses Interrupt INTO to organize conversion
NO_INT0_SIG .set 00000h ; INT0 signal not in use, interface is controlled
                                   with timing solution
SAVE_INTO_MEMORY .set 00000h ; store the samples into DSP memory, defined in \degree ronstants.asm"
SEND_OUT_SERIAL .set 00000h ; send the samples always to the serial DAC
SEND_OUT_PARALLEL.set 00001h ; update always the parallel DAC with the last
                                   sample (DAC1)
R10BIT_RESOLUT .set 00001h ; use maximum resolution of 10 bit
R8BIT_RESOLUT .set 00000h ; use 8 Bit resolution
R4BIT_RESOLUT .set 00000h ; use fastest mode (4 Bit resolution)
INTERNAL_CLOCK .set 00001h ; use the internal clock of the ADC
EXTERNAL_CLOCK .set 00000h ; use the external clock of the ADC
AUTO PWDN ENABLE .set 00000h ; ADC goes into power reduced state after conversion
DIFF_INPUT_MODE .set 00000h ; use differential mode instead of single ended inputs
IME_CALIBRATION .set 00000h ; do an Internal Midscale Error Calibration
SME CALIBRATION .set 00000h ; do a System Midscale Error Calibration
   .sect ".text"
```

```
MAIN:
START:
INITIALIZATION:
* disable IRQ, sign extension mode, ini Stack
   INTM = 1; disable IRQ
   SXM = 0; no sign extension mode
    SP = #0280h
                             ; initialize Stack pointer
\cdot* initialize waitstates:
   DP = #00000h; point to page zero
   @SWWSR = #01000h; one I/O wait states
* copy interrupt routine, which are not critical for the EVM to the IRQ table location:
* this is required for the DSKplus kit but has to be changed on other platforms
   DP
       = #1
                             ; point to page 1 (IRQ vector table)
   AR7 = #00200hrepeat(#3h)
   data(0084h) = \text{*}AP7+; copy the NMI vector
   AR7 = #00240hrepeat(\#35); copy \overline{INT0}, \overline{INT1},...
   data(00C0h) = *AR7+* clear all memory locations of the sampling table (table, where the samples will be stored)
   DP
         = #AD DP
                             \cdot@TEMP
           = #00000h
                             \cdotrepeat(#num_data_A-1)
   data(data loc A) = @TEMP; fill memory table 1
   repeat(#num_data_B-1)
   data(data\_loc_B) = @Temp; fill memory table 2
   repeat(#num_data_C-1)
   data(data\_loc C) = @TEMP; fill memory table 3
   repeat(#num_data_D-1)
   data(data\_loc_D) = @TEMP ; fill memory table 4
  .if SEND_OUT_SERIAL
* SERIAL_DAC_INI:
* initialize the serial interface to send out the samples for the serial DAC
* set up the serial interface for a DSP-DAC (5618A) conversation
* initialize the SPI interface and the DAC
 the serial interface will be updated with the last sample if the serial
  buffer is empty (after the last bit has been sent)
```

```
60
            SLAA040
```

```
SERIAL_DAC_INI:
BSPI_INI:
   DP = #0 @BSPC = #00038h ; reset SPI
    @BSPCE = #00101h ; set clock speed, no Autobuffer Mode
    @BSPC = #0C078h ; start serial port
  .endif
  .if (INT0_DRIVEN|POLLING_DRV)
* reset pending IRQs
    IFR = #1 ; reset any old interrupt on pin INT0
   .endif
  .if INT0_DRIVEN
* enable Interrupt INT0
   DP = #0\emptysetIMR | = #01 ; allow INTO
   .endif
* enable global interrupt (this is even required, if no IRQ routine is used
* by this program because the GoDSP debugger needs to do its backgroud interrupts)
    INTM = 0 ; enable global IRQ
* initialize storage table for the ADC samples
   AR7 = #(data\_loc_A) ; point to first date location of the storage table
   AR0 = #(num data A+data loc A); AR0 points to table end
   \begin{tabular}{lllll} D\textbf{P} & = &\text{\#AD\_DP} \end{tabular} @ADCOUNT= #(num_data_A) ; initialize ADCOUNT with the number of required samples
   .if POLLING_DRV
   AR5 = #(IFR) ; AR5 points to the IFR register (only for polling mode)
   .endif
   DP = #AD\_DP @ZERO = #00000 ; set the dummy send value
* initialize the send values to set–up the two programmable register of the ADC
    @CR0_SEND = #(CH1|MONO_INT|SINGLE_END|CLK_INTERNAL|NO_CALIB_OP);
    @CR1_SEND = #(NO_SW_PWDN|NO_AUTO_PWDN|NO_2COMPLEMENT|NO_DEBUG|RES_10_BIT|CST_CONV_START);
* change some of the possible modes by variation of the bit setting in the file header
* this next steps can be erased, if the user is running in only one special configuration
   .if (R8BIT_RESOLUT)
   @CR1_SEND ^= #RES_10_BIT ; clear bit for 10-Bit Resolution
    @CR1_SEND |= #RES_8_BIT ; set 8–Bit conversion mode
```

```
 .elseif (R4BIT_RESOLUT)
     @CR1_SEND ^= #RES_10_BIT ; clear bit for 10–Bit Resolution
    @CR1_SEND |= #RES_4_BIT ; set 8–Bit conversion mode
    .endif
   .if (EXTERNAL_CLOCK)
     @CR0_SEND ^= #CLK_INTERNAL ; clear CLK_INTERNAL bit if one
     @CR0_SEND |= #CLK_EXTERNAL ; set CLK_EXTERNAL mode
   .endif
   .if (AUTO_PWDN_ENABLE)
     @CR1_SEND ^= #NO_AUTO_PWDN ; clear NO_AUTO_PWDN bit if one
     @CR1_SEND |= #AUTO_PWDN ; set AUTO_PWDN mode
   .endif
   .if (DIFF_INPUT_MODE)
    @CR0_SEND ^= #SINGLE_END ; clear single ended input bit if one
    @CR0_SEND |= #DIFFERENTIAL ; set differential input mode
   .endif
   .if (IME_CALIBRATION)
    call CALIBRAT_INTERNAL_MID_SCALE
   .endif
   .if (SME_CALIBRATION)
     call CALIBRAT_SYSTEM_MID_SCALE
   .endif
****************************
* ADC_INI:
* set ADC register CR0/CR1
****************************
ADC_INI:
* write CR1 (to reset old CSTART mode initialization, because otherwise, the ADC never sets
* back its int– pin to show a sample is available:
     @CR_PROBLEM = #(SW_PWDN|NO_AUTO_PWDN|NO_2COMPLEMENT|NO_DEBUG|RES_10_BIT|RD_CONV_START);
    port(ADC) = @CR_PROBLEM ; Address decoder sets \overline{CS} low,
                                ; WR– low and send CR_PROBLEM value to the ADC
    NOP ; wait for tW(CSH) = 50ns
* write CR1:
    port(ADC) = <math>QCR1\_SEND</math> ; Address decoder sets \overline{CS} low,
                              ; WR– low and send CR1 value to the ADC
   port(DEACTIVE) = @ZERO ; deselect ADC (CS high)
   NOP ; wait for tW(CSH) = 50ns
```

```
* write CR0
    port(ADC) = @CR0_SEND ; send CR0 value to the ADC
   port(DEACTIVE) = @ZERO ; deselect ADC (CS high)
   NOP ; wait for tW(CSH) = 50ns
*******************************************
* ADC_mono_IRQ_Start:
* read samples and store them into memory
*******************************************
ADC_mono_IRQ_Start:
ISTEP2: NF = 0 ; clear \overline{CSTART}ISTEP3: NOP
    NOP
   NOP ; wait for TW(CSTARTL)
ISTEP4: NF = 1 ; set \overline{CSTART}STEP5:
  .if POLLING_DRV
* wait until INT– goes low in polling the INT0 pin:
M1: TC = bit(*AR5,15–0) ; test, is the INT0 Bit in IFR=1?
   if (NTC) goto M1 \qquad \qquad ; wait until \overline{INT} signal goes high
   IFR = #1 ; reset any old interrupt on pin \overline{INTO} .elseif INT0_DRIVEN
* user main program area (this could execute additional code)
* go into idle state until the INT0 wakes the processor up
USER_MAIN: IDLE(2) ; the user software could do something else here
    goto USER_MAIN ;
   .elseif NO_INT0_SIG
* instead of using the INT signal, the processor waits
* for 6ADCSYSCLK+49ns and reads then the sample
    repeat(#32)
   nop ; wait for 34 processor cycles
   .endif
* read sample
STEP2: NF = 0 ; clear \overline{CSTART}STEP10: @ADSAMPLE = port(ADC) ; read the new sample into the DSP
  .if (AUTO_PWDN)
* wait 800ns before finishing the sampling (requirment in Auto power down mode)
    repeat(#24)
   nop ; wait for 20 clock cycles [t(APDR)=500ns]
   .endif
```

```
Software Overview
```

```
STEP4: NF = 1 ; wait for TW(CSTARTL) and set \overline{CSTART} call STORE ; store the last sample into the table
   .if INT0_DRIVEN
    return ; return from routine back to IRQ_INT0
   .else
    goto STEP5 ; go back to receive next sample
   .endif
**********************************
* STORE:
* saving the samples into memory
**********************************
STORE:
   .if (SEND_OUT_PARALLEL)
* store sample into the parallel buffer location if choosen
   port(DAC1) = @ADSAMPLE ; update DAC output
   .endif
   .if SAVE_INTO_MEMORY
* store new sample into DSP data memory
    *AR7+ = data(@ADSAMPLE) ; write last sample into memory table
   .endif
   .if SEND_OUT_SERIAL
* store sample into the serial buffer location
   DP = #00000h ; point to page zero
    TC = bitf(@SPC,#01000h) ; test, is the XRDY Bit in SPC=1?
    if (TC) goto SEND_SERIAL_END ; don't send something until XDR is empty
; this has been included because the serial DAC TLC5618A is not able to understand
; endless data-stream (the \overline{CS} should not become high before end of sending
; the 16th bit)
   DP = #AD_DP ; reset Data page pointer to variables
    A = @ADSAMPLE<<2 ; leftshift of the sample for a 12 bit format
   @ADSAMPLE = A ' @ADSAMPLE |= #(TLC5618_LATCH_A|TLC5618_FAST_MODE|TLC5618_POWER_UP) ; set the mode of the
DACdata(BDXR) = @ADSAMPLE ; send out the sample to the serial DAC
SEND_SERIAL_END:
   .endif
   .if SAVE_INTO_MEMORY
* test for table end, set pointer back if true
   TC = (ARO ==AR7) ; is ARO = AR7? (table end reached?)
    if (NTC) goto STORE_END ;
* set pointer back to table start
```

```
64 SLAA040
```

```
AR7 = #(data\_loc_A); point to first date location of the storage table
 . end ifSTORE END: RETURN
                     ; jump back into data aquisition routine
* IRQ_INTO:
* Interrupt routine of the external interrupt input pin INTO
IRQ_INTO:
  call STEP2
                    ; initialize the next conversion and store results
  return_enable
                    ; return from IRQ (wake up from the IDLE mode)
* BXINTO:
* Interrupt routine of the serial transmit interrupt of the buffered SPI
BXINTO:
                   ; interrupt is not in use
  return_enable
 .sect ".text"
 .copy "calibrat.asm"
 .end
```
Constants definition – see 8.6.1.1 Constants.asm

Interrupt Routine handler - see 8.6.1.2 Interrupt Vectors 8.6.5 Dual Interrupt Driven Mode Mainprogram (DUALIRQ1.asm) \* TITLE : TLV1562 ADC Interface routine  $*$  FILE : DUALIRQ1.ASM \* FUNCTION : MAIN \* PROTOTYPE : void MAIN () \* CALLS  $: N/A$ \* PRECONDITION : N/A \* POSTCONDITION : N/A \* DESCRIPTION : main routine to use the mono interrupt driven mode  $\star$ and the CSTART signal to CPU power for the conversion time  $\star$ : AAP Application Group, ICKE, Dallas \* AUTHOR CREATED 1998(C) BY TEXAS INSTRUMENTS INCORPORATED.  $\star$  $\star$ \* REFERENCE : TMS320C54x User's Guide, TI 1997  $\star$ : Data Aquisation Circuits, TI 1998 .title "DUALIRQ1" .mmregs width 80 .length 55 version 542 .setsect ".vectors", 0x00180,0 ; sections of code  $\ddot{i}$  $\ddot{i}$ .setsect ".text", 0x00200,0 ; these assembler directives specify .setsect ".data", 0x01800,1 ; the absolute addresses of different  $\ddot{i}$ .setsect ".variabl", 0x01800,1 ; sections of code  $\ddot{ }$ .sect ".vectors" .copy "vectors.asm" .sect ".data" .copy "constant.asm"  $AD$   $DP$ usect ".variabl", 0.  $\overline{z}$ ACT\_CHANNEL .usect ".variabl", 1 ; jump address to init. new channel usect ".variabl", 1 ; send-bytes to the ADC ADWORD .usect ".variabl",  $1$  ; counter for one channel ADCOUNT usect ".variabl", 1. ADMEM ; points to act. memory save location

SLAA040 66
```
CR0_SEND .usect ".variabl", 1 ; the last value, sent to register CR0
CR1_SEND .usect ".variabl", 1 ; the last value, sent to register CR1
CR_PROBLEM .usect ".variabl", 1 ; problem with initialization of this mode
                                   when repeated (reset)
ZERO .usect ".variabl", 1 ; the value zero to send
TEMP .usect ".variabl", 1 ; temporary variable
isr save .usect ".variabl", 1 ; memory location to save AR7 during
                                 ; interrupts
CH1_ADSAMPLE .usect ".variabl",1 ; last read sample of channel 1
CH2_ADSAMPLE .usect ".variabl",1 ; last read sample of channel 2
* Address Decoder constants:
ADC .set 00002h ; activate A0 when TLV1562 is choosen
CSTART \qquad.set 00001h \qquad, activate A1 when \overline{\text{CSTART}} is choosen
DAC1 .set 00003h ; activate A2 when DAC1 is choosen
DEACTIVE .set 00000h ; deactivate the address lines A0, A1 and A2
* set timing mode (use od IRQ, or timer)
POLLING_DRV .set 00001h ; software polls the \overline{INT0} pin to wait, until
                                   conversion is done
INT0_DRIVEN .set 00000h ; software uses Interrupt INT0 to wait for end of
                                   conversion
NO_INT0_SIG .set 00000h ; INT0 signal not in use, timing solution
SAVE_INTO_MEMORY.set 00001h ; store the samples into DSP memory
SEND_OUT_SERIAL .set 00000h ; store the last sample allways into serial buffer memory
SEND_OUT_PARALLEL.set 00001h ; store the last sample allways into DAC1
R10BIT_RESOLUT .set 00001h ; use maximum resolution of 10 bit
R8BIT RESOLUT .set 00000h ; use 8 Bit resolution
R4BIT_RESOLUT .set 00000h ; use fastest mode (4 Bit resolution)
INTERNAL_CLOCK .set 00001h ; use the internal clock of the ADC
EXTERNAL CLOCK .set 00000h ; use the external clock of the ADC
AUTO PWDN ENABLE.set 00000h ; ADC goes into power reduced state after conversion
DIFF_INPUT_MODE .set 00000h ; use differential mode instead of single ended inputs
IME CALIBRATION .set 00000h ; do an Internal Midscale Error Calibration
SME_CALIBRATION .set 00000h ; do a System Midscale Error Calibration
   .sect ".text"
_MAIN:
START:
INITIALIZATION:
* disable IRQ, sign extension mode, ini Stack
```
Software Overview

```
68 SLAA040
   INTM = 1 ; disable IRQ
   SXM = 0 ; no sign extension mode
    SP = #0280h ; initialize Stack pointer
* initialize waitstates:
   DP = #00000h ; point to page zero
   @SWWSR = #01000h ; one I/O wait states
* copy interrupt routine, which are uncritical by the EVM to the IRQ table location:
* this is required for the DSKplus kit but has to be changed on other platforms
   DP = #1 ; point to page 1 (IRQ vector table)
    AR7 = #00200h
    repeat(#3h)
   data(0084h) = \text{*} \text{A} \text{R} \text{7} + ; copy the NMI vector
   AR7 = #00240h repeat(#35)
   data(00C0h) = \texttt{*AR7+} ; copy INTO, INT1,...
* clear all memory locations of the sampling table (table, where the samples will be stored)
   DP = #AD DP ;
   @TEMP = #00000h ; repeat(#num_data_A–1)
   data(data\_loc_A) = @TEMP ; fill memory table 1
    repeat(#num_data_B–1)
   data(data\_loc_B) = @TEMP ; fill memory table 2
    repeat(#num_data_C–1)
   data(data\_loc_C) = @TEMP ; fill memory table 3
    repeat(#num_data_D–1)
   data(data\_loc_D) = @TEMP ; fill memory table 4
   .if SEND_OUT_SERIAL
******************************************************************************
* SERIAL_DAC_INI:
* initialize the serial interface to send out the samples for the serial DAC
* set up the serial interface for a DSP to DAC (5618A) conversation
* initialize the SPI interface and the DAC
 the serial interface will be updated with the last sample if the serial
 buffer is empty (after the last bit has been send)
******************************************************************************
SERIAL_DAC_INI:
BSPI_INI:
   DP = #0 @BSPC = #00038h ; reset SPI
```

```
 @BSPCE = #00101h ; set clock speed, no Autobuffer Mode
    @BSPC = #0C078h ; start serial port
  .endif
  .if (INT0_DRIVEN|POLLING_DRV)
* reset pending IRQs
    IFR = #1 ; reset any old interrupt on pin INT0
  .endif
  .if INT0_DRIVEN
* enable Interrupt INT0
   DP = #0\emptysetIMR |= #01 ; allow INTO
  .endif
* enable global interrupt (this is even required, if no IRQ routine is used
* by this program because the GoDSP debugger needs to do its backgroud interrupts)
    INTM = 0 ; enable global IRQ
* initialize storage table for the ADC samples
   AR7 = #(data\_loc_A) ; point to first date location of the storage table
   AR0 = #(num_data_A+data\_loc_A); AR0 points to table endDP = #AD\_DP @ADCOUNT= #(num_data_A) ; initialize ADCOUNT with the number of required samples
  .if POLLING_DRV
    AR5 = #(IFR) ; AR5 points to the IFR register (only for polling mode)
  .endif
   DP = #AD DP@ZERO = #00000 ; set the dummy send value
* initialize the send values to set–up the two programmable register of the ADC
    @CR0_SEND = #(CH1|MONO_INT|SINGLE_END|CLK_INTERNAL|NO_CALIB_OP);
    @CR1_SEND = #(NO_SW_PWDN|NO_AUTO_PWDN|NO_2COMPLEMENT|NO_DEBUG|RES_10_BIT|CST_CONV_START);
* change some of the possible modes by variation of the bit setting in the file header
* this next steps can be erased, if the user is running in only one special configuration
  .if (R8BIT_RESOLUT)
    @CR1_SEND ^= #RES_10_BIT ; clear bit for 10–Bit Resolution
   @CR1_SEND | = #RES_8_BIT ; set 8-Bit conversion mode
  .elseif (R4BIT_RESOLUT)
    @CR1_SEND ^= #RES_10_BIT ; clear bit for 10–Bit Resolution
   @CR1_SEND | = #RES_4_BIT ; set 8-Bit conversion mode
   .endif
```
Software Overview

```
.if (EXTERNAL_CLOCK)
   @CRO_SEND ^= #CLK_INTERNAL ; clear CLK_INTERNAL bit if one
   @CRO_SEND |= #CLK_EXTERNAL ; set CLK_EXTERNAL mode
  endif.if (AUTO_PWDN_ENABLE)
   @CR1_SEND ^= #NO_AUTO_PWDN ; clear NO_AUTO_PWDN bit if one
   @CR1 SEND |= #AUTO PWDN
                            ; set AUTO PWDN mode
  .endif
  .if (DIFF_INPUT_MODE)
   @CRO_SEND ^= #SINGLE_END
                             ; clear single ended input bit if one
   @CRO_SEND |= #DIFFERENTIAL ; set differential input mode
  .endif
* Calibration:
* do a calibration of the input if choosen (the location of this instruction
* is only for an EVM test, in practice, the calibration procedure should
* be executed when the inputs are shorted to the correct voltage and after
* calibration, the analog signal is to apply before doing any further signal
* conversion)
* the calibration implementation is more or less inserted as an example
.if (IME_CALIBRATION)
   call CALIBRAT_INTERNAL_MID_SCALE
 .endif
  .if (SME_CALIBRATION)
   call CALIBRAT SYSTEM MID SCALE
  .endif
****************************
* ADC_INI:
* set ADC register CRO/CR1
****************************
ADC INI:
* write CR1 (to reset old CSTART mode initialization, because otherwise, the ADC never sets
* back its INT pin to show a sample is available:
   @CR_PROBLEM = #(SW_PWDN|NO_AUTO_PWDN|NO_2COMPLEMENT|NO_DEBUG|RES_10_BIT|RD_CONV_START);
   port(ADC) = @CR_PROBLEM ; Address decoder sets \overline{CS} low,
                            ; WR- low and send CR_PROBLEM value to the ADC
   NOP
                            ; wait for tW(CSH)=50ns
* write CR1:
   port(ADC) = @CRI\_SEND; Address decoder sets CS low,
                           ; WR- low and send CR1 value to the ADC
70
          SLAA040
```

```
port(DEACTIVE) = @ZERO ; deselect ADC (CS high)
   NOP ; wait for tW(CSH) = 50ns
* write CR0
    port(ADC) = @CR0_SEND ; send CR0 value to the ADC
STEP1: port(DEACTIVE) = @ZERO ; deselect ADC (CS high)
NOP \qquad \qquad ;
*******************************************
* ADC_dual_IRQ_Start:
* read samples and store them into memory
*******************************************
ADC_dual_IRQ_Start:
ISTEP2: NF = 0 ; clear CSTARTISTEP3: NOP
    NOP
   NOP ; wait for TW(CSTARTL)
  .if (AUTO_PWDN_ENABLE)
* wait 800ns before finishing the sampling (requirment in Auto power down mode)
    repeat(#38)
   nop ; wait for 40 clock cycles [t(APDR)=1000ns]
   .endif
ISTEP4: NF = 1 ; set CSTARTSTEP5:
  .if POLLING_DRV
* wait until INT– goes low in polling the INT0 pin:
M1: TC = bit(*AR5,15–0) ; test, is the INT0 Bit in IFR=1?
   if (NTC) goto M1 ; wait until \overline{INT} signal went high
   IFR = \#1 ; reset any old interrupt on pin \overline{INTO} .elseif INT0_DRIVEN
* user main program area (this could execute additional code)
* go into idle state until the INT0 wakes the processor up
USER_MAIN: IDLE(2) \qquad \qquad ; the user software could do something else here
    goto USER_MAIN ;
  .elseif NO_INT0_SIG
* instead of using the INT signal, the processor waits
* for 6ADCSYSCLK+49ns and reads then the sample
    repeat(#32)
   nop ; wait for 34 processor cycles
  .endif
```

```
Software Overview
```

```
* read sample
STEP2: NF = 0 ; clear \overline{CSTART}STEP10: @CH1_ADSAMPLE = port(ADC) ; read the new sample into the DSP
STEP14: @CH2_ADSAMPLE = port(ADC) ; read the new sample into the DSP
STEP3: ; wait for TW(CSTARTL)
   .if (AUTO_PWDN_ENABLE)
* wait 800ns before finishing the sampling (requirment in Auto power down mode)
    repeat(#38)
    nop ; wait for 40 clock cycles [t(APDR)=1000ns]
   .endif
STEP4: XF = 1 ; wait for TW(CSTARTL) and set \overline{CSTART} call STORE ; store the last sample into the table
   .if INT0_DRIVEN
    return ; return from routine back to IRQ_INT0
   .else
    goto STEP5 ; go back to receive next sample
   .endif
**********************************
* STORE:
* saving the samples into memory
**********************************
STORE:
   .if (SEND_OUT_PARALLEL)
* store sample into the parallel buffer location if chosen
    port(DAC1) = @CH1_ADSAMPLE ; update DAC output with sample one
   .endif
   .if SAVE_INTO_MEMORY
* store new sample into DSP data memory
    *AR7+ = data(@CH1_ADSAMPLE) ; write last sample of channel 1 into memory table
    *AR6+ = data(@CH2_ADSAMPLE) ; write last sample of channel 2 into memory table
   .endif
   .if SEND_OUT_SERIAL
* store sample into the serial buffer location
   DP = #00000h ; point to page zero
    TC = bitf(@SPC,#01000h); test, is the XRDY Bit in SPC=1?
    if (TC) goto SEND_SERIAL_END ; don't send something until XDR is empty
; this has been included because the serial DAC TLC5618A isn't able to understand
; endless data–stream (the CS should not become high before end of sending
; the 16th bit)
    DP = #AD_DP ; reset Data page pointer to variables
    A = @ADSAMPLE<<2 ; leftshift of the sample for a 12 bit format
   @ADSAMPLE = A ;
```

```
72 SLAA040
```
73

```
@ADSAMPLE |= #(TLC5618_LATCH_A|TLC5618_FAST_MODE|TLC5618_POWER_UP) ; set the mode of the
                                                        DAC
   data(BDXR) = @ADSAMPLE; send out the sample to the serial DAC
SEND_SERIAL_END:
 . end if* test for table end, set pointer back if true
 .if SAVE_INTO_MEMORY
   TC = (AR0 == AR7); is AR7 = AR0? (table end reached?)
   if (NTC) goto STORE END
                            \mathcal{I}* set pointer back to table start
   AR7
      = #(data_loc_A)
                            ; point to first date location of the storage table
  AR6 = #(data\_loc_B); point to first date location of the storage table
 .endif
STORE_END: RETURN
                            ; jump back into data aquisition routine
* IRQ_INT0:
* Interrupt routine of the external interrupt input pin INTO
IRO INTO:
  call STEP2
                            ; initialize the next conversion and store results
   return_enable
                            ; return from IRQ (wake up from the IDLE mode)
* BXINTO:
* Interrupt routine of the serial transmit interrupt of the buffered SPI
BXINTO:
  return_enable
                           ; interrupt is not in use
 .sect ".text"
 .copy "calibrat.asm"
 .end
```
Constants definition – see 8.6.1.1 Constants.asm

Interrupt Routine handler - see 8.6.1.2 Interrupt Vectors

## 8.6.6 Mono Continuous Mode

#### Mainprogram (MONOCON1.asm)

```
* TITLE
              : TLV1562 ADC Interface routine
* FILE
              : MONOCON1.ASM
* FUNCTION
              : MATN
* PROTOTYPE
             : void MAIN ()
* CALLS
              : N/A* PRECONDITION : N/A
* POSTCONDITION : N/A
* DESCRIPTION : main routine to use the mono continuous driven mode
* AUTHOR
              : AAP Application Group, ICKE, Dallas
                CREATED 1998(C) BY TEXAS INSTRUMENTS INCORPORATED.
* REFERENCE
              : TMS320C54x User's Guide, TI 1997
\star: Data Aquisation Circuits, TI 1998
.title "MONOCON1"
     .mmregs
     .width 80
     .length 55
     version 542
\mathbf{r}.setsect ".vectors", 0x00180,0 ; sections of code
\ddot{ }.setsect ".text",
                         0x00200,0 ; these assembler directives specify
     .setsect ".data",
                         0x01800,1; the absolute addresses of different
\mathbf{r}.setsect ".variabl", 0x01800,1; sections of code
\cdot.sect ".vectors"
   .copy "vectors.asm"
   .sect ".data"
   .copy "constant.asm"
AD_DP
            usect ".variabl", 0.
ACT_CHANNEL
           usect ".variabl", 1.
                                 ; jump address to init. new channel
ADWORD
            usect ".variabl", 1.
                                  ; send-bytes to the ADC
ADCOUNT
            .usect ".variabl", 1
                                   ; counter for one channel
ADMEM
            .usect ".variabl", 1
                                   ; points to act. memory save location
CRO_SEND
            .usect ".variabl", 1
                                   ; the last value, sent to register CRO
            .usect ".variabl", 1
CR1 SEND
                                   ; the last value, sent to register CR1
CR_PROBLEM
                                   ; problem with initialization of this mode when
             .usect ".variabl", 1
                                     repeated (reset)
ZERO
             usect ".variabl", 1
                                   ; the value zero to send
TEMP
             .usect ".variabl", 1
                                   ; temporary variable
```

```
74
            SLAA040
```

```
isr_save .usect ".variabl", 1 ; memory location to save AR7 during
                                    ; interrupts
ADSAMPLE .usect ".variabl", 1 ; last read sample from the ADC
* Address Decoder constants:
ADC .set 00002h ; activate A0 when TLV1562 is choosen
RD_CALIBRATION .set 00001h ; activate A1 when CSTART is choosen
DAC1 .set 00003h ; activate A2 when DAC1 is choosen
DEACTIVE .set 00000h ; deactivate the address lines A0, A1 and A2
SAVE_INTO_MEMORY .set 00000h ; store the samples into DSP memory
SEND_OUT_SERIAL .set 00000h ; store the last sample allways into serial buffer memory
SEND_OUT_PARALLEL.set 00001h ; store the last sample allways into DAC1
R10BIT_RESOLUT .set 00001h ; use maximum resolution of 10-bit
R8BIT_RESOLUT .set 00000h ; use 8-Bit resolution
R4BIT_RESOLUT .set 00000h ; use fastest mode (4-Bit resolution)
INTERNAL CLOCK .set 00001h ; use the internal clock of the ADC
EXTERNAL_CLOCK .set 00000h ; use the external clock of the ADC
DIFF_INPUT_MODE .set 00000h ; use differential mode instead of single ended inputs
IME_CALIBRATION .set 00000h ; do an Internal Midscale Error Calibration
SME_CALIBRATION .set 00000h ; do a System Midscale Error Calibration
   .sect ".text"
_MAIN:
START:
INITIALIZATION:
* disable IRQ, sign extension mode, ini Stack
   INTM = 1 ; disable IRO
   SXM = 0 ; no sign extension mode; SP = #0280h ; initialize Stack pointer
* initialize waitstates:
   DP = #00000h ; point to page zero
   @SWWSR = #01000h ; one I/O wait states
* copy interrupt routine, which are not critical for the EVM to the IRQ table location:
* this is required for the DSKplus kit but has to be changed on other platforms
   DP = #1 \qquad ; point to page 1 (IRQ vector table)
    AR7 = #00200h
    repeat(#3h)
   data(0084h) = \texttt{*AR7+} ; copy the NMI vector
    AR7 = #00240h
    repeat(#35)
   data(00C0h) = \texttt{*AR7+} ; copy INTO, INT1,...
* clear all memory locations of the sampling table (table, where the samples will be stored)
   DP = #AD\_DP ;
   @TEMP = #00000h ;
    repeat(#num_data_A–1)
```

```
Interfacing the TLV1562 Parallel ADC to the TMS320C54x DSP 75
```

```
data(data\_loc_A) = @TEMP; fill memory table 1
   repeat(#num_data_B-1)
   data(data\_loc_B) = @TEMP; fill memory table 2
   repeat(#num_data_C-1)
   data(data\_loc_C) = @TEMP; fill memory table 3
   repeat (#num_data_D-1)
   data(data\_loc_D) = @TEMP; fill memory table 4
  .if SEND OUT SERIAL
* SERIAL_DAC_INI:
* initialize the serial interface to send out the samples for the serial DAC
* set up the serial interface for a DSP-DAC (5618A) conversation
* initialize the SPI interface and the DAC
 the serial interface will be updated with the last sample if the serial
* buffer is empty (after the last bit has been send)
SERIAL_DAC_INI:
BSPI_INI:
   DP= #0
   @BSPC = #00038h
                                  ; reset SPI
   @BSPCE = #00101h
                                  ; set clock speed, no Autobuffer Mode
   @BSPC = #0C078h; start serial port
  . end if* enable global interrupt (this is even required, if no IRQ routine is used
* by this program because the GoDSP debugger needs to do its backgroud interrupts)
   INTM = 0; enable global IRQ
* initialize storage table for the ADC samples
   AR7
       = #(data_loc_A)
                                  ; point to first date location of the storage table
       = #(num_data_A+data_loc_A) ; ARO points to table end
   AR0
   DP= #AD_DP
   @ADCOUNT= #(num_data_A)
                                ; initialize ADCOUNT with the number of required samples
        = #AD_DP
   DP@ZERO = #00000
                                  ; set the dummy send value
* initialize the send values to set-up the two programmable register of the ADC
   @CR0_SEND = #(CH1|MONO_CONTINUOUS|SINGLE_END|CLK_INTERNAL|NO_CALIB_OP);
   @CR1_SEND = #(NO_SW_PWDN|NO_AUTO_PWDN|NO_2COMPLEMENT|NO_DEBUG|RES_10_BIT|RD_CONV_START);
* change some of the possible modes by variation of the bit setting in the file header
* this next step can be erased, if the user is running in only one special configuration
  .if (R8BIT_RESOLUT)
   @CR1_SEND ^= #RES_10_BIT
                               ; clear bit for 10-Bit Resolution
   @CR1_SEND |= #RES_8_BIT
                                ; set 8-Bit conversion mode
  .elseif (R4BIT_RESOLUT)
   @CR1_SEND \texttt{\char'{1}} +RES_10_BIT
                               ; clear bit for 10-Bit Resolution
```

```
76
            SLAA040
```

```
@CR1_SEND |= #RES_4_BIT
                                ; set 8-Bit conversion mode
  . end if.if (EXTERNAL_CLOCK)
   @CRO_SEND ^= #CLK_INTERNAL
                                 ; clear CLK_INTERNAL bit if one
   @CRO_SEND |= #CLK_EXTERNAL
                                 ; set CLK EXTERNAL mode
 .endif
 .if (DIFF\_INPUT\_MODE)@CRO SEND ^= #SINGLE END
                                ; clear single ended input bit if one
   @CRO_SEND | = #DIFFERENTIAL; set differential input mode
 endif* Calibration:
* do a calibration of the input if chosen (the location of this instruction
* is only for an EVM test, in practice, the calibration procedure should
* be executed when the inputs are shorted to the correct voltage and after
* calibration, the analog signal is to apply before doing any further signal
* conversion)
* the calibration implementation is more or less inserted as an example
.if (IME_CALIBRATION)
   call CALIBRAT INTERNAL MID SCALE
 . end if.if (SME_CALIBRATION)
   call CALIBRAT_SYSTEM_MID_SCALE
  endif****************************
* ADC_INI:
* set ADC register CRO/CR1
ADC_INI:
* write CR1:
                              ; Address decoder sets \overline{CS} low,
   port(ADC) = @CRI SEND
                              ; WR- low and send CR1 value to the ADC
   NOP
                              ; wait for tW(CSH)=50ns
* write CRO
   port(ADC) = @CRO\_SEND; send CRO value to the ADC
STEP1: port(DEACTIVE) = @ZERO
                              ; deselect ADC (CS high)
STEP2: NOP
                              \cdot\rm NOPNOP
                              ; wait for t(SAMPLE1)=100ns
* initialize longer waitstates:
   DP = #00000h; point to page zero
   @SWWSR = \#07000h; one I/O wait states
```

```
Software Overview
```

```
DP
        = #AD_DP
                                       \cdot* ADC_mono_con_Start:
  read samples and store them into memory
ADC mono con Start:
   repeat(#12)NOP
                                    ; wait for t(SAMPLES) (450ns)
STEP6: @ADSAMPLE = port(ADC); read the new sample into the DSP
* IMPORTANT: fine-tune the counter number of the next repeat loop in order
* to achive maximum throughput related to the delay of the store instructions
STEP7: repeat(#7)
   NOP
                                    ; wait for t(CONV1) (about 800ns)
STEP8: call STORE
                                    ; store the last sample into the table
   qoto STEP6
                                    ; go back to receive next sample
**********************************
* STORE:
* saving the samples into memory
**********************************
STORE:
  . if (SEND\_OUT\_PARALLEL)* store sample into the parallel buffer location if chosen
   port(DAC1) = @ADSAMPLE
                                 ; update DAC output
  .endif
  .if SAVE_INTO_MEMORY
* store new sample into DSP data memory
    *AR7+ = data(@ADSAMPLE); write last sample into memory table
  .endif
  .if SEND_OUT_SERIAL
* store sample into the serial buffer location
   DP = #00000h; point to page zero
   TC = \text{bitf}(\text{@SPC}, \text{#01000h}); test, is the XRDY Bit in SPC=1?
    if (TC) goto SEND_SERIAL_END ; don't send something until XDR is empty
; this has been included because the serial DAC TLC5618A is not able to understand
; endless data-stream (the CS should not become high before end of sending
; the 16th bit)
   DP = #AD DP; reset Data page pointer to variables
                              ; leftshift of the sample for a 12-bit format
       = @ADSAMPLE<<2\Delta@ADSAMPLE = A
   @ADSAMPLE |= #(TLC5618_LATCH_A|TLC5618_FAST_MODE|TLC5618_POWER_UP) ; set the
   mode of the DAC
   data(BDXR) = @ADSAMPLE; send out the sample to the serial DAC
SEND_SERIAL_END:
```

```
SLAA040
78
```

```
. end if.if SAVE_INTO_MEMORY
* test for table end, set pointer back if true
  TC = (AR0 == AR7); is ARO = AR7? (table end reached?)
  if (NTC) goto STORE_END
                        \mathcal{L}* set pointer back to table start
  AR7 = #(data\_loc_A) ; point to first date location of the storage table
 .endifSTORE END: RETURN
                        ; jump back into data aquisition routine
* IRQ_INT0:
* Interrupt routine of the external interrupt input pin INTO
IRQ_INTO:
  return_enable
                      ; interrupt is not in use
* BXINTO:
* Interrupt routine of the serial transmit interrupt of the buffered SPI
BXINTO:
  return_enable
                    ; interrupt is not in use
 .sect ".text"
 .copy "calibrat.asm"
 .end
```
Constants definition – see 8.6.1.1 Constants.asm

Interrupt Routine handler - see 8.6.1.2 Interrupt Vectors

### 8.6.7 Dual Continuous Mode

#### Mainprogram (DUALCON1.asm)

```
* TITLE
              : TLV1562 ADC Interface routine
* FILE
              : DUALCON1.ASM
* FUNCTION
             : MAIN
* PROTOTYPE
             : void MAIN ()
* CALLS
              : N/A* PRECONDITION : N/A
* POSTCONDITION : N/A
* DESCRIPTION : main routine to use the mono continuous driven mode
* AUTHOR
              : AAP Application Group, ICKE, Dallas
               CREATED 1998(C) BY TEXAS INSTRUMENTS INCORPORATED.
* REFERENCE
              : TMS320C54x User's Guide, TI 1997
\star: Data Aquisation Circuits, TI 1998
title "DUALCON1"
    .mmregs
    .width 80
    .length 55
    version 542
    .setsect ".vectors", 0x00180,0 ; sections of code
\mathbf{r}\ddot{ }.setsect ".text",
                        0x00200,0 ; these assembler directives specify
                       0x01800,1 ; the absolute addresses of different
    .setsect ".data",
    .setsect ".variabl", 0x01800,1 ; sections of code
  .sect ".vectors"
 .copy "vectors.asm"
 .sect ".data"
 .copy "constant.asm"
AD_DP
            usect ".variabl", 0.
ACT_CHANNEL
           .usect ".variabl", 1 ; jump address to init. new channel
ADWORD
            usect ".variabl", 1.
                                 ; send-bytes to the ADC
ADCOUNT
            usect ".variabl", 1
                                  ; counter for one channel
ADMEM
            usect ".variabl", 1.
                                 ; points to act. memory save location
CRO_SEND
            usect ".variabl", 1.
                                 ; the last value, sent to register CRO
            usect ".variabl", 1.
CR1 SEND
                                 ; the last value, sent to register CR1
CR_PROBLEM
            .usect ".variabl", 1
                                 ; problem with initialization of this mode
                                   when repeated (reset)
ZERO
            usect ".variabl", 1.
                                 ; the value zero to send
            .usect ".variabl", 1
TEMP
                                 ; temporary variable
```

```
80
            SLAA040
```

```
isr_save .usect ".variabl", 1 ; memory location to save AR7 during
                                    ; interrupts
CH1_ADSAMPLE .usect ".variabl", 1 ; last readed sample of channel 1
CH2_ADSAMPLE .usect ".variabl", 1 ; last readed sample of channel 2
* Address Decoder constants:
ADC .set 00002h ; activate A0 when TLV1562 is choosen
RD_{CAL}IBRATION .set 00001h ; activate A1 when CSTART is choosen
DAC1 .set 00003h ; activate A2 when DAC1 is choosen
DEACTIVE .set 00000h ; deactivate the address lines A0, A1 and A2
SAVE_INTO_MEMORY .set 00001h ; store the samples into DSP memory
SEND_OUT_SERIAL .set 00000h ; store the last sample allways into serial buffer memory
SEND_OUT_PARALLEL .set 00001h ; store the last sample allways into DAC1
R10BIT_RESOLUT .set 00001h ; use maximum resolution of 10-bit
R8BIT_RESOLUT .set 00000h ; use 8-Bit resolution
R4BIT_RESOLUT .set 00000h ; use fastest mode (4-Bit resolution)
INTERNAL_CLOCK .set 00001h ; use the internal clock of the ADC
EXTERNAL_CLOCK .set 00000h ; use the external clock of the ADC
DIFF_INPUT_MODE .set 00000h ; use differential mode instead of single ended inputs
IME_CALIBRATION .set 00000h ; do an Internal Midscale Error Calibration
SME_CALIBRATION .set 00000h ; do a System Midscale Error Calibration
  .sect ".text"
_MAIN:
START:
INITIALIZATION:
* disable IRQ, sign extension mode, ini Stack
    INTM = 1 ; disable IRQ
   SXM = 0 ; no sign extension modeSP = #0280h <br>
; initialize Stack pointer
* initialize waitstates:
   DP = #00000h ; point to page zero
   @SWWSR = #01000h ; one I/O wait states
* copy interrupt routine, which are uncritical by the EVM to the IRQ table location:
* this is required for the DSKplus kit but has to be changed on other platforms
   DP = #1 \qquad ; point to page 1 (IRQ vector table)
    AR7 = #00200h
    repeat(#3h)
    data(0084h) = *AR7+ ; copy the NMI vector
    AR7 = #00240h
    repeat(#35)
   data(00C0h) = \text{*} \text{AR7+} ; copy \overline{INT0}, \overline{INT1},...
* clear all memory locations of the sampling table (table, where the samples will be stored)
   DP = #AD\_DP ;
   @TEMP = #00000h ;
```

```
Interfacing the TLV1562 Parallel ADC to the TMS320C54x DSP 81
```

```
repeat(#num_data_A-1)
                                ; fill memory table 1
   data(data\_loc_A) = @TEMPrepeat(#num_data_B-1)
   data(data\_loc_B) = @TEMP; fill memory table 2
   repeat(#num_data_C-1)
   data(data\_loc_C) = @TEMP; fill memory table 3
   repeat(#num_data_D-1)
   data(data\_loc_D) = @TEMP; fill memory table 4
  .if SEND_OUT_SERIAL
* SERIAL_DAC_INI:
 initialize the serial interface to send out the samples for the serial DAC
  set up the serial interface for a DSP-DAC (5618A) conversation
 initialize the SPI interface and the DAC
* the serial interface will be updated with the last sample if the serial
* buffer is empty (after the last bit has been sent)
SERIAL_DAC_INI:
BSPI_INI:
   DP
           = #0
   @BSPC
           = #00038h
                               ; reset SPI
   @BSPCE = #00101h
                                 ; set clock speed, no Autobuffer Mode
   @BSPC
          = 40C078h; start serial port
  .endif
* enable global interrupt (this is even required, if no IRQ routine is used
* by this program because the GoDSP debugger needs to do its backgroud interrupts)
   INTM
           = 0; enable global IRQ
* initialize storage table for the ADC samples
   AR7
          = \#(data_loc_A)
                              ; point to first date location of the storage table
   AR<sub>0</sub>
          = #(num_data_A+data_loc_A) ; ARO points to table end
          = #AD\_DPDP
   @ADCOUNT= #(num_data_A)
                               ; initialize ADCOUNT with the number of required samples
   {\rm DP}= #AD_DP
   @ZERO
         = #00000
                               ; set the dummy send value
* initialize the send values to set-up the two programmable register of the ADC
   @CR0_SEND = #(CH1|MONO_CONTINUOUS|SINGLE_END|CLK_INTERNAL|NO_CALIB_OP);
   @CR1_SEND = #(NO_SW_PWDN|NO_AUTO_PWDN|NO_2COMPLEMENT|NO_DEBUG|RES_10_BIT|RD_CONV_START);
* change some of the possible modes by variation of the bit setting in the file header
* this next step can be erased, if the user is running in only one special configuration
  .if (R8BIT_RESOLUT)
   @CR1 SEND ^= #RES 10 BIT ; clear bit for 10-Bit Resolution
   @CR1_SEND |= #RES_8_BIT
                            ; set 8-Bit conversion mode
  .elseif (R4BIT_RESOLUT)
```

```
82
            SLAA040
```

```
@CR1_SEND ^= \text{\#RES\_10\_BIT}; clear bit for 10-Bit Resolution
   @CR1_SEND |= #RES_4_BIT
                                 ; set 8-Bit conversion mode
  .endif.if (EXTERNAL_CLOCK)
   @CRO_SEND ^= #CLK_INTERNAL
                                 ; clear CLK_INTERNAL bit if one
   @CRO SEND | = #CLK EXTERNAL
                                 ; set CLK EXTERNAL mode
  .{endif}.if (DIFF INPUT MODE)
   @CRO_SEND ^= #SINGLE_END
                                ; clear single ended input bit if one
   @CR0_SEND | = #DIFFERENTIAL
                               ; set differential input mode
  .endif
* Calibration:
* do a calibration of the input if chosen (the location of this instruction
* is only for an EVM test, in practice, the calibration procedure should
* be executed when the inputs are shorted to the correct voltage and after
* calibration, the analog signal is to apply before doing any further signal
* conversion)
* the calibration implementation is more or less inserted as an example
.if (IME CALIBRATION)
   call CALIBRAT INTERNAL MID SCALE
  . end if.if (SME_CALIBRATION)
   call CALIBRAT_SYSTEM_MID_SCALE
  . end if****************************
* ADC_INI:
* set ADC register CRO/CR1
****************************
ADC_INI:
* write CR1:
                        ; Address decoder sets \overline{CS} low,
   port(ADC) = @CRI\_SEND; \overline{WR} low and send CR1 value to the ADC
                             ; wait for tW(CSH)=50ns
   NOP
* write CRO
   port(ADC) = @CR0_SEND; send CRO value to the ADC
STEP1: port(DEACTIVE) = @ZERO ; deselect ADC (CS high)
STEP2: NOP
                             \cdotNOP
   NOP
                              ; wait for t(SAMPLE1)=100ns
* initialize longer waitstates:
   DP = #00000h; point to page zero
```

```
Software Overview
```
SLAA040

84

```
@SWWSR = #07000h
                                  ; one I/O wait states
   DP.
         = #AD_DP
                                  \mathcal{L}* ADC_dual_con_Start:
 read samples and store them into memory
ADC_dual_con_Start:
   repeat(H12)NOP
                                 ; wait for t(SAMPLES) (450ns)
STEP6: @CH1_ADSAMPLE = port(ADC) ; read the new sample into the DSP
STEP7: repeat(#20)
   NOP
                                ; wait for t(CONV1) (about 800ns)
STEP10: @CH2_ADSAMPLE = port(ADC); read the new sample into the DSP
* IMPORTANT: fine-tune the counter number of the next repeat loop in order
* to achive maximum throughput related to the delay of the store instructions
STEP11: repeat(#7)
   NOP
                               ; wait for t(CONV1) (about 800ns)
STEP12: call STORE
                               ; store the last sample into the table
   goto STEP6
                               ; go back to receive next sample
**********************************
* STORE:
* saving the samples into memory
**********************************
STORE:
  .if (SEND OUT PARALLEL)
* store sample into the parallel buffer location if choosen
   port(DAC1) = @CH1_ADSAMPLE ; update DAC output with sample one
  .endif
  .if SAVE_INTO_MEMORY
* store new sample into DSP data memory
   *AR7+ = data(@CH1_ADSAMPLE) ; write last sample of channel 1 into memory table
   *AR6+ = data(@CH2_ADSAMPLE) ; write last sample of channel 2 into memory table
  .endif
  .if SEND OUT SERIAL
* store sample into the serial buffer location
   DP = #00000h; point to page zero
   TC = \text{bitf}(\text{@SPC}, \text{#01000h}) ; test, is the XRDY Bit in SPC=1?
   if (TC) goto SEND_SERIAL_END ; don't send something until XDR is empty
; this has been included because the serial DAC TLC5618A is not able to understand
; endless data-streem (the CS should not become high before end of sending
; the 16th bit)
   DP = #AD\_DP; reset Data page pointer to variables
   \Delta= @ADSAMPLE<< 2; leftshift of the sample for a 12 bit format
```
85

```
@ADSAMPLE = A
                               \cdot@ADSAMPLE |= #(TLC5618_LATCH_A|TLC5618_FAST_MODE|TLC5618_POWER_UP) ; set the mode of
                                                       the DAC
  data(BDXR) = @ADSAMPLE; send out the sample to the serial DAC
SEND SERIAL END:
 . end if* test for table end, set pointer back if true
 .if SAVE INTO MEMORY
  TC = (AR0 == AR7); is AR7 = AR0? (table end reached?)
  if (NTC) goto STORE END
                             \cdot* set pointer back to table start
  AR7 = #(data\_loc_A); point to first date location of the storage table
  AR6 = #(data\_loc_B); point to first date location of the storage table
 . end ifSTORE_END: RETURN
                            ; jump back into data aquisition routine
* IRQ_INTO:
* Interrupt routine of the external interrupt input pin INTO
IRO INTO:
  return_enable
                            ; interrupt is not in use
* BXINTO:
* Interrupt routine of the serial transmit interrupt of the buffered SPI
BXINTO:
  return_enable
                         ; interrupt is not in use
 .sect ".text"
 .copy "calibrat.asm"
 .end
```
}

```
Constants definition – see 8.6.1.1 Constants.asm
Interrupt Routine handler – see 8.6.1.2 Interrupt Vectors
8.6.8 C-Callable
           Mainprogram (C1562.c)
/* File: C1562.C */
/* This file will select the parameters to allow a C–call of the ADC sampling */
extern void TLV1562(int, int, int);
main()
{
/* TLV1562(Channel, Save Memory Start address, NUMBER_OF_SAMPLES); */
   TLV1562(1, 0x2000, 0x0080);
                    /* 80h samples of channel 1 will be stored beginning on 2000h */
   TLV1562(2, 0x2100, 0x0080);
                    /* 80h samples of channel 2 will be stored beginning on 2100h */
   TLV1562(3, 0x2200, 0x0080);
                    /* 80h samples of channel 3 will be stored beginning on 2200h */
```
Assembler Routine to Control the Interface to the ADC (ASM1562.asm)

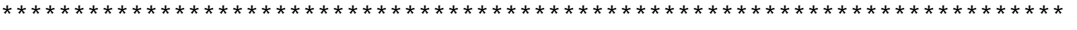

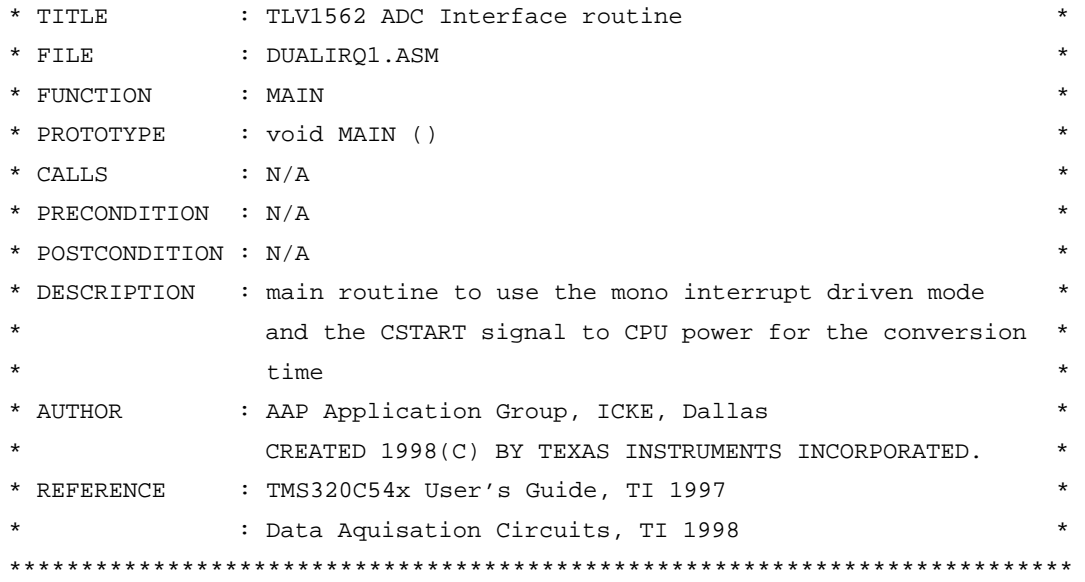

.title "DUALIRQ1"

- .mmregs
- .width 80
- .length 55
- .version 542

86 SLAA040

```
; .setsect ".vectors", 0x00180,0 ; sections of code
; .setsect ".text", 0x00200,0 ; these assembler directives specify
; .setsect ".data", 0x01800,1 ; the absolute addresses of different
     ; .setsect ".variabl", 0x01800,1 ; sections of code
   .sect ".vectors"
  .copy "vectors.asm"
  .sect ".data"
    .copy "constant.asm"
AD_DP .usect ".variabl", 0 ;
ACT_CHANNEL .usect ".variabl", 1 ; jump address to init. new channel
ADWORD .usect ".variabl", 1 ; send–bytes to the ADC
ADCOUNT .usect ".variabl", 1 ; counter for one channel
ADMEM .usect ".variabl", 1 ; points to act. memory save location
CH_NO .usect ".variabl", 1 ; channel number 1 to 4
CR0_SEND .usect ".variabl", 1 ; the last value, sent to register CR0
CRI_SEND .usect ".variabl", 1 ; the last value, sent to register CRICR_PROBLEM .usect ".variabl", 1 ; problem with initialization of this mode
                                 when repeated (reset)
ZERO .usect ".variabl", 1 ; the value zero to send
TEMP .usect ".variabl", 1 ; temporary variable
isr_save .usect ".variabl", 1 ; memory location to save AR7 during
                   ; interrupts
ADSAMPLE .usect ".variabl",1 ; last read sample
* Address Decoder constants:
ADC .set 00002h ; activate A0 when TLV1562 is choosen
CSTART .set 00001h ; activate A1 when CSTART is choosen
DAC1 .set 00003h ; activate A2 when DAC1 is choosen
DEACTIVE .set 00000h ; deactivate the address lines A0, A1 and A2
           .def _TLV1562
  .sect ".text"
START:
INITIALIZATION:
_TLV1562:
    data(ADMEM) = *SP(1) ; read saving location
    data(ADCOUNT) = *SP(2) ; read number of samples
    push(AR6) ; save AR6
    push(AR7) ; save AR7
    CPL = #0 ; do DP pointer addressing
* sign extension mode, ini Stack
   SXM = 0 ; no sign extension mode
* reset pending IRQs
   IFR = #1 ; reset any old interrupt on pin INTO
```

```
88 SLAA040
* initialize storage table for the ADC samples
   DP = #AD DPA += #-1 ; decrement A
    @CH_NO = A ; read number of sampling channel
   A = @ADMEMAR7 = A \blacksquare ; point to first date location of the storage table
   A = @ADCOUNT ; ARO points to table end
   B = @ADMEMA + = B AR0 = A ; AR0 is loaded with last save location
   AR5 = #(IFR) ; AR5 points to the IFR register (only for polling mode)
   DP = #AD DP @ZERO = #00000 ; set the dummy send value
* initialize the send values to set–up the two programmable register of the ADC
    @CR0_SEND = #(MONO_INT|SINGLE_END|CLK_INTERNAL|NO_CALIB_OP);
    A = @CR0_SEND
   A   = @CH_NO
    @CR0_SEND = A
    @CR1_SEND = #(NO_SW_PWDN|NO_AUTO_PWDN|NO_2COMPLEMENT|NO_DEBUG|RES_10_BIT|CST_CONV_START);
****************************
* ADC_INI:
  set ADC register CR0/CR1
****************************
ADC_INI:
* write CR1 (to reset old CSTART mode initialization, because otherwise, the ADC never sets
* back its int– pin to show a sample is available:
    @CR_PROBLEM = #(SW_PWDN|NO_AUTO_PWDN|NO_2COMPLEMENT|NO_DEBUG|RES_10_BIT|RD_CONV_START);
   port(ADC) = @CR PROBLEM ; Address decoder sets \overline{CS} low,
                               ; WR– low and send CR_PROBLEM value to the ADC
   NOP ; wait for tW(CSH) = 50ns
* write CR1:
   port(ADC) = @CR1 SEND ; Address decoder sets \overline{CS} low,
                              ; WR– low and send CR1 value to the ADC
   port(DEACTIVE) = @ZERO ; deselect ADC (CS high)
   NOP ; wait for tW(CSH) = 50ns
* write CR0
    port(ADC) = @CR0_SEND ; send CR0 value to the ADC
STEP1: port(DEACTIVE) = @ZERO ; deselect ADC (CS high)
   NOP \qquad \qquad ;*******************************************
* ADC_mono_IRQ_Start:
 read samples and store them into memory
*******************************************
```

```
ADC_mono_IRQ_Start:
ISTEP2: NF = 0 ; clear \overline{CSTART}ISTEP3: NOP
    NOP
   NOP ; wait for TW(CSTARTL)
ISTEP4: NF = 1 ; set \overline{CSTART}STEP5:
* wait until INT– goes low in polling the INT0 pin:
M1: TC = bit(*AR5,15–0) ; test, is the INT0 Bit in IFR=1?
   if (NTC) goto M1 \qquad \qquad ; wait until INT- signal went high
    IFR = #1 ; reset any old interrupt on pin INT0
* read sample
STEP2: NF = 0 ; clear \overline{CSTART}STEP10: @ADSAMPLE = port(ADC) ; read the new sample into the DSP
STEP4: NF = 1 ; wait for TW(CSTARTL) and set \overline{CSTART}**********************************
* STORE:
* saving the samples into memory
**********************************
STORE:
* store new sample into DSP data memory
    *AR7+ = data(@ADSAMPLE) ; write last sample into memory table
* test for table end, set pointer back if true
   TC = (AR0 == AR7) ; is AR0 = AR7? (table end reached?)
    if (NTC) goto STORE_END ;
* finish conversion
   CPL = #1 (a) ; do stack pointer addressing
   AR7 = pop() ; restore AR7
   AR6 = pop() ; restore AR6
   A = #0 ; clear ACCU
   RETURN \qquad \qquad ; \quad \text{jump back to } C\text{-layer}STORE_END:
   goto STEP5 ; go back to receive next sample
**************************************************************
* IRQ_INT0:
* Interrupt routine of the external interrupt input pin INT0
**************************************************************
IRQ_INT0:
    return_enable ; return from IRQ (wake up from the IDLE mode)
**************************************************************************
* BXINT0:
* Interrupt routine of the serial transmit interrupt of the buffered SPI
**************************************************************************
```

```
Software Overview
```

```
BXINTO:
  return_enable
                        ; interrupt is not in use
 .end
         Vectors.asm
* TITLE
             : TLV1562 ADC Interface routine
* FILE
             : VECTORS.ASM
                                                                \star* FUNCTION
            : N/A* PROTOTYPE
             : N/A* CALLS
            : N/A* PRECONDITION : N/A
* POSTCONDITION : N/A
* SPECIAL COND. : N/A
* DESCRIPTION : definition of of all interrupt vectors
               Vector Table for the 'C54x DSKplus
* AUTHOR
            : AAP Application Group, ICKE, Dallas/Freising
               CREATED 1998(C) BY TEXAS INSTRUMENTS INCORPORATED.
                                                                \star* REFERENCE
            : TMS320C54x DSKPlus User's Guide, TI 1997
.title "Vector Table"
    .mmregs
    .width 80
    .length 55
    .ref _c_int00
reset goto _c_int00 ;00; RESET * DO NOT MODIFY IF USING DEBUGGER *
   nop
   nop
nmi goto START
                 04; non-maskable external interrupt;
   nop
   nop
trap2 goto trap2
                 ;08; trap2 * DO NOT MODIFY IF USING DEBUGGER *
   nop
   nop
 space 52*16.
                  ;0C-3F: vectors for software interrupts 18-30
int0
   return_fast
                 ; come out of the IDLE
\ddot{i}\mathcal{I}nop
\ddot{i}nop
   nop
\ddot{i}goto IRQ_INT0 :40; external interrupt int0
   nop
   nop
int1 return_enable ;44; external interrupt int1
90
         SLAA040
```
 nop nop nop int2 return\_enable ;48; external interrupt int2 nop nop nop tint return\_enable :4C; internal timer interrupt nop nop nop brint return\_enable ;50; BSP receive interrupt nop nop nop bxint goto BXINT0 ;54; BSP transmit interrupt nop nop trint goto trint ;58; TDM receive interrupt nop nop txint return\_enable ;5C; TDM transmit interrupt nop nop nop int3 return\_enable ;60; external interrupt int3 nop nop nop hpiint goto hpiint ;64; HPIint \* DO NOT MODIFY IF USING DEBUGGER \* nop nop .space 24**\*16** ;68–7F; reserved area

Constants definition - see 8.6.1.1 Constants.asm and for Interrupt Routine handler - see 8.6.1.2 **Interrupt Vectors** 

#### Auto.bat

```
@ECHO ON
del *.map
del *.obj
del *.out
del *.lst
del *.cnv
c1500.exe -k -n c1562.c
pause
mnem2alg.exe c1562.asm
pause
asm500 asm1562.sum -1 -mg -q -spause
asm500 c1562.cnv -1 -mg -q -spause
lnk500 linker.cmd
Linker.cmd
/* File: Linker. 1nk COMMAND FILE
                                                          \star /
      .title "COMMAND FILE FOR TLV1562.ASM"
                                                          \star/
/*
                                                          \star /
/ *
                                                          \star/
/* This CMD file allocates the memory area for the TLV1562
/\star interface Program
                                                          \star /
-stack 0x0080
-M asm1562. MAP
-0 asm1562.0UT
-v<sub>0</sub>-c-1 rts.lib
asm1562.obj
c1562.obj
MEMORY
 \{PAGE 0: VECT: origin = 0200h, length = 0080h
          PROG: original = 0400h, length = 0300h
 PAGE 1:
          RAMB0: origin = 1900h, length = 1500h
          STAC:origin = 1800h, length = 0100h\}SECTIONS
\{92
          SLAA040
```

```
.text : \{\} > PROG PAGE = 0
 .vectors : \{\} > VECT PAGE = 0
 .data : {\} > RAMB0 PAGE = 1.variabl : \{\} > RAMBO PAGE = 1
 .\,\text{stack} : \{\} \,>\, \text{STAC PAGE} = 1 }
```
# **9 Summary**

This application report provides several software application examples and recommendations for simplifying the software, through modifications to the DSP hardware interface circuit. The user can customize any of the number of software routines provided in this document to fit his specific applicaltion.

## **10 References**

- TLV1562 Data Sheet
- TMS320C54x Fixed-Point Digital Signal Processor Data Sheet, Literature number SPRS039B
- TMS320C54x DSP Algebraic Instruction Set, Literature number SPRU179
- TMS320C54x DSP Mnemonic Instruction Set, Literature number SPRU172
- TMS320C54x DSP CPU and Peripherals, Literature number SPRU131D
- TMS320C54x Optimizing C Compiler, Literature number SPRU103B
- TMS320C54x Assembly Language Tools, Literature number SPRU102B
- TMS320C54x DSKplus DSP Starter Kit, Literature number SPRU191
- TLV1544 Data Sheet, Literature number SLAS139
- TMS320C54x DSK plus Adapter Kit, Literature number SLAU030

Free Manuals Download Website [http://myh66.com](http://myh66.com/) [http://usermanuals.us](http://usermanuals.us/) [http://www.somanuals.com](http://www.somanuals.com/) [http://www.4manuals.cc](http://www.4manuals.cc/) [http://www.manual-lib.com](http://www.manual-lib.com/) [http://www.404manual.com](http://www.404manual.com/) [http://www.luxmanual.com](http://www.luxmanual.com/) [http://aubethermostatmanual.com](http://aubethermostatmanual.com/) Golf course search by state [http://golfingnear.com](http://www.golfingnear.com/)

Email search by domain

[http://emailbydomain.com](http://emailbydomain.com/) Auto manuals search

[http://auto.somanuals.com](http://auto.somanuals.com/) TV manuals search

[http://tv.somanuals.com](http://tv.somanuals.com/)